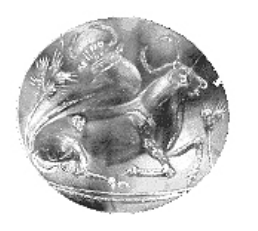

 **ΤΕΙ ΚΡΗΤΗΣ – ΠΑΡΑΡΤΗΜΑ ΧΑΝΙΩΝ ΤΜΗΜΑ ΗΛΕΚΤΡΟΝΙΚΗΣ** 

# **Σχεδίαση και υλοποίηση ολοκληρωµένης διεπαφής για τον έλεγχο βηµατικών κινητήρων µέσω της θύρας USB ενός Η/Υ.**

**ΠΤΥΧΙΑΚΗ ΕΡΓΑΣΙΑ** 

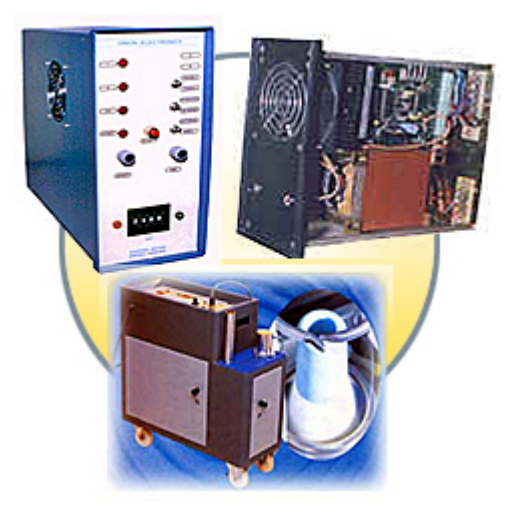

**Γιαννακόπουλου Νικήτα** 

**Επιβλέπων : ∆ρ. Μηχ. Νικόλαος Σ. Πετράκης Καθηγητής Εφαρµογών** 

**Χανιά, Σεπτέµβρης 2008** 

## **Περίληψη**

Αντικείµενο της παρούσας πτυχιακής εργασίας είναι η κατασκευή µιας περιφερειακής συσκευής USB. Η συσκευή αυτή κατά κύριο λόγο θα επιτρέπει τον έλεγχο της θέσης δυο βηµατικών κινητήρων. Πρέπει να αναφερθεί ότι η κατασκευή είναι πλήρως συµβατή µε τις αρχές λειτουργίας του πρωτόκολλου USB1.1.

Η εργασία µπορεί να διαιρεθεί σε τρία βασικά µέρη. Το πρώτο µέρος έχει να κάνει µε τη δηµιουργία ενός αυτόνοµου προγράµµατος σε µια γλώσσα υψηλού επιπέδου προγραµµατισµού όπως την Visual Basic 6. Το δεύτερο µέρος περιλαµβάνει την κατανόηση στοιχειωδών εννοιών γύρω από το πρωτόκολλο USB 1.1 και η δηµιουργία ενός αρχείου .asm σε γλώσσα χαµηλού επιπέδου κατάλληλο για τον προγραµµατισµό του µικροελεγκτή USB cy7c63001 της CYPRESS. Το τρίτο µέρος αποτελείται από την σχεδίαση και την κατασκευή του υλικού που περιλαμβάνει τρεις<br>πλακέτες, κατάλληλα συνδεδεμένες μεταξύ τους, οι οποίες πλακέτες, κατάλληλα συνδεδεµένες µεταξύ τους, οι οποίες αναλαµβάνουν τον έλεγχο της κίνησης των βηµατικών κινητήρων καθώς και την ένδειξη της θερµοκρασίας του περιβάλλοντος χώρου.

## **Abstract**

The object of the present thesis is the construction of a USB interface device. The device actually will be used to control the position of two stepper motors. To be mentioned that the whole project has been constructed under the features of the Universal Serial Bus protocol 1.1. The project consists of three main units. The first one includes the development of a stepper motor controller application using a high level programming language like Visual Basic 6. The second one involves the understanding of various things about USB protocol and writing firmware for the CYPRESS cy7c63001 USB microcontroller. The third one covers the construction of the hardware, including three PCB boards, to control the movement of the stepper motors, and also to capture the environment temperature.

## **1. Εισαγωγή**

 Σήµερα γινόµαστε µάρτυρες µιας εκπληκτικής τεχνολογικής επανάστασης που έχει σαν κέντρο της τη µετατόπιση της τεχνολογίας από τα αναλογικά συστήµατα στα ψηφιακά. Οι ηλεκτρονικοί υπολογιστές έχουν πλέον την δικιά τους θέση στην

καθηµερινότητα του καθενός από εµάς. Πλέον µέσα από εφαρµογές και προγράµµατα έχουµε την δυνατότητα να εργαστούµε να ενηµερωθούµε να επικοινωνήσουµε, να διασκεδάσουµε και όλα αυτά µέσα από τη χρήση του δικού µας ηλεκτρονικού υπολογιστή. Ο θαυµαστός κόσµος της βιοµηχανίας πλέον αποτελείται από έξυπνα συστήµατα που ελέγχονται από ένα ή περισσότερους ηλεκτρονικούς υπολογιστές.

Το γεγονός ότι µέσα από ένα ηλεκτρονικό υπολογιστή έχει κάποιος την δυνατότητα να ελέγχει τόσα πολλά πράγµατα στο περιβάλλοντα χώρο µε ώθησε στο να επιλέξω την παρούσα πτυχιακή εργασία, η οποία αναφέρεται στον έλεγχο µιας κατασκευής µέσω ενός προγράµµατος γραµµένου σε γλώσσα υψηλού επιπέδου προγραµµατισµού. Η επικοινωνία µεταξύ αυτών επιτυγχάνεται µέσω µιας USB θύρας ενός Η/Υ.

#### *Τα µέρη της εφαρµογής USB*

Τα µέρη που εµπλέκονται σε µια τέτοια κατασκευή είναι:

- Ένας µικροελεγκτής USB και ότι αυτός ελέγχει, ο οποίος θα πρέπει να είναι κατάλληλα προγραµµατισµένος (firmware) για τις ανάγκες της εκάστοτε εφαρµογής.
- Το λειτουργικό σύστηµα του ηλεκτρονικού υπολογιστή (ξενιστής) που πρέπει να περιέχει τους κατάλληλους οδηγούς για τη συσκευή (device drivers) και τα κατάλληλα αρχεία INF. Τα αρχεία INF συσχετίζουν τη συσκευή µε τους οδηγούς της κατά την διαδικασία της απαρίθµησης.
- Η εφαρµογή η οποία ελέγχει τη συσκευή σε επίπεδο προγράµµατος (application program). Στα πλαίσια αυτής της πτυχιακής η γλώσσα προγραµµατισµού που χρησιµοποιήθηκε είναι η Visual Basic 6.

Η παρούσα πτυχιακή εργασία εκτείνεται σε επτά κεφάλαια και δύο παραρτήµατα. Εκτός από το παρόν κεφάλαιο που αποτελεί µια σύντοµη εισαγωγή, το δεύτερο κεφάλαιο αναφέρεται σε βασικές αρχές της θύρας USB. Γίνεται αναφορά σε βασικά χαρακτηριστικά της θύρας, στις διάφορες κλάσεις των συσκευών USB στους υποστηριζόµενους τρόπους µετάδοσης δεδοµένων καθώς επίσης και στα µέρη µιας µετάδοσης µέσω της θύρας USB. Αναφέρονται τα βήµατα απαρίθµησης µιας συσκευής USB και γίνεται μια περιγραφή στην αρχιτεκτονική του μικροελεγκτή cy7c63001 o όποιος και χρησιµοποιείται στην παρούσα πτυχιακή.

Στο κεφάλαιο 3 γίνεται µία πρώτη γνωριµία µε τους βηµατικούς κινητήρες, τα είδη που υπάρχουν, τις µορφές λειτουργίας τους, την οδήγησή τους και τις χαρακτηριστικές τους λειτουργίες. Επίσης αναφέρονται τα πλεονεκτήµατα και τα µειονεκτήµατα που προκύπτουν από την χρησιµοποίησή τους.

 Το κεφάλαιο 4 περιλαµβάνει µια περιληπτική αναφορά στο περιβάλλον εργασίας της Visual Basic 6. Γίνεται αναφορά στα σηµαντικότερα στοιχεία ελέγχου που χρησιµοποιήθηκαν στην παρούσα εφαρµογή και αναφέρονται ορισµένα σηµεία που αφορούν στα προγράµµατα εφαρµογών µε τα οποία µπορεί κανείς να διαχειριστεί την είσοδο και την έξοδο δεδοµένων προς τις συσκευές HID, µέσω των συναρτήσεων API.

 Το κεφάλαιο 5 αναφέρεται στο υλικό µέρος της κατασκευής. Συγκεκριµένα παρουσιάζονται οι κυκλωµατικές διατάξεις οδήγησης των βηµατικών κινητήρων οι οποίες αποτελούνται από κυκλώµατα ψηφιακής λογικής (translator circuits), και κυκλώµατα που παρέχουν ικανοποιητικό ρεύµα στις περιελίξεις των βηµατικών

κινητήρων για την κίνηση τους (driver circuits). Επίσης γίνεται αναφορά στην πλακέτα διασύνδεσης µε τον Η/Υ µέσω της θύρας USB (USB controller).

 Το κεφάλαιο 6 είναι το εγχειρίδιο χρήσης της εφαρµογής. ∆ίδεται η ευκαιρία στον αναγνώστη να δει την συνολική εφαρµογή στη γλώσσα προγραµµατισµού Visual Basic 6. Παρουσιάζονται τα στοιχεία ελέγχου που χρησιμοποιήθηκαν και γίνεται πλήρη αναφορά για κάθε ένα από αυτά.

 Στο κεφάλαιο 7 αναφέρονται κάποια συµπεράσµατα σχετικά µε την παρούσα πτυχιακή εργασία, καθώς επίσης παρουσιάζονται κάποιες σκέψεις για µελλοντική επέκταση των λειτουργιών σε εφαρµογές µετρήσεων και ελέγχου.

Τέλος παρατίθεται βιβλιογραφία που περιέχει τίτλους βιβλίων, περιοδικά και ιστοσελίδες, όπως επίσης και δύο παραρτήµατα τα οποία αναφέρονται στις συσκευές διασύνδεσης χειριστή (HIDs) και στους οδηγούς της συσκευής (device drivers) αντίστοιχα.

Η πτυχιακή εργασία συνοδεύεται από CD-ROM, που περιέχει το πρόγραµµα της εφαρµογής, το firmware του µικροελεγκτή και άλλο χρήσιµο υλικό.

Στο σηµείο αυτό έχω την ανάγκη να εκφράσω τις ευχαριστίες µου σε κάποια άτοµα που µε βοήθησαν ο καθένας µε το δικό του τρόπο να υλοποιήσω την παρούσα πτυχιακή.

Θα ήθελα να ευχαριστήσω

Τον κύριο Πετράκη Νικόλαο Καθηγητή Εφαρµογών του τµήµατος Ηλεκτρονικής Για την βοήθεια και τις συµβουλές του

Τους φίλους και συναδέλφους Μεσαρχάκη Γεώργιο και Κασιµάτη Κωνσταντίνο Για την βοήθεια τους στη Visual Basic 6

Την φίλη Κάια Βασιλική για την βοήθεια της στην υλοποίηση του αρχείου Word

Τον φίλο και συνάδελφο Σκορδύλη Νικόλαο Που µέσα από τις συζητήσεις έδινε "τροφή για σκέψη" πάνω σε θέµατα της πτυχιακής

Η παρούσα πτυχιακή εργασία αφιερώνεται στην οικογένεια µου Νικήτας

## **2. Η θύρα USB**

## *2.1. Ο δρόµος προς τη USB*

 Όποιος αποκτά µια εξοικείωση µε την επικοινωνία µέσω της παράλληλης και της σειριακής θύρας θεωρεί ότι είναι φυσικό κάποια στιγµή να µεταβεί στη χρήση της θύρας USB. ∆ύο τέτοιες θύρες τουλάχιστον βρίσκονται στο πίσω µέρος κάθε υπολογιστή ενώ όλα τα περιφερειακά κατασκευάζονται πλέον µε την δυνατότητα να συνδέονται τουλάχιστον στην USΒ. Είναι φανερό ότι η αγορά έχει αποδεχτεί πλήρως την νέα αυτή θύρα επικοινωνίας που καταφανώς υπερέχει σε ευελιξία και σε τεχνικά χαρακτηριστικά όπως είναι η ταχύτητα µεταφοράς δεδοµένων, ο µέγιστος αριθµός των υποστηριζόµενων περιφερειακών η διαχείριση της ηλεκτρονικής ενέργειας, και αλλά.

 Όµως ο µέσος µηχανικός, η ερασιτέχνης που αποφασίζει να εµβαθύνει στις λεπτοµέρειες που θα τον οδηγήσουν να στέλνει και να λαµβάνει δεδοµένα µέσω της θύρας USB προκειµένου να ελέγξει περιφερειακά δικής του κατασκευής γρήγορα θα βρεθεί µπροστά σε µια αφιλόξενη πραγµατικότητα: η διαδικασία επικοινωνίας µέσω USB δεν έχει καµία σχέση µε τα απλά πρωτοκολλά που συναντήσαµε στην επικοινωνία µε την σειριακή ή την παράλληλη θύρα. Οι µέρες που διαχειριζόµασταν την επικοινωνία από και προς το εξωτερικό περιβάλλον απλώς γράφοντας και διαβάζοντας γνωστές θέσεις µνήµης και καταχωρητές χρησιµοποιώντας εντολές αρχείων η απλές εντολές ΙNP και OUT έχουν πλέον τελειώσει. Ο υποψήφιος χρήστης της USB που ανυποµονεί να µάθει ένα σύνολο θέσεων µνήµης και IRQs προκειµένου να µεταβάλλει τη λογική κατάσταση κάποιων ακροδεκτών µέσω απλών ψηφιακών κυκλωµάτων σκέφτεται ήδη µε λάθος τρόπο.

Ένας από τους λόγους που οδήγησαν στο νέο πρότυπο ήταν η κατάργηση ακριβώς αυτής της φιλοσοφίας η οποία αν και διευκολύνει το µέσο σχεδιαστή συσκοτίζει τον µέσο χρηστή και περιορίζει την εύκολη επέκταση ενός υπολογιστικού συστήµατος.

 Έτσι λοιπόν ας θέσουµε τους ορούς από την αρχή. Η επικοινωνία µε τη USB έχει καταρχήν κάποιες απαιτήσεις από τον υπολογιστή και από το λειτουργικό σύστηµα, ο υπολογιστής πρέπει να ενσωµατώνει το κατάλληλο ελεγκτή USB ο όποιος καταλήγει σε µια οι περισσότερες θύρες USB. Αν ένας υπολογιστής δεν διαθέτει ελεγκτή USB µπορεί κάποιος να τον προσθέσει µέσω κάρτας επέκτασης που συνδέεται στον δίαυλο PCI. Όσο αναφορά στο λειτουργικό σύστηµα θα πρέπει να ξεκαθαρίσουµε ότι το dos και τα windows 3.x. δεν περιλαμβάνουν υποστήριξη για USB, εκτός αν προμηθευτεί κάνεις σχετικό λογισµικό µε την µορφή οδηγών (drivers) από τρίτους κατασκευαστές. Τα Windows 95 (OEM SERVICE RELEASE 2.1) περιλαμβάνουν στοιχειώδη μόνον υποστήριξη για τη θύρα USB, ενώ η µετέπειτα εκδόσεις των Windows από τα 98 µέχρι και τα Vista υποστηρίζουν κανονικά τη USB. Πάντως τα Windows 95 δεν χρησιµοποιούν τους ιδίους οδηγούς (drivers) µε τα Windows 98 ενώ θα πρέπει να σηµειωθεί ότι τα Windows ΝΤ µπορούν να υποστηρίξουν τη USB µονό µε τη βοήθεια ειδικού λογισµικού που προστίθεται εκ των ύστερων.

 Εκτός από τις παραπάνω προϋποθέσεις από πλευράς υλικού και λογισµικού θα πρέπει να καταλάβει κανείς ότι η επικοινωνία µε τη USB είναι µια περίπλοκη υπόθεση διότι περιλαµβάνει εξαιρετικά περίπλοκα πρωτόκολλα. Έτσι η περιφερειακή διάταξη που συνδέεται µε τη USB οφείλει να καταλαβαίνει και να µπορεί να αποκρίνεται στα σήµατα επικοινωνίας που απευθύνει ο ελεγκτής από την πλευρά του υπολογιστή (host controller) συνεπώς δεν µπορεί να αποτελείται από απλά κυκλώµατα εισόδου/εξόδου δηλαδή διακόπτες ηλεκτρονόµους και µετατροπείς αναλογικούς σήµατος σε ψηφιακό όπως συνέβαινε στις εφαρµογές µε την RS232 και την παράλληλη. Αναγκαστικά πλέον το περιφερειακό θα πρέπει να είναι ένα κύκλωµα µε υπολογιστική νοηµοσύνη δηλαδή ένας

µικροελεγκτής ικανός να συνδεθεί µε τον δίαυλο USB. Ο µικροελεγκτής θα µπορεί να προγραµµατιστεί και να αποθηκεύσει πληροφορίες ώστε να ανταποκρίνεται στις απαιτήσεις επικοινωνίας του ελεγκτή USB. Ο ίδιος ο µικροελεγκτής θα πρέπει να προγραµµατιστεί κατάλληλα ώστε να χειρίζεται αποτελεσµατικά το εξωτερικό περιβάλλον ανάλογα µε τα δεδοµένα που λαµβάνει από τον υπολογιστή µέσω του διαύλου USB.

 Ακόµη και όταν ένας µηχανικός λύσει το πρόβληµα του προγραµµατισµού του κατάλληλου µικροελεγκτή – κάτι που βεβαίως απαιτεί εργαλεία και γνώση αποµένει το πρόβληµα πως θα επικοινωνήσει µε το περιφερειακό σε κάποια ανώτερη γλώσσα προγραµµατισµού. Η χρήση της απλής γλωσσάς Basic πρέπει να αποκλειστεί αφού δεν µας παρέχει κανένα µηχανισµό επικοινωνίας µε το λειτουργικό σύστηµα Windows που υποστηρίζει τη USB. Ο µόνος τρόπος για να επικοινωνήσει ένα πρόγραµµα µε κάποιο περιφερειακό USB είναι µέσω ένα οδηγού (device driver) αυτό είναι λογισµικό που ενεργεί σαν ενδιάµεση βαθµίδα ανάµεσα σε µια εφαρµογή software application και στην κυκλωµατική διάταξη την οποία ελέγχει η εφαρµογή αυτή.

 Πως µπορεί κανείς να επικοινωνήσει µέσα από µια εφαρµογή γραµµένη σε ανώτερη γλώσσα µε τις λειτουργίες των Windows που επιτρέπουν την πρόσβαση σε συσκευές; Τα Windows περιλαµβάνουν λειτουργίες (functions) που επιτρέπουν την επικοινωνία ανάµεσα σε προγραµµατιστικές εφαρµογές και οδηγούς συσκευών (device drivers). Η δυνατότητα αυτή βρίσκεται στο μέρος του λειτουργικού συστήματος που αναφέρεται ως διασύνδεση εφαρµογών προγραµµατισµού (Applications Programmers Interface ή API). Οι λειτουργίες αυτές δίνουν τη δυνατότητα σε εφαρμογές να διαβάζουν και να γραφούν στη µνήµη σε δίσκους και σε άλλες συσκευές.

Κάποιες από αυτές τις λειτουργίες χρησιµεύουν για την προσπέλαση της USB και μπορούν να κληθούν μέσα από ανώτερες γλώσσες όπως είναι η Visual Basic, η C, η C++ κτλ. Οι γλώσσες αυτές περιλαµβάνουν ειδικό µέρος που χρησιµεύει για την κλήση ων λειτουργιών API των Windows.

 Με βάση τα παραπάνω για την κατασκευή µιας περιφερειακής συσκευής USB είναι απαραίτητο, εκτός από το προγραµµατισµό του κατάλληλου µικροελεγκτή, να διαθέτουµε και κατάλληλο οδηγό (driver) για τη συσκευή καθώς και ένα πρόγραµµα σε ανώτερη γλώσσα το οποίο θα επικοινωνεί µε τη συσκευή καλώντας τον συγκεκριµένο οδηγό, µέσω των κατάλληλων συναρτήσεων API, προκειµένου να στείλει και να λάβει τα απαραίτητα δεδοµένα.

## *2.2. Βασικά χαρακτηριστικά*

Ο Γενικός Σειριακός ∆ίαυλος (Universal Serial Bus) γεννήθηκε µέσα από την ανάγκη να συνδέσουµε διαφόρων ειδών περιφερειακά µε ένα τύπο συνδέσµου κατά το δυνατό µικρό σε µέγεθος, καταργώντας την ποικιλία των καλωδίων και των µετασχηµατιστών τροφοδοσίας που συναντάµε σχεδόν σε κάθε υπολογιστικό σύστηµα.

 Από φυσική άποψη ο σύνδεσµος USB αποτελείται από τέσσερις επαφές. Το ένα ζεύγος καλωδίων χρησιµοποιείται από το πρωτόκολλο για την σειριακή εκποµπή των σηµάτων ανάµεσα στον υπολογιστή (host ή ξενιστή) και την περιφερειακή συσκευή. Το δεύτερο ζεύγος χρησιµεύει για την παροχή τροφοδοσίας στα περιφερειακά

 Ο δίαυλος USB υποστηρίζει σηµατοδοσία πλήρης ταχύτητας (full speed) στα 12Μb/sec και σηµατοδοσία χαµηλής ταχύτητας (low speed) στα 1,5Μb/sec. Για την σύνδεση της πλήρης ταχύτητας προβλέπεται µήκος καλωδίου 5 µέτρα, ενώ το αντίστοιχο µήκος για την σύνδεση χαµηλής ταχύτητας είναι 3 µέτρα. Αυτά ισχύουν για τα τρέχοντα πρότυπα 1.0 και 1.1 ενώ στις προδιαγραφές του USB2.0 ο µέγιστος ρυθµός επικοινωνίας προβλέπεται στα 480 Μb/sec.

Άλλα βασικά χαρακτηριστικά είναι:

- *Μεγάλος Αριθµός Περιφερειακών Συσκευών* συγκεκριµένα έχουµε την δυνατότητα να συνδέσουµε σε ένα µόνο ξενιστή 127 περιφερειακά. Αυτό επιτυγχάνεται µε την διαδοχική σύνδεση διανοµέων (hubs).Βλέπε σχήµα 2.1.
- *Αυτόµατη Αναγνώριση Κάθε Περιφερειακού* όπου µε την σύνδεση του περιφερειακού USB σε υπολογιστή που βρίσκεται ήδη σε λειτουργία τα Windows αναγνωρίζουν αυτόματα την συσκευή και φορτώνουν τον αντίστοιχο οδηγό (driver).
- *∆ιαχείριση Ενέργειας,* είναι εφικτό να συνδέσουµε ένα περιφερειακό στον δίαυλο USB, χωρίς να απαιτείται η διακοπή της τροφοδοσίας του συστήµατος. Επιπλέον η συσκευή µπορεί να αντλήσει την τροφοδοσία της εξ ολοκλήρου από τα καλώδια USB µε την προϋπόθεση ότι δεν αντλεί ρεύµα περισσότερο από 100 mA.

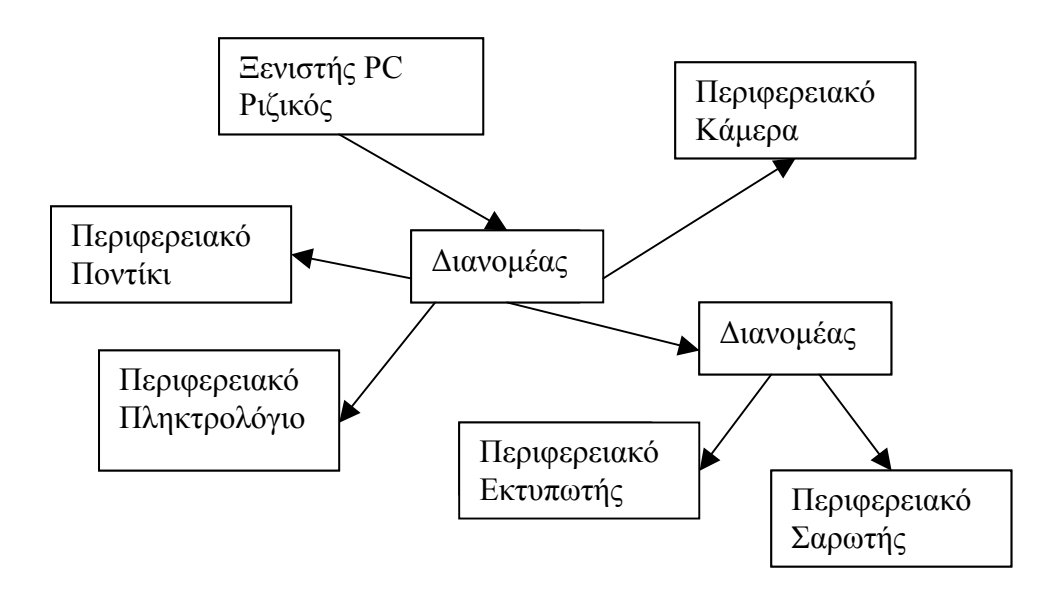

Σχήµα 2.1. ∆ιασύνδεση διανοµέων (Hubs) και περιφερειακών συσκευών στη τοπολογία του διαύλου USB.

## *2.3. Κλάσεις συσκευών USB*

 Οι προδιαγραφές της θύρας USB χωρίζουν τις διάφορες συσκευές σε κλάσεις ανάλογα µε τις λειτουργίες και τις απαιτήσεις. Μια κατηγορία συσκευών αποτελεί συγκεκριµένη κλάση, όταν οι συσκευές αυτές µοιράζονται κοινές απαιτήσεις εισόδου/εξόδου. Με τις τρέχουσες προδιαγραφές διακρίνουµε συνολικά *ένδεκα κλάσεις* συσκευών: συνήθης συσκευή, συσκευή ήχου συσκευή επικοινωνιών διανοµέας (hub), χειριστήριο (HID-Human Interface Device), συσκευή εικόνας, µόνιτορ, συσκευή φυσικής διασύνδεσης (PID – Physical Interface Device), συσκευή ισχύος, εκτυπωτής, και µονάδα αποθήκευσης. Κάθε κλάση συσκευών USB ορίζει τους δικούς της οδηγούς συσκευών (drivers). Ο σχεδιαστής που επιθυμεί να κατασκευάσει το δικό του περιφερειακό USB θα

πρέπει να λάβει υπόψη του ότι η κλάση που αναφέρεται ως χειριστήρια, ή (Συσκευές ελεγχόµενες από χειριστή -HIDs) είναι από πλευρά οδηγών η πλέον υποστηριζόµενη από τα Windows.

## *2.4. Μετάδοση δεδοµένων µέσω του διαύλου USB*

Παρακάτω δίνονται ορισµοί κάποιων απαραίτητων εννοιών ώστε να εξοικειωθούµε µε την ορολογία της θύρας USB. Κατόπιν θα αναφερθούµε µε συντοµία στους τύπους µετάδοσης δεδοµένων που προβλέπονται από τις προδιαγραφές τής USB.

#### • **Τελικά σηµεία Συσκευής (Device endpoints)**

 Οι επικοινωνίες µέσω της θύρας USB γίνονται ανάµεσα στο ξενιστή (host Pc) και σε τελικά σηµεία που βρίσκονται στα περιφερειακά. Σύµφωνα µε τις προδιαγραφές της USB ως τελικό ή αλλιώς καταληκτικό σηµείο συσκευής αναφέρεται ένα µέρος της µνήµης ή ένα σύνολο καταχωρητών (buffer) µέσα στον µικροελεγκτή του περιφερειακού, το οποίο µπορεί να διευθυνσιοδοτηθεί µε µοναδικό τρόπο ώστε να γίνει ο αποδέκτης ή η πηγή δεδοµένων σε µια ροή πληροφοριών ανάµεσα στο ξενιστή και στη συσκευή. Τα δεδοµένα που βρίσκονται αποθηκευµένα σε ένα τελικό σηµείο µπορεί να έχουν ληφθεί ή να περιµένουν την εκποµπή τους.

Η διεύθυνση (address) ενός τελικού σημείου περιλαμβάνει ένα κωδικό με τιμή από Η00 έως Η0F (δεκαδικού αριθµού από 0 έως 15) καθώς και έναν κωδικό που υποδεικνύει την κατεύθυνση της ροής. Η κατεύθυνση της ροής κρίνεται πάντα από την πλευρά του ξενιστή. Έτσι αν το τελικό σηµείο χαρακτηρίζεται ως IN αν υποστηρίζει ροή από την συσκευή προς τον ξενιστή και χαρακτηρίζεται ως OUT εάν η ροή δεδοµένων είναι από το περιφερειακό προς το ξενιστή. Υπάρχουν ειδικά τελικά σηµεία, που χαρακτηρίζονται ως σηµεία ελέγχου τα οποία είναι δικατευθυντικά. Ο τύπος µετάδοσης που υποστηρίζουν τα σηµεία αυτά είναι η λεγόµενη **µετάδοση ελέγχου** µε την οποία ο ξενιστής και το περιφερειακό ανταλλάσσουν τα απαραίτητα σήµατα ελέγχου καθώς και άλλες µορφές πληροφορίας. Σε συσκευές που υποστηρίζουν (low speed) επικοινωνία εκτός από το µηδενικό σηµείο ελέγχου έχουµε ακόµη δυο το πολύ σηµεία (endpoints) που µπορούν να υποστηρίξουν IN ή OUT µεταδόσεις δεδοµένων.

#### • **Επικοινωνιακός Σωλήνας (Pipe)**

 Για να επιτευχθεί η επικοινωνία µεταξύ ενός τελικού σηµείου και του ξενιστή είναι απαραίτητο να δηµιουργηθεί ένα επικοινωνιακός δίαυλος ή αλλιώς σωλήνας που να συνδέει τον ξενιστή µε το συγκεκριµένο τελικό σηµείο. Πρόκειται για µια εικονική διασύνδεση και όχι για µια φυσική γραµµή επικοινωνίας. Μπορεί να την φαντάζεται κανείς σαν επιλογή ρυθµίσεων που κάνει ο ελεγκτής του ξενιστή στο λογισµικό προκειµένου να εξυπηρετήσει τις ανάγκες επικοινωνίας του συγκεκριµένου τελικού σηµείου. Για ένα άλλο τελικό σηµείο του ίδιου περιφερειακού θα γίνει µια άλλη επιλογή ρυθµίσεων , µε αποτέλεσµα να δηµιουργηθεί διαφορετικός σωλήνας επικοινωνίας.

 Ο σωλήνας δηµιουργείται από τον ξενιστή µε βάση τις πληροφορίες που αυτός αντλεί για τα τελικά σηµεία της συσκευής κατά την σύνδεση της συσκευής στο δίαυλο ή κατά την έναρξη της τροφοδοσίας. Στη φάση αυτή ενεργοποιείται µια διαδικασία που ονοµάζεται απαρίθµηση (enumeration) των συσκευών µε την οποία όπως θα δούµε ο ξενιστής συγκεντρώνει όλες τις απαραίτητες πληροφορίες για τις περιφερειακές συσκευές. Κατά την απαρίθµηση των συσκευών, κάθε καταληκτικό σηµείο αποστέλλει

µια δοµή δεδοµένων (data structure) που ονοµάζεται **«περιγραφέας»** (descriptor) του καταληκτικού σηµείου. Υπάρχουν πολλών ειδών περιγραφείς που αποστέλλονται προς τον ξενιστή κατά την απαρίθµηση, όµως για την δηµιουργία των σωλήνων επικοινωνίας η κρίσιµη πληροφορία περιέχεται στα πεδία του περιγραφέα του καταληκτικού σηµείου (endpoint descriptor). Η πληροφορία αυτή περιλαµβάνει την διεύθυνση του καταληκτικού σηµείου, τον τύπο της µετάδοσης που θα χρησιµοποιηθεί, τον µέγιστο αριθµό των bytes που θα περιλαµβάνουν τα πακέτα δεδοµένων και την συχνότητα µε την οποία θα αποστέλλονται τα πακέτα δεδοµένων. Έτσι ο ξενιστής δηµιουργεί ένα «σωλήνα», µια εικονική διασύνδεση µε συγκεκριµένο εύρος ανάλογα µε την προβλεπόµενη «ροή».

#### • **Τύποι Μετάδοσης ∆εδοµένων (Data Transfers)**

 Ανάλογα µε το είδος της επικοινωνίας που εξυπηρετεί ο δίαυλος USB χρησιµοποιεί για τις ανάγκες της επικοινωνίας ένα από τους εξής δυνατούς τρόπους µετάδοσης δεδοµένων.

- o Μετάδοση Ελέγχου (Control Transfer)
- o Συµπαγής Μετάδοση (Bulk Transfer)
- o Ισόχρονη Μετάδοση (Isochronous transfer)
- o Μετάδοση ∆ιακοπών (Interrupt transfer)

Ο καθένας από τους τέσσερις παραπάνω τύπους µετάδοσης έχει τις δικές του προδιαγραφές για ρυθµό µετάδοσης, ποσότητα δεδοµένων, ακρίβεια στο χρονισµό των δεδοµένων και διόρθωση σφαλµάτων.

Η **Μετάδοση Ελέγχου** (Control Transfer) αποσκοπεί κυρίως στην αποστολή και λήψη πληροφοριών για την διαµόρφωση (configuration) και τις ρυθµίσεις µιας συσκευής κατά την διαδικασία της απαρίθµησης (enumeration). Αυτός ο τρόπος µετάδοσης διαθέτει προδιαγεγραµµένο σύνολο «αιτήσεων» ή εντολών (requests) τις οποίες ο ελεγκτής USB του ξενιστή χρησιµοποιεί για να στείλει ή να λάβει σήµατα ελέγχου. Μια εφαρµογή µπορεί να χρησιµοποιήσει τις εντολές αυτές µέσω του αντίστοιχου οδηγού (driver) για να στείλει ή να λάβει άλλα δεδοµένα (οποιαδήποτε bytes). Όλα τα περιφερειακά USB οφείλουν αυτό τον τρόπο µετάδοσης, µέσω του µηδενικού καταληκτικού σηµείου. Η ορθότητα των µεταδιδόµενων δεδοµένων ελέγχεται µε bits που υπολογίζονται µέσω του αλγόριθµου CRC (Κυκλικός Έλεγχος Πλεονασµού – Cyclic Redundancy Check). Όταν ο έλεγχος αποτυγχάνει, ενεργοποιείται η επανεκποµπή των δεδοµένων.

 Η µετάδοση ελέγχου είναι σαφώς προδιαγεγραµµένη µορφή και αποτελείται από τρία στάδια: το Στάδιο Προετοιµασίας (Setup Stage), το Στάδιο των ∆εδοµένων (Data Stage) και το Στάδιο Κατάστασης (Status Stage). Με δύο λόγια στο στάδιο προετοιµασίας περιλαµβάνεται ο κωδικός της αίτησης που ενεργοποιεί την συγκεκριµένη λειτουργία ελέγχου. Στο στάδιο δεδοµένων περιέχονται οι ρυθµίσεις ή οι πληροφορίες ελέγχου ή τα µεταδιδόµενα δεδοµένα, ενώ στο τελικό στάδιο κατάστασης ελέγχεται η επιτυχία της διαδικασίας µε αποστολή σηµάτων χειραψίας.

Σε συσκευές χαµηλής ταχύτητας ο µέγιστος ρυθµός µετάδοσης σε µια Μετάδοση Ελέγχου είναι 24 bytes/ms ή 24 Kbytes per sec.

Οι **Συµπαγείς Μεταδόσεις** (Bulk Transfer) χρησιµοποιούνται για µαζικές µεταδόσεις δεδοµένων, που δεν απαιτούν πιεστικά την έγκαιρη αποστολή τους. Αν και η Συµπαγής µετάδοση µπορεί να είναι πολύ γρήγορη είναι πάντα χαµηλής προτεραιότητας και έτσι παραχωρεί την σειρά σε άλλους τύπους µετάδοσης. Οι συµπαγείς µεταδόσεις γεµίζουν τα χρονικά κενά, διεκδικώντας το εύρος του διαύλου το οποίο περισσεύει. Τυπικά παραδείγµατα συσκευών που χρησιµοποιούν συµπαγείς µεταδόσεις δεδοµένων µέσω της θύρας USB είναι οι εκτυπωτές, οι οπτικοί σαρωτές και οι οδηγοί δίσκων (disk drives). Ας σηµειωθεί ότι αυτός ο τύπος µετάδοσης δεν υποστηρίζεται από συγκεκριµένες κλάσεις συσκευών, όπως αυτές που προαναφέρθηκαν.

 Αν ο δίαυλος USB είναι κατά τα άλλα αδρανής και µεταφέρει µόνο µια συµπαγή µετάδοση , ο ρυθµός µετάδοσης µπορεί να φτάσει το µέγιστο των 1216 bytes ανά ms ή 1,2160 Mbytes per sec. Ας σηµειωθεί ότι ο συγκεκριµένος τύπος µετάδοσης υποστηρίζεται µόνο από συσκευές υψηλής ταχύτητας.

Οι **Μεταδόσεις ∆ιακοπών** (Interrupt transfer) προορίζονται για µεσαίες ποσότητες δεδοµένων που πρέπει να µεταδοθούν, µέσα σε κάποια χρονικά όρια, τα οποία είναι σχετικά µικρά. Για παράδειγµα η µετάδοση των δεδοµένων που παράγει ένα πληκτρολόγιο δεν µπορεί να αργεί τόσο έτσι ώστε να γίνεται ενοχλητικά αντιληπτή. Από την άλλη µεριά µια τέτοια µετάδοση δεν έχει ιδιαίτερα αυστηρές απαιτήσεις χρονισµού. Στην περίπτωση αυτή οι προδιαγραφές της θύρας USB προβλέπουν ένα µέγιστο περιθώριο µέσα στο οποίο ο ελεγκτής της USB πρέπει να εκτελέσει την µετάδοση. Έτσι δεν είναι αυστηρά καθορισµένο το πότε θα γίνει η µετάδοση ενός πακέτου δεδοµένων, είναι όµως αυστηρά καθορισµένος ο µέγιστος χρόνος που µπορεί να διέλθει ανάµεσα σε διαδοχικές µεταφορές.

 Οι µεταδόσεις διακοπών εξασφαλίζουν ότι ανά τακτά και µικρά χρονικά διαστήµατα ο ελεγκτής του ξενιστή θα διερευνήσει την ανάγκη µεταφοράς δεδοµένων από ή προς την συσκευή. ∆εν πρόκειται λοιπόν για τις διακοπές (hardware interrupts) που προκαλούν την διακοπή του προγράµµατος και την εξυπηρέτηση της ρουτίνας διακοπής, κατά τα γνωστά. Πρόκειται για την διαδικασία των διαδοχικών ερωτήσεων προς την συσκευή, η οποία είναι γνωστή ως polling. Κάτι παρόµοιο συµβαίνει και µε τους άλλους τύπους µεταδόσεων, στους οποίους η µεταφορά συµβαίνει όταν ο ξενιστής απευθύνεται στη συσκευή. Ο συσχετισµός εδώ µε τις διακοπές σχετίζεται µε τη άµεση σχεδόν ανταπόκριση στις ανάγκες της συσκευής, µέσα στο όρια ενός καθορισµένου µικρού χρονικού περιθωρίου.

 Τυπικές συσκευές που χρησιµοποιούν µεταδόσεις διακοπών είναι τα ποντίκια τα πληκτρολόγια και τα joysticks. Η κλάση συσκευών USB που αναφέρονται ως HIDs (Human Interface Devices- Συσκευές ∆ιασύνδεσης χειριστή ή χειριστήρια ) υποστηρίζει γενικά τις µεταδόσεις διακοπών εκτός από τις αναγκαστικές µεταδόσεις ελέγχου. Ο µέγιστος ρυθµός µιας µετάδοσης διακοπών σε ένα αδρανή δίαυλο USB είναι 64 Kbytes per sec για μια συσκευή υψηλής ταχύτητας. Ο δίαυλος μπορεί δηλαδή να εκπέμψει, ένα πακέτο δεδοµένων αποτελούµενο κατά µέγιστο από 64 bytes µε χρονικό περιθώριο εκποµπής από 1 ms µέχρι 255 ms. Ο µέγιστος ρυθµός προκύπτει µε βάση το ελάχιστο περιθώριο. Για µετάδοση χαµηλής ταχύτητας έχουµε ένα πακέτο των 8 bytes µε ελάχιστο χρονικό περιθώριο τα 10 ms (µέχρι 255 ms), δηλαδή έχουµε µέγιστο ρυθµό µετάδοσης 0.8 Kbytes per sec.

Οι **Ισόχρονές Μεταδόσεις** (Isochronous transfer) προορίζονται για δεδοµένα συνεχής ροής (streaming data), όπως αυτά που µεταφέρουν σε πραγµατικό χρόνο µουσική ή σήµα εικόνας (video). Όπως είναι φυσικό ο χρονισµός τέτοιων δεδοµένων είναι πολύ κρίσιµος ώστε να εξασφαλίζεται η συνέχεια. Έτσι ο ρυθµός µετάδοσης εδώ είναι απολύτως σταθερός, µε αποτέλεσµα να µεταφέρεται συγκεκριµένος αριθµός πακέτων δεδοµένων

ανά ms. Ο µέγιστος ρυθµών είναι 1023 bytes/ms ή 1,0230 Mbytes per sec. Η πρόσβαση στο δίαυλο για τις ισόχρονες µεταδόσεις είναι εξασφαλισµένη αφού αυτές έχουν την υψηλότερη δυνατή προτεραιότητα. Είναι ο µόνος τύπος µετάδοσης που δεν περιλαµβάνει ελέγχους σφαλµάτων. Έτσι εξασφαλίζεται µεν η έγκαιρη µετάδοση αλλά το τίµηµα είναι η λήψη περιστασιακών σφαλµάτων. Ας σηµειωθεί ότι ισόχρονες µεταδόσεις υποστηρίζουν µόνον οι συσκευές υψηλής ταχύτητας.

## *2.5. Τα µέρη µιας µετάδοσης USB*

 Όπως εξηγήσαµε παραπάνω, ο ριζικός διανοµέας του ξενιστή είναι ο κόµβος όπου συγκεντρώνονται όλες οι περιφερειακές συσκευές USB. Το εύρος του διαύλου πρέπει να κατανέµεται στις συσκευές αυτές ανάλογα µε τις απαιτήσεις τους. Άρα ο ελεγκτής USB οφείλει να καταµερίζει τις µεταδόσεις, ώστε να εξυπηρετεί όλη τη ζήτηση.

 Η βάση του καταµερισµού που κάνει ο ελεγκτής είναι το χρονικό πλαίσιο (frame) του ενός millisecond. ∆ηλαδή οι µεταδόσεις γίνονται σε διαδοχικά πλαίσια του 1ms που το καθένα περιλαµβάνει τµήµατα διαφορετικών µεταδόσεων προς διαφορετικές συσκευές. Σχηµατικά ο τρόπος αυτός καταµερισµού της ροής φαίνεται στο σχήµα 2.2.

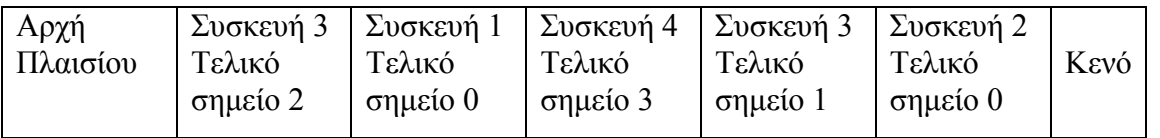

Σχήµα 2.2. Προγραµµατισµός διεξαγωγών προς τελικά σηµεία συσκευών, µέσα σε πλαίσια του 1 ms. Το επόµενο ms θα αποσταλεί ένα άλλο παρόµοιο πλαίσιο.

Όταν ο ξενιστής ζητήσει να στείλει ή να λάβει ένα σύνολο από δεδοµένα τότε ξεκινά µια διαδικασία που, όπως είδαµε ονοµάζεται µετάδοση (transfer). Η µετάδοση ολοκληρώνεται µόνο όταν έχει µεταδοθεί όλος ο όγκος της ζητούµενης πληροφορίας. Στα επόµενα περιγράφονται τα µέρη µιας µετάδοσης.

#### • **∆ιεξαγωγές**

 Μια µετάδοση συνήθως χωρίζεται σε µικρότερα τµήµατα που ονοµάζονται «διεξαγωγές» (transactions), τα οποία ταξινοµούνται µέσα στα πλαίσια του 1ms όπως φαίνεται στο σχήµα 2.1. Μια διεξαγωγή ορίζεται ως η αποστολή ή λήψη ενός τεµαχίου πληροφορίας προς ή από καταληκτικό σηµείο συσκευής. Για να ολοκληρωθεί η αιτούµενη µετάδοση θα χρειαστεί να προγραµµατίσει ο ξενιστής διαδοχικές διεξαγωγές, µέσα στο ίδιο ή σε διαδοχικά πλαίσια. Αν και µια πλήρης µετάδοση τεµαχίζεται σε αυτόνοµες διεξαγωγές οι οποίες µπορεί να καλύπτουν παραπάνω από ένα πλαίσια κάθε διεξαγωγή είναι µια απλή επικοινωνία που ολοκληρώνεται χωρίς διακοπή. Οι διεξαγωγές ονοµάζονται και στάδια (stages) µιας µετάδοσης.

#### • **Πακέτα** (Φάσεις µιας ∆ιεξαγωγής)

#### Από τι αποτελείται µια απλή διεξαγωγή;

Κάθε διεξαγωγή περιέχει ένα αριθµό από φάσεις που περιλαµβάνουν ένα πακέτο. Κάθε πακέτο είναι ένας δοµικός λίθος πληροφορίας µε καθορισµένη µορφή: περιέχει µια σειρά από πεδία, από τα οποία το πρώτο είναι το πεδίο SYNC για το συγχρονισµό των κυκλωµάτων χρονισµού και το δεύτερο είναι το πεδίο PID (Packet Identifier), το οποίο πληροφορεί τις συσκευές για το είδος του αποστελλόµενου πακέτου. Ένα τρίτο πεδίο

περιλαµβάνει επιπλέον πληροφορία που µπορεί να διαφέρει ανάλογα µε το είδος του πακέτου. Τέλος ένα πακέτο περιλαµβάνει συνήθως 16 bits για τον έλεγχο CRC.

 Υπάρχουν τριών ειδών βασικά πακέτα και δυο βοηθητικά ή ειδικά πακέτα. ∆ιακρίνονται µεταξύ τους από το περιεχόµενο της επιπλέον πληροφορίας που περιέχουν. Η ταξινόµηση τους φαίνεται στον πίνακα 2.1. Τα τρία βασικά πακέτα (κουπόνι δεδοµένα και χειραψία – token data and handshake) συνιστούν τις τρεις φάσεις µιας διεξαγωγής. Τα ειδικά πακέτα (SOF και PRE) προσκολλώνται συνήθως σε κάποιο από τα τρία βασικά.

 Το πακέτο κουπονιού (token packet) είναι η πρώτη φάση σε µια διεξαγωγή. Περιέχει όλα τα βασικά πεδία ενός πακέτου, δηλαδή SYNC ,PID επιπλέον πληροφορία και CRC bits. Το περιεχόµενο του PID στο πακέτο κουπονιού περιέχει πληροφορία για το τύπο της διεξαγωγής. Έτσι όταν το PID στο κουπόνι περιέχει τον δυαδικό αριθµό 0001, αυτό σηµαίνει ότι η διεξαγωγή είναι OUT, δηλαδή ότι η ροή της πληροφορίας κατευθύνεται από τον ξενιστή προς την συσκευή. Όταν το PID στο κουπόνι περιέχει τον δυαδικό αριθµό 1001, αυτό σηµαίνει ότι η διεξαγωγή είναι IN δηλαδή ότι η ροή της πληροφορίας κατευθύνεται από τη συσκευή προς τον ξενιστή. Όταν το PID είναι 1101 τότε η διεξαγωγή ονοµάζεται διεξαγωγή προετοιµασίας (Setup Stage), οπότε το πακέτο δεδοµένων που ακολουθεί αποστέλλει τον κωδικό µιας εντολής ελέγχου (control request) Στο σχήµα 2.3 παρουσιάζεται η συγκρότηση ενός πακέτου κουπονιού.

α. Πακέτο Κουπονιού

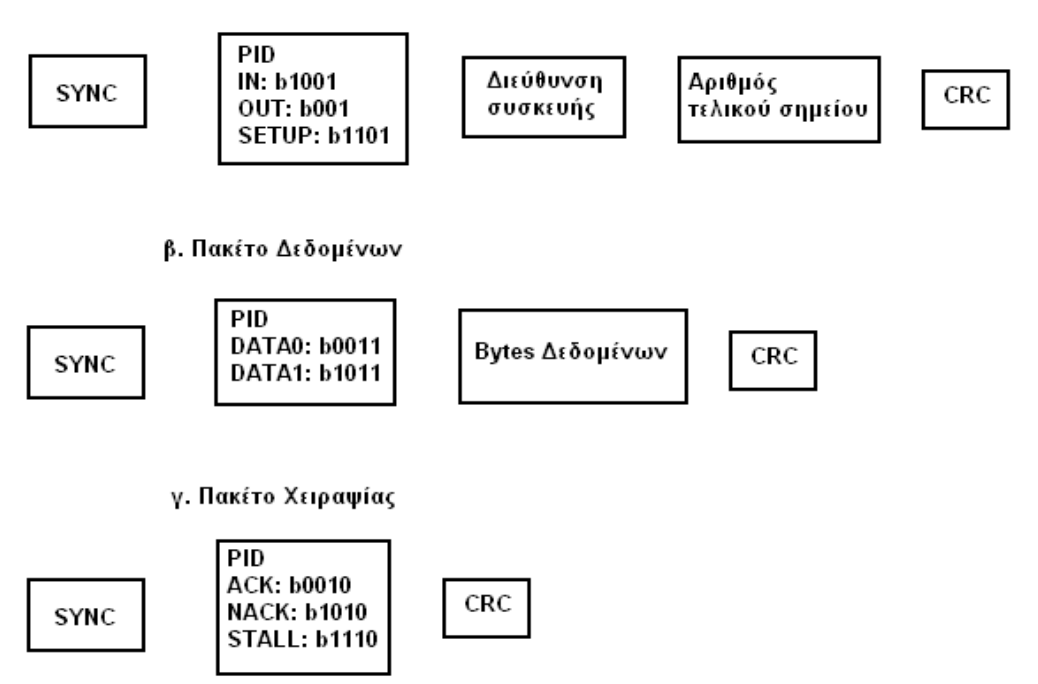

Σχήµα 2.3. Οι τρεις φάσεις µιας διεξαγωγής (α) Πακέτο Κουπονιού, (β) Πακέτο ∆εδοµένων, (γ) Πακέτο Χειραψίας.

Το πακέτο κουπονιού αποστέλλεται πάντα από τον ξενιστή, ο οποίος µε τον τρόπο αρχίζει µια διεξαγωγή, καθορίζοντας τον τύπο της διεξαγωγής (IN, OUT ή SETUP) τη συσκευή και το τελικό σηµείο. Αν πρόκειται για διεξαγωγή χαµηλής ταχύτητας προς την κατωφέρεια , τότε πριν από το PID αποστέλλεται πάντα ένα ειδικό πακέτο το PRE. Αυτό περιέχει ένα επιπλέον PID µε τον κωδικό 1100, που ενεργοποιεί την ρύθµιση χαµηλής ταχύτητας στο δίαυλο. Επίσης το πακέτο κουπονιού µπορεί να µεταφέρει το βοηθητικό πακέτο SOF (Start Of Frame –Αρχή Πλαισίου) το οποίο αποστέλλει ο ξενιστής στην αρχή κάθε πλαισίου ως χρονική αναφορά.

 Το **πακέτο δεδοµένων** (data packet) ακολουθεί µετά το πακέτο κουπονιού και αποτελεί τη δεύτερη φάση µιας διεξαγωγής. Εκτός από τα συµβατικά πεδία SYNC PID και CRC ένα πακέτο δεδοµένων περιέχει ως επιπλέον πληροφορία µια ροή από bytes τα οποία περιέχουν την προς µετάδοση πληροφορία, σε κάθε τύπο µετάδοσης.

 Το PID των πακέτων δεδοµένων περιέχει ένα πεδίο το λεγόµενο DATA0/1 το οποίο χρησιµεύει για το συγχρονισµό ανάµεσα στον αποστολέα και στο δεκτή των δεδοµένων. Το Bit 3, που ονοµάζεται και µεταβαλλόµενο bit, εναλλάσσεται από 0 σε 1 σε διαδοχικά πακέτα δεδοµένων και έτσι πληροφορεί τον δέκτη ότι λαµβάνει την αναµενόµενη σειρά πακέτων χωρίς παραλείψεις.

| Τύπος Πακέτου | Μετάδοση<br>$\tau$ <sub>0</sub><br>$\pi$ <sup>0</sup><br>χρησιμοποιεί | Επιπλέον περιεχόμενα<br>(εκτός από SYNC, PID)               |
|---------------|-----------------------------------------------------------------------|-------------------------------------------------------------|
| Κουπόνι       | Όλες                                                                  | Διεύθυνση συσκευής και<br>τελικού σημείου, CRC              |
| Δεδομένα      | Όλες                                                                  | Bytes Δεδομένων<br>(μέχρι<br>1023), CRC                     |
| Χειραψία      | Μετάδοση Ελέγχου,<br>Διακοπών, Συμπαγής                               | Δεν υπάρχουν. Το PID<br>κωδικό<br>περιέχει τον<br>χειραψίας |
| <b>SOF</b>    | Το στέλνει ο ξενιστής                                                 | Αριθμός Πλαισίου, CRC                                       |
| <b>PRE</b>    | Όλες οι μεταδόσεις<br>χαμηλής ταχύτητας                               | Δεν υπάρχουν                                                |

Πίνακας 2.1. Τύποι Πακέτων.

 Τέλος το **πακέτο χειραψίας** (handshake packet) που ονοµάζεται αλλιώς και πακέτο κατάστασης (status packet), περιέχει στο PID ένα κώδικα, µε τον οποίο ο παραλήπτης ενηµερώνει τον αποστολέα για την κατάσταση των λαµβανόµενων πακέτων δεδοµένων. Υπάρχουν τρεις κώδικες χειραψίας για την επιβεβαίωση µιας διεξαγωγής: Ο κώδικας **ACK** σηµαίνει ότι ο παραλήπτης έλαβε µε ασφάλεια και χωρίς σφάλµατα τα δεδοµένα. Ο κώδικας **NAC** στο PID του πακέτου χειραψίας σηµαίνει ότι προσωρινά ο παραλήπτης δεν είναι σε θέση να λάβει, οπότε ο αποστολέας θα πρέπει να ξαναδοκιµάσει αργότερα. Τέλος ο κώδικας **STALL** ειδοποιεί τον αποστολέα ότι ο παραλήπτης της διεξαγωγής αδυνατεί να τη φέρει σε πέρας, είτε επειδή έχει κάποιο πρόβληµα είτε επειδή δεν σχεδιάστηκε για να ανταποκρίνεται σε συγκεκριµένα αιτήµατα.

 Τα διαδοχικά πακέτα κουπονιού, δεδοµένων και χειραψίας αποτελούν τον κύκλο µιας διεξαγωγής. Μόνον οι Ισόχρονες µεταδόσεις δεν περιλαµβάνουν την φάση της χειραψίας στις διεξαγωγές, όποτε αποστέλλουν µόνο τα πακέτα κουπονιού και δεδοµένων. Ο λόγος είναι ότι ο αυστηρός χρονισµός των ισόχρονων µεταδόσεων δεν επιτρέπει ούτως ή άλλως την επανεκποµπή λανθασµένων δεδοµένων.

#### • **Ειδικό Θέµα : Στάδια Των Μεταδόσεων Ελέγχου**

Όπως αναφέραµε παραπάνω, κάθε διεξαγωγή αποτελούµενη από τις φάσεις ή πακέτα που περιγράψαµε είναι ένα στάδιο σε µια µετάδοση. Ανάλογα µε το πλήθος των δεδοµένων, κάθε µετάδοση µπορεί να περιλαµβάνει πολλές διεξαγωγές προγραµµατισµένες σε διάφορα πλαίσια. Ειδικά οι µεταδόσεις ελέγχου περιλαµβάνουν τρία στάδια ,δηλαδή τρεις διαδοχικές διεξαγωγές που η κάθε µια έχει διαφορετικό ρόλο. Θυµίζουµε ότι οι µεταδόσεις ελέγχου προορίζονται κυρίως για την µετάδοση εντολών ελέγχου και ρυθµίσεων.

 Έτσι το πρώτο στάδιο, που ονοµάζεται στάδιο προετοιµασίας (setup stage) είναι µια διεξαγωγή (κουπόνι–δεδοµένα-χειραψία) της οποίας το κουπόνι δηλώνει τον τύπο της διεξαγωγής ως SETUP, το πακέτο δεδοµένων περιέχει τον κωδικό της εντολής ή αίτησης που αποστέλλει ο ξενιστής και η χειραψία επιβεβαιώνει την ασφαλή λήψη.

 Το δεύτερο στάδιο ονοµάζεται στάδιο δεδοµένων (data stage) και δεν είναι υποχρεωτικό. Αποστέλλεται µόνο εάν υπάρχουν συγκεκριµένα δεδοµένα προς αποστολή. Περιλαµβάνει τις τρεις φάσεις (κουπόνι-δεδοµένα-χειραψία) της οποίας το κουπόνι δηλώνει εάν η διεξαγωγή είναι IN ή OUT, το πακέτο δεδοµένων περιέχει τις αποστελλόµενες ρυθµίσεις ή άλλα δεδοµένα και η χειραψία επιβεβαιώνει πάλι την ασφαλή λήψη των δεδοµένων. Αν δεν αρκεί µόνο µια διεξαγωγή για τα αποστελλόµενα δεδοµένα (µέγιστο µήκος 64 bytes σε υψηλή ταχύτητα και 8 σε χαµηλή), τότε θα προγραµµατιστούν περισσότερες.

 Το τρίτο στάδιο ονοµάζεται στάδιο κατάστασης (status stage) και περιλαµβάνει ένα κουπόνι που εκπέµπει ο ξενιστής και χαρακτηρίζει την διεξαγωγή ως IN και OUT, ένα πακέτο δεδοµένων που περιλαµβάνει τον κώδικα ACK, NAK ή STALL και ένα πακέτο χειραψίας που επιβεβαιώνει την ασφαλή λήψη του κωδικού κατάστασης.

 Ας σηµειωθεί ότι οι άλλοι τύποι µετάδοσης είναι πιο απλοί και δοµούνται σε απλά στάδια δεδοµένων (IN ή OUT), που το καθένα αντιστοιχεί στις τρεις φάσεις µιας διεξαγωγής (κουπόνι-δεδοµένα-χειραψία θυµηθείτε όµως ότι οι ισόχρονες µεταδόσεις δεν περιέχουν τη χειραψία). Ο αριθµός των απαιτούµενων διεξαγωγών για µια µετάδοση εξαρτάται από το πλήθος των δεδοµένων.

## *2.6. Απαρίθµηση (Enumeration)*

Προτού µπορέσει µια εφαρµογή να επικοινωνήσει µε µια συσκευή USB, θα πρέπει ο ξενιστής να µάθει ότι είναι απαραίτητο για την επικοινωνία του µε τις συσκευές. Θα πρέπει να αντιστοιχήσει µια διεύθυνση σε κάθε συσκευή, να διαβάσει πληροφορίες σχετικά µε τους δυνατούς τρόπους διαµόρφωσης και ρύθµισης της συσκευής, να βρει την περιγραφή των καταληκτικών σηµείων που υποστηρίζει η συσκευή, να βρει και να φορτώσει τον απαραίτητο οδηγό της συσκευής (device-driver) και τέλος να επιλέξει µια από τις δυνατές ρυθµίσεις (configurations) της συσκευής. Η απαρίθµηση συµβαίνει κάθε φορά που ξεκινά η λειτουργία του διαύλου USB ή συνδέεται µια νέα συσκευή στο δίαυλο.

 Για την απαρίθµηση των συνδεδεµένων συσκευών ο ξενιστής αποστέλλει µεταδόσεις ελέγχου, που απευθύνουν αιτήσεις για µεταφορά δεδοµένων προς το τελικό σηµείο 0 των συσκευών. Όλες οι συσκευές οφείλουν να υποστηρίζουν µεταδόσεις ελέγχου και τουλάχιστον το µηδενικό τελικό σηµείο. Ο προγραµµατισµός (firmware) των συσκευών οφείλει να προβλέπει την καταχώρηση των απαραίτητων «περιγραφέων», δηλαδή των δοµών δεδοµένων που είναι απαραίτητες για την αρχική αναγνώριση και χρήση της συσκευής.

 Από τα σπουδαιότερα πεδία που χρησιµεύουν για την εύρεση και φόρτωση του κατάλληλου οδηγού της συσκευής (device driver) είναι η ταυτότητα του κατασκευαστή και του προϊόντος, που αναφέρονται ως Vendor ID (VID) και Product ID (PID). Αυτά περιέχονται στον λεγόµενο περιγραφέα συσκευής (device descriptor), µια από τι πρώτες δοµές που ανασύρει ο ξενιστής από τη συσκευή.

#### **Τα βήµατα της διαδικασίας απαρίθµησης είναι τα εξής:**

1. Η συσκευή συνδέεται στη θύρα του διανοµέα

2. Ο διανοµέας ειδοποιεί τον ξενιστή για την αλλαγή κατάστασης, όταν ο ξενιστής τον ρωτήσει (µε µια αίτηση Get\_Pοrt\_Status).

3. Ο ξενιστής ζητάει από τον διανοµέα να θέσει την συσκευή σε κατάσταση Reset.

4. Η συσκευή βρίσκεται τώρα στην λεγόµενη κατάσταση τροφοδοσίας (powered state) και µπορεί να ανταποκριθεί σε αιτήσεις ελέγχου προς το µηδενικό σηµείο. Η προσωρινή διεύθυνση της συσκευής είναι η H00.

5.Ο ξενιστής ανασύρει τον «περιγραφέα συσκευής» και µαθαίνει το µέγιστο µέγεθος πακέτου, για το µηδενικό τελικό σηµείο, καθώς και το VID και PID της συσκευής. Έτσι µπορεί να συσχετίσει τη συσκευή µε κάποιον οδηγό (driver).

6. Ο ξενιστής αποδίδει µια µοναδική διεύθυνση στη συσκευή.

7.Ο ξενιστής ανασύρει τον «περιγραφέα διαµόρφωσης » (configurations descriptor) καθώς και τους υπόλοιπους περιγραφείς για τις δυνατές χρήσεις και τα τελικά σηµεία της

συσκευής (interface και endpoint descriptors). 8.Έχοντας όλη την απαραίτητη πληροφορία για την συσκευή, ο ξενιστής βρίσκει και φορτώνει τον απαραίτητο οδηγό της συσκευής. Για το σκοπό αυτό συσχετίζει κυρίως τα πεδία VID και PID του «περιγραφέα συσκευής» µε τα περιεχόµενα του αρχείου INF, το οποίο περιέχει το όνοµα του οδηγού που είναι κατάλληλος για τη συσκευή.

9.Ο οδηγός της συσκευής επιλέγει µια από της δυνατές ρυθµίσεις και διαµορφώσεις για τη συσκευή.

 Κατά την διάρκεια της παραπάνω διαδικασίας, η συσκευή περνά διαδοχικά από τις εξής φάσεις ή καταστάσεις, που προβλέπονται από τις προδιαγραφές της θύρας USB:

Α. Κατάσταση Τροφοδοσίας (Powered State).

Β. Κατάσταση Επανεκκίνησης (Reset State).

Γ. Γενική Κατάσταση (Default State).

∆. ∆ιαµορφωµένη Κατάσταση (Configured State).

### *2.7. Περιγραφείς (Descriptors)*

Για να µπορέσει να επικοινωνήσει ο ξενιστής µε µια συσκευή πρέπει απαραίτητα να γνωρίζει ποιες λειτουργίες υποστηρίζει η συσκευή, πόσα και πια τελικά σηµεία διαθέτει για κάθε λειτουργική διαµόρφωση, τι ανάγκη σε εύρος ζώνης (bandwidth) έχει κάθε τελικό σηµείο κ.α

Οι προδιαγραφές της θύρας USB προβλέπουν ότι κάθε συσκευή πρέπει να είναι σε θέση να στείλει πέντε δοµές δεδοµένων που περιέχουν τις πληροφορίες αυτές, όταν ερωτηθεί από τον ξενιστή κατά την διάρκεια της απαρίθµησης. Οι δοµηµένες αυτές πληροφορίες λέγονται «περιγραφείς» (descriptors) και εµπεριέχονται στον κώδικα firmware που καταχωρείτε µε προγραµµατισµό στη µνήµη EPROM της συσκευής.

 Κάθε συσκευή έχει έναν **«περιγραφέα συσκευής»** (device descriptor), ο οποίος δίνει πληροφορίες για τον κατασκευαστή, τον κωδικό του προϊόντος, τον αριθµό σειράς,

την κλάση της συσκευής, τις ιδιότητες του τελικού µηδενικού σηµείου και τον αριθµό των λειτουργικών διαµορφώσεων (configurations) που υποστηρίζει η συσκευή.

 Σε κάθε διαµόρφωση της συσκευής αντιστοιχεί και ένας **«περιγραφέας διαµόρφωσης»** (configuration descriptor). Οι διαφορετικές διαµορφώσεις µπορεί να αντιστοιχούν σε διαφορετικές χρήσεις της συσκευής. Για παράδειγµα µια συσκευή υψηλής ισχύος µπορεί να βρίσκει χρήση και ως συσκευή χαµηλής ισχύος. Ο περιγραφέας διαµόρφωσης περιλαµβάνει πεδία που πληροφορούν τον ξενιστή για την χρήση της ισχύος που κάνει η συσκευή σε κάθε λειτουργική της διαµόρφωση. Επίσης πληροφορεί για τον αριθµό των διασυνδέσεων (interfaces) που παρέχει η συσκευή προς το εξωτερικό περιβάλλον, για την συγκεκριµένη διαµόρφωση.

 Με τον όρο «διασύνδεση» (interface), οι προδιαγραφές της USB εννοούν τον συνδυασµό και τις ιδιότητες των τελικών σηµείων, µε τα οποία η συσκευή επικοινωνεί µε το περιβάλλον της, προκειµένου να εισάγει και να εξάγει δεδοµένα. Για κάθε δυνατή διαµόρφωση της συσκευής υπάρχει ο **«περιγραφέας διασύνδεσης»** (interface descriptor), που περιέγει πεδία για τον αριθμό των τελικών σημείων που υποστηρίζει η συσκευή, καθώς και για την κλάση στην οποία εµπίπτει η συγκεκριµένη χρήση της συσκευής.

 Εκτός από το µηδενικό τελικό σηµείο, κάθε τελικό σηµείο που προβλέπεται από τον περιγραφέα διασύνδεσης έχει έναν **«περιγραφέα τελικού σηµείου»**. Κάθε τέτοιος περιγραφέας περιλαµβάνει καταρχήν την διεύθυνση του τελικού σηµείου. Το πεδίο αυτό περιέχει τον αριθµό του τελικού σηµείου (συνολικά µπορούµε να έχουµε τρία τελικά σηµεία µε αριθµούς 0-2 σε συσκευές χαµηλής ταχύτητας και 0-15 σε συσκευές υψηλής ταχύτητας). Επίσης περιέχει ένα bit που υποδεικνύει την κατεύθυνση (IN ή OUT) του τελικού σηµείου. Άλλα πεδία του περιγραφέα πληροφορούν τον ξενιστή για τον τύπο της µετάδοσης (ελέγχου, διακοπών, συµπαγή ή ισόχρονη) που υποστηρίζει το τελικό σηµείο και για το µέγιστο αριθµό bytes που υπάρχουν στο πακέτο δεδοµένων που µεταδίδεται από το τελικό σηµείο. Τέλος ένα πεδίο του περιγραφέα τελικού σηµείου πληροφορεί τον ξενιστή για τη συχνότητα (polling frequency) µε την οποία θα λαµβάνει ή θα αποστέλλει δείγµατα δεδοµένων από ή προς τη συσκευή. Αυτή η πληροφορία έχει νόηµα στην περίπτωση των µεταδόσεων διακοπών και των ισόχρονων µεταδόσεων.

 Ένας τελευταίος τύπος περιγραφέα είναι ο **«περιγραφέας κειµένου»** (string descriptor). Αυτός περιέχει προαιρετικές πληροφορίες σχετικά με τον κατασκευαστή και το προϊόν, σε µορφή κειµένου (Unicode).

 Στον **περιγραφέα διασύνδεσης** ανήκει και ο **περιγραφέας κλάσης** (class descriptor), όπου περιέχονται οι πληροφορίες που ορίζουν την κλάση της συσκευής και τη µορφή των επικοινωνιών που υποστηρίζει. Έτσι εάν το περιφερειακό ανήκει στην κλάση των χειριστηρίων (HIDs), τότε ο περιγραφέας κλάσης είναι ο **«περιγραφέας αναφορών»**, που ορίζει τη µορφή των αναφορών εισόδου/εξόδου που χρησιµοποιεί το χειριστήριο.

 Όλοι οι παραπάνω περιγραφείς διαβάζονται από τον ξενιστή κατά την διάρκεια της απαρίθµησης (enumeration) της συσκευής. Ο σχεδιαστής που θέλει να κατασκευάσει ένα περιφερειακό USB θα πρέπει να λάβει µέριµνα να συµπεριλάβει στον προγραµµατισµό του µικροελεγκτή από τη µεριά του περιφερειακού ένα αρχείο που περιέχει τους περιγραφείς που αρµόζουν στη συγκεκριµένη συσκευή.

## *2.8. Ο µικροελεγκτής CY7C63001*

 Όπως έγινε φανερό από τα προηγούµενα, ο χειρισµός των απαιτήσεων της θύρας USB από τη μεριά της συσκευής απαιτεί ενσύρματη και προγραμματιζόμενη λογική με τη µορφή ενός ολοκληρωµένου µικροελεγκτή. Το κύκλωµα αυτό θα πρέπει να έχει ενσωµατωµένη θύρα USB και αντίστοιχους ακροδέκτες ικανούς να συνδεθούν σε θύρα του ξενιστή. Επιπλέον θα πρέπει να διαθέτει κατάλληλες, µνήµες, και ψηφιακές θύρες εισόδου/εξόδου. Ένας από τους πλέον γνωστούς ολοκληρωµένους µικροελεγκτές USB είναι ο CY7C63001 της εταιρίας CYPRESS. Παρακάτω ο αναγνώστης θα βρει περισσότερες πληροφορίες για τον συγκεκριµένο µικροελεγκτή.

 Ο CY7C63001 ανήκει στην οικογένεια 8-bit RISK One Time Programmable (OTP) (Προγραµµατιζόµενο Μια Φορά) µικροελεγκτών µε ενσωµατωµένη σειριακή µηχανή επικοινωνίας 1.5 Mbps (Serial Interface Engine - SIE). Ο µικροελεγκτής έχει ξεχωριστή µνήµη προγράµµατος της τάξης των 4 Kbytes καθώς και ξεχωριστή µνήµη δεδοµένων (128 byte). Το σύνολο των εντολών που υποστηρίζει ο µικροελεγκτής περιέχει 35 εντολές που χρησιµοποιούνται στις εκάστοτε εφαρµογές. Η µνήµη του προγράµµατος χωρίζεται σε δυο λειτουργικά µέρη. Το πρώτο είναι το διάνυσµα διακοπών (interrupt vector) και το δεύτερο είναι ο χώρος του προγράµµατος (program code). Ο συγκεκριµένος µικροελεγκτής δέχεται ως πηγή ρολογιού κρύσταλλο συχνότητας 6 MHz. Το σήµα του ρολογιού διπλασιάζεται στο εσωτερικό του µικροελεγκτή.

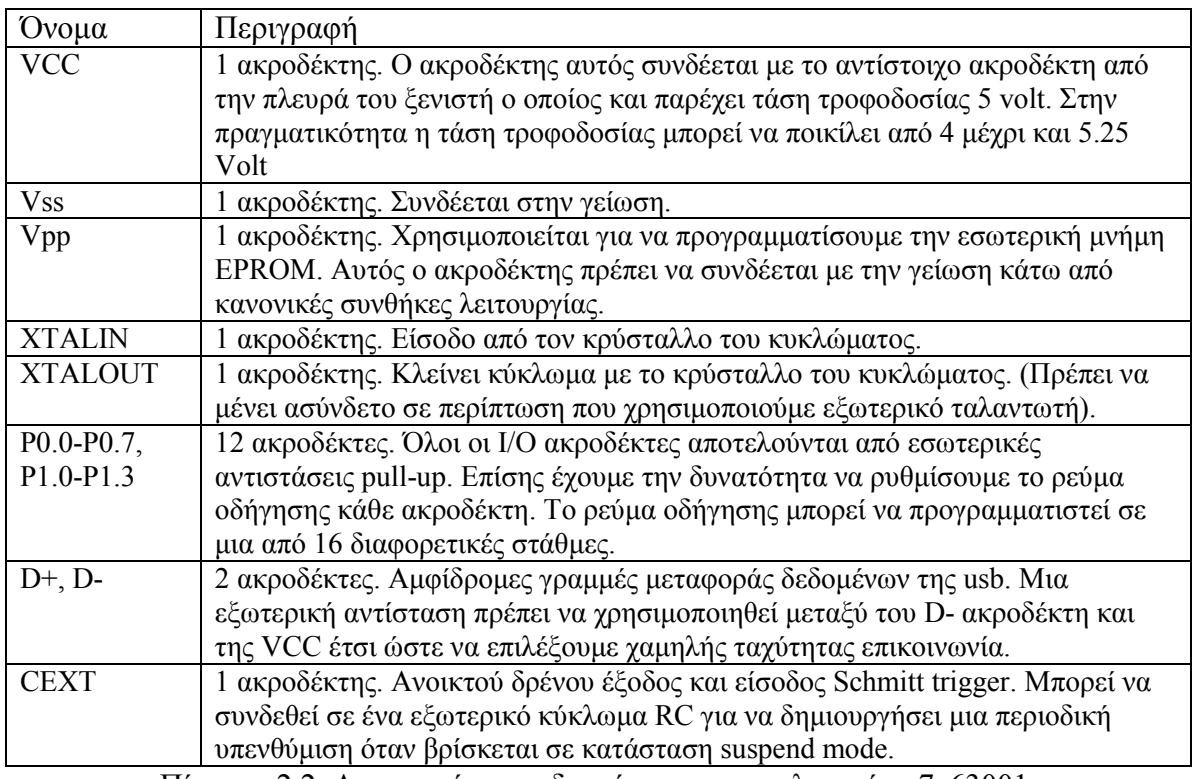

Πίνακας 2.2. Λειτουργία ακροδεκτών του µικροελεγκτή cy7c63001.

Ο µικροελεγκτής διαθέτει δυο πόρτες, την P0 και την P1. Κάθε ακροδέκτης από τους συνολικά 12 µπορεί να χρησιµοποιηθεί για να δηµιουργήσει interrupt (ρουτίνα εξυπηρέτησης διακοπής) στον µικροελεγκτή. Οι τέσσερις ακροδέκτες της P1 έχουν την ικανότητα να παρέχουν ρεύµα ικανό για την οδήγηση φωτοεκπέµπουσων διόδων (led) ενώ οι οκτώ ακροδέκτες της πόρτας P0 παρέχουν µικρότερο ρεύµα και είναι ικανοί για την οδήγηση φωτοδιόδων.

#### **Οργάνωση µνήµης προγράµµατος**

 Στην παρακάτω εικόνα απεικονίζεται πως κατανέµεται η µνήµη προγράµµατος στο εσωτερικό του µικροελεγκτή.

#### After Reset

PC »»»»

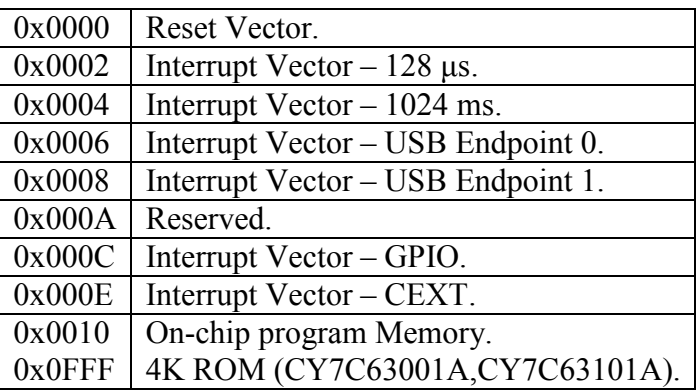

Σχήµα 2.4. Χώρος µνήµης προγράµµατος.

#### Σηµείωση:

Στον συγκεκριµένο µικροελεγκτή έχουµε την δυνατότητα να προστατεύσουµε τον κώδικα που γράφει κάποιος χρήστης προγραµµατίζοντας ένα συγκεκριµένο bit (fuse bit).

#### **Οργάνωση της µνήµης δεδοµένων**

 Ο συγκεκριµένος ελεγκτής περιέχει 128 bytes µνήµης RAM. Τα 16 πρώτα byte της µνήµης των δεδοµένων χρησιµοποιούνται σαν USB FIFOs για τα τελικά σηµείο 0 και 1.

Κάθε τελικό σηµείο συνδέεται µε ένα 8-byte FIFO. Ο controller περιέχει δυο δείκτες (pointers) στη µνήµη RAM, τον Program Stack Pointer (PSP) και τον Data Stack Pointer (DSP). Η τιµή του PSP αυξάνεται κατά 2 όποτε εκτελείτε µια call εντολή και µειώνεται κατά δύο κάθε φορά που εκτελείτε µια RET εντολή. Ο DSP µειώνεται (pre-decrement) κατά ένα κάθε φορά που µια εντολή PUSH εκτελείτε και αυξάνει κατά ένα κάθε φορά που εκτελείτε µια εντολή POP. Η αρχική τιµή του DSP µετά από επανεκκίνηση (reset) είναι 0Χ00, το οποίο θα προκαλέσει την πρώτη PUSH να γράψει µέσα στo διάστηµα του USB FIFO για το τελικό σημείο 1. Ωστόσο ο DSP πρέπει να τοποθετηθεί σε μια περιοχή όπως είναι η διεύθυνση 0Χ70 πριν αρχικοποιήσουµε οποιαδήποτε λειτουργία του σωρού δεδοµένων (data stack) . Στο σχήµα 2.5 απεικονίζεται ο χώρος µνήµης ∆εδοµένων.

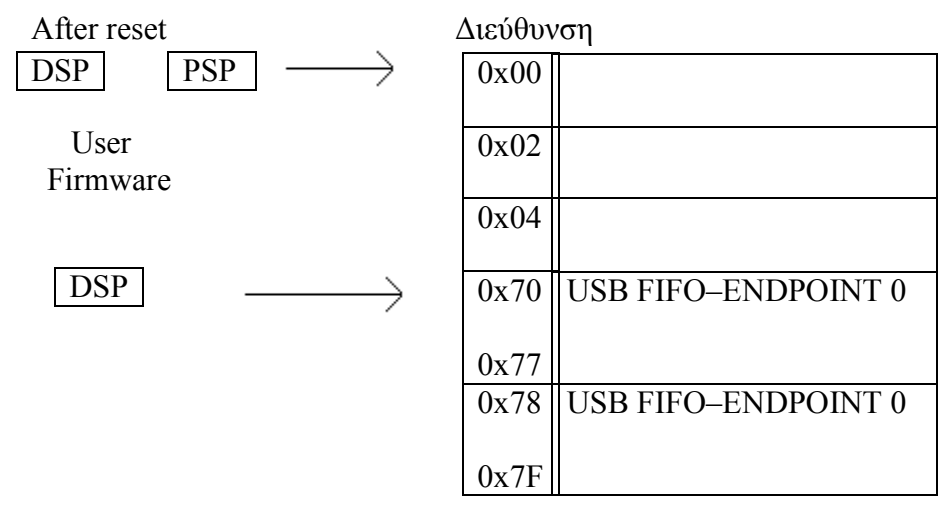

Σχήµα 2.5. Χώρος µνήµης ∆εδοµένων. (Data Memory Space).

#### **Περίληψη καταχωρητών**

Οι I/O καταχωρητές προσεγγίζονται από τις I/O Read και I/O Write (IOWR, IOWX) εντολές.

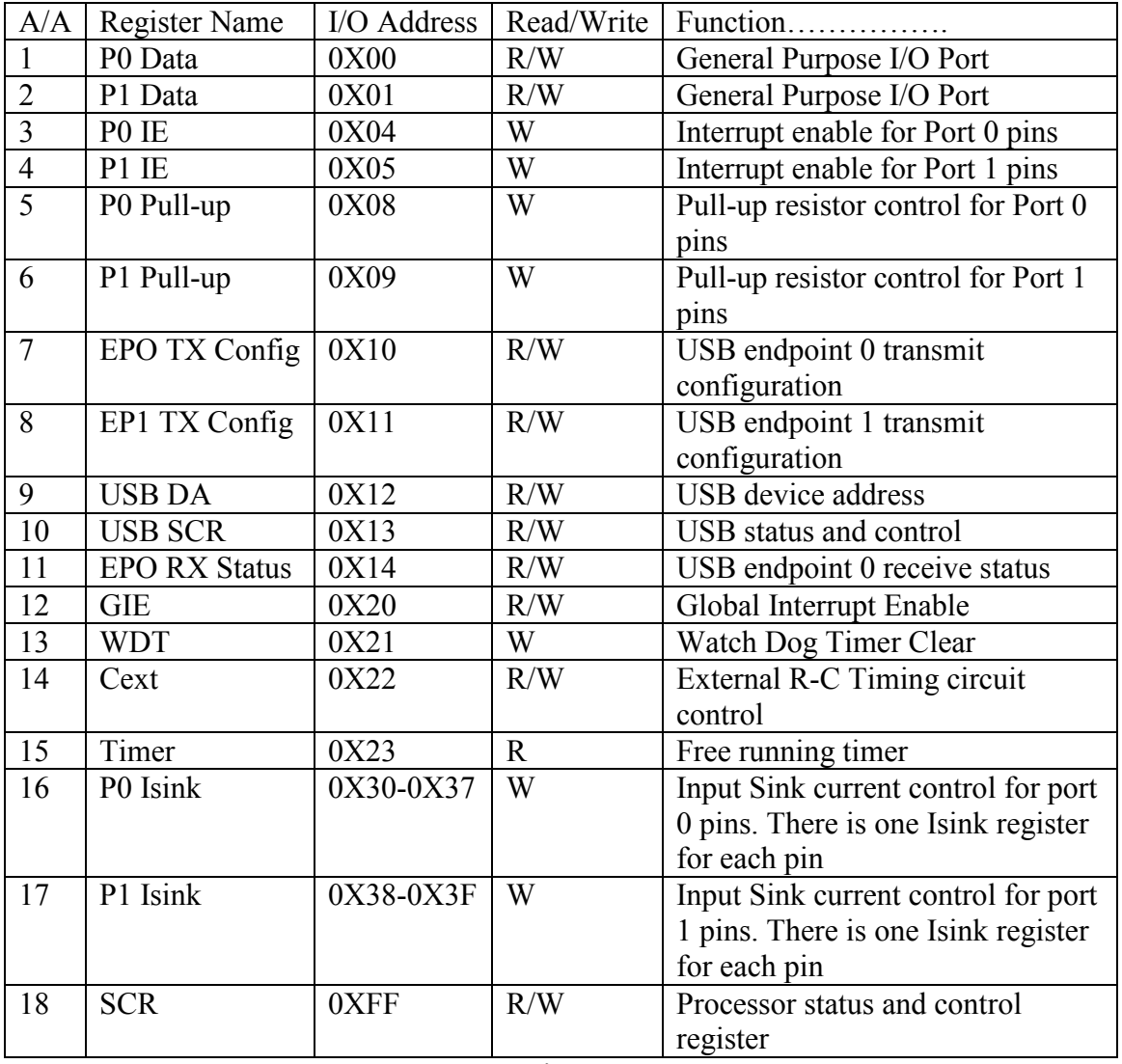

Πίνακας 2.3. Περίληψη Καταχωρητών.

#### **Επανεκκίνηση (Reset)**

 Ο συγκεκριµένος µικροελεγκτής υποστηρίζει 3 είδη επανεκκινήσεων (reset). Όλοι οι καταχωρητές µεταβαίνουν στις αρχικές τους καταστάσεις κατά την διάρκεια µιας επανεκκίνησης. Η διεύθυνση της συσκευής τίθεται στο 0 και όλες οι ρουτίνες εξυπηρέτησης διακοπών (interrupts) απενεργοποιούνται. Επιπλέον ο δείκτης σωρού των δεδοµένων (PSP) τίθεται στην διεύθυνση 0Χ00 καθώς το ίδιο συµβαίνει και για τον δείκτη σωρού των δεδοµένων (DSP). Ο χρηστής θα πρέπει να θέσει τον DSP σε µια περιοχή όπως η 0Χ70 επιφυλάσσοντας έτσι 16 bytes του διαστήµατος του USB FIFO. Οι εντολές σε γλώσσα assembly που το κάνουν αυτό είναι:

MOV A,70h ; μετακίνησε τον 70h μέσα στον Accumulator, χρησιμοποίησε 70 αντί για 6F επειδή ο DSP πάντα µειώνεται κατά 1 πριν προκύψει η µεταφορά δεδοµένων λόγω της εντολής PUSH

SWAP A, DSP ; μετακίνησε την τιμή του Accumulator μέσα στο DSP.

Οι τρεις τύποι επανεκκινήσεων είναι:

- 1. Power-On Reset (POR)
- 2. Watch Dog Reset (WDR)
- 3. USB Reset

 Η εµφάνιση µιας επανεκκίνησης καταγράφεται στον καταχωρητή SCR (Status and Control Register) ο οποίος βρίσκεται στην Ι/Ο διεύθυνση OxFF. Το να γράφεις και να διαβάζεις σε αυτό το καταχωρητή υποστηρίζεται από τις εντολές IORD και IOWR. Τα bit ένα δύο και επτά αντιστρέφονται και πρέπει να γραφτούν ως µηδενικά κατά την διάρκεια µιας εγγραφής. Κατά την διάρκεια µιας εγγραφής τα bit που έχουν αντιστραφεί πρέπει να αγνοηθούν. Τα bit 4,5 και 6 χρησιµοποιούνται για την καταγραφή της εµφάνισης POR, USB και WDR RESET αντίστοιχα. Ο κώδικας (firmware) µπορεί να «ρωτήσει» αυτά τα bit για να καθοριστεί η αιτία µιας επανεκκίνησης. Εάν εµφανιστεί ένα Watch Dog Reset ο κώδικας θα πρέπει να καθαρίσει (clear) το WDR bit (bit 6) στον καταχωρητή SCR για να ενεργοποιηθεί ξανά η USB µετάδοση.

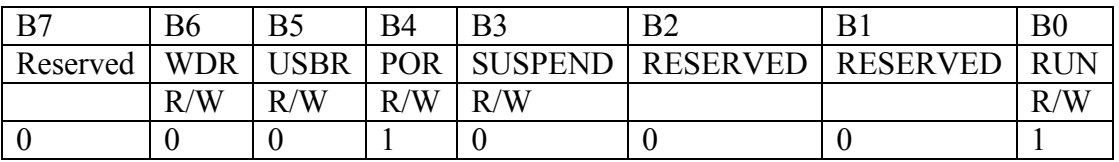

Πίνακας 2.4. Καταχωρητής SCR (Status and Control Register).

#### **Power-On Reset (POR)**

Power - Οn Reset (POR) εμφανίζεται κάθε φορά που τροφοδοτούμε τη συσκευή µε τάση.

Το bit 4 του καταχωρητή SCR αναλαµβάνει να καταγράψει αυτό το συµβάν. (τα περιεχόµενα του καταχωρητή γίνονται 00011001 από το POR).

#### **Watch Dog Reset (WDR)**

 Ο χρονιστής του Watch Dog Reset εµφανίζεται όταν το περισσότερο σηµαντικό bit του συγκεκριμένου 4-bit καταχωρητή μεταβαίνει από LOW σε HIGH. Γράφοντας οποιαδήποτε τιµή στον καταχωρητή γίνεται επανεκκίνηση του καταχωρητή στην θέση 0Χ21.

#### **USB Bus Reset**

 Ο USB ελεγκτής αναγνωρίζει µια επανεκκίνηση όταν ένα Single Ended Zero (SEO) παραµένει το λιγότερο για 8-16 µs. SEO, είναι η κατάσταση στην οποία και το D+ και το D- είναι σε χαµηλό δυναµικό (Low). Το πέµπτο bit του Status and Control καταχωρητή αναλαµβάνει να καταγράψει αυτό το συµβάν. Εάν κάποια επανεκκίνηση εµφανιστεί όσο η συσκευή βρίσκεται σε κατάσταση αναµονής, η κατάσταση αναµονής σταµατά και ο ταλαντωτής του ρολογιού επανεκκινείται.

#### **Instant-on Feature (Suspend Mode)**

 Ο µικροελεγκτής µπορεί να τεθεί σε κατάσταση χαµηλής κατανάλωσης, αλλάζοντας το τρίτο bit του καταχωρητή Status and Control. Η κατάσταση αναµονής τερµατίζεται όταν µια από τις επόµενες τρεις καταστάσεις προκύψει.

1. ∆ραστηριότητα της USB.

#### 2. GPIO interrupt

3. Cext interrupt

#### **On-chip Timer**

 Ο USB ελεγκτής είναι εξοπλισµένος µε ένα χρονιστή συχνότητας ίσης µε το ένα έκτο της συχνότητας του κρυστάλλου του κυκλώµατος. Τα bit 0 έως 7 του µετρητή ελέγχονται από τον καταχωρητή του Timer ο οποίος βρίσκεται στην διεύθυνση 0x23. Ο Timer καταχωρητής καθαρίζεται κατά την διάρκεια µιας Power-On επανεκκίνησης και κάθε φορά που η λειτουργία χαµηλής κατανάλωσης ενεργοποιείται. Η παρακάτω απεικόνιση δείχνει την διαµόρφωση του καταχωρητή και η δεύτερη απεικόνιση δείχνει το block διάγραμμα του. Με ένα κρύσταλλο 6 Mhz, η ανάλυση του Timer είναι 1 μs. (1 Mhz). Ο *χρονιστής δημιουργεί δυο διακοπές: κάθε* 128 μs και κάθε 1024 μs.

| R7 | B6  | B5  | <b>B4</b> | B <sub>3</sub> | B2          | B1             | $_{\rm B0}$ |
|----|-----|-----|-----------|----------------|-------------|----------------|-------------|
|    | T.6 | T.5 | T.4       |                | $T.3$ $T.2$ | T <sub>1</sub> | Т 0         |
|    |     |     |           | R              |             |                | D           |
|    |     |     |           |                |             |                |             |

Πίνακας 2.5. Καταχωρητής του Χρονιστή-Timer (∆ιεύθυνση 0x23).

#### **Γενικής χρήσης Ι/Ο θύρες**

 Η επικοινωνία µε περιφερειακά επιτυγχάνετε µέσω 12 ακροδεκτών (General Purpose I/O Ports). Αυτοί οι ακροδέκτες χωρίζονται σε δυο πόρτες. Την πόρτα P0 και την πόρτα P1. Η P0 αποτελείται από 8 ακροδέκτες και η P1 από 4. Οι δυο πόρτες µπορούν να ελεγχθούν από τις εντολές IORD, IOWR και IODX. Ο καταχωρητής δεδοµένων της πόρτας P0 στην Ι/Ο διεύθυνση 0x00 και η αντίστοιχη διεύθυνση του καταχωρητή της P1 βρίσκεται στη διεύθυνση 0x01. Τα περιεχόµενα και των δυο καταχωρητών µεταβαίνουν σε κατάσταση High κατά την διάρκεια µιας επανεκκίνησης. Στους πίνακες 2.6. και 2.7. απεικονίζονται οι διαµορφώσεις των καταχωρητών δεδοµένων των δυο πορτών.

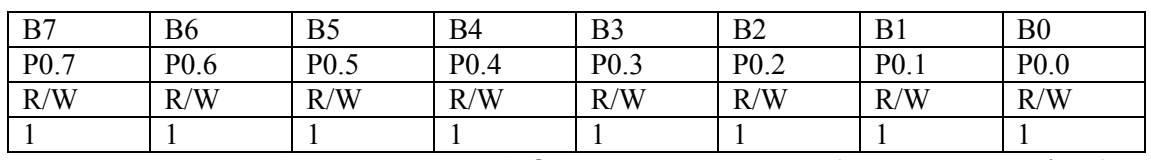

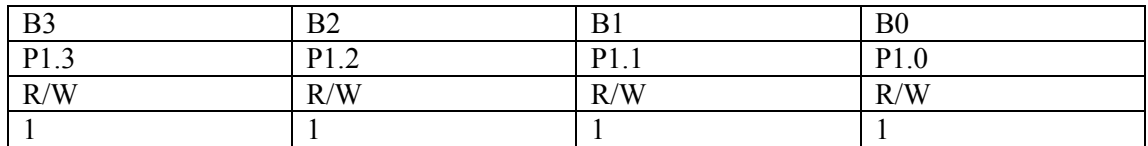

Πίνακας 2.6. Καταχωρητής ∆εδοµένων της Πόρτας 0 (Port 0 Data Register).

Πίνακας 2.7. Καταχωρητής ∆εδοµένων της Πόρτας 1 (Port 1 Data Register).

Κάθε ακροδέκτης περιέχει µια εσωτερική αντίσταση Rup. Ο καταχωρητής παρέχει δυο ιδιότητες, την λειτουργία Pull-up και την λειτουργία slew control. ∆υο γεγονότα είναι αρµόδια για την κατάσταση κάθε αντίστασης και αυτά είναι τα παρακάτω:

Η κατάσταση του καταχωρητή Pull-Up καθώς και η κατάσταση του καταχωρητή δεδοµένων της εκάστοτε πάντα πόρτας.

Σηµείωση: Τα bits ελέγχου στο καταχωρητή Pull up της θύρας είναι ενεργά στο Low.

Ένας ακροδέκτης είναι High κάθε φορά που γράφεται ένας "1" στον καταχωρητή δεδοµένων και ένα "0" στην αντίστοιχη θύρα του καταχωρητή Pull-Up. Γράφοντας ένα "0" στον καταχωρητή δεδοµένων απενεργοποιείται ο καταχωρητής Pull-Up της πόρτας

και η έξοδος µεταβαίνει σε κατάσταση Low, ανεξάρτητα από τη ρύθµιση στον καταχωρητή Pull-Up. Η έξοδος µεταβαίνει σε κατάσταση High Z εάν το bit του καταχωρητή δεδοµένων καθώς και το bit του καταχωρητή της πόρτας Pull-Up είναι και τα δυο "1". Ο καταχωρητής της πόρτας Sink χρησιµοποιείται για να ελέγξει την στάθµη του ρεύµατος εξόδου. Η επεξήγηση του γίνεται αργότερα σε αυτή τη παράγραφο.

Σηµείωση: Το λογικό διάγραµµα του Ι sink απενεργοποιείται όταν βρισκόµαστε σε κατάσταση αναµονής.

Εποµένως για να αποτραπούν υψηλά ρεύµατα κατά την διάρκεια κατάστασης αναµονής, ο κώδικας (firmware) θα πρέπει να περιέχει ρουτίνες που να θέτουν όλα τα bit των καταχωριστών δεδοµένων P0 και P1 (τα οποία δεν οδηγούνται εξωτερικά σε µια γνωστή κατάσταση) **σε "1"**. Επίσης θα πρέπει όλα τα Bit των καταχωρητών Pull-Up (και στις δυο πόρτες) να τεθούν **σε "0"** για να ενεργοποιηθούν οι θύρες pull-ups πριν τεθεί το Suspend bit (το τρίτο bit του Status and Control καταχωρητή). Παρακάτω απεικονίζεται ο πίνακας αληθείας για τον έλεγχο της εξόδου.

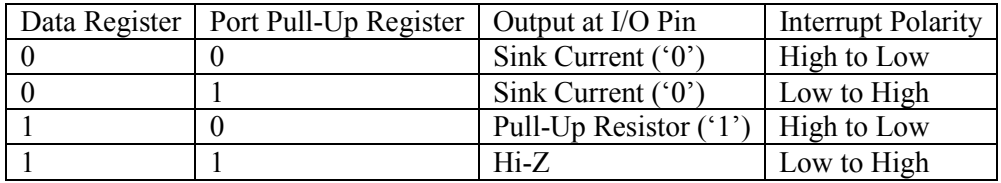

Πίνακας 2.8. Πίνακας αληθείας για τον έλεγχο της εξόδου κάθε ακροδέκτη.

Για να καθορίσεις ένα ακροδέκτη ως είσοδο, ένας "1" πρέπει να γραφτεί στο bit του καταχωρητή δεδοµένων, για να απενεργοποιήσει την λειτουργία pull-down του Isink DAC. Όταν η πόρτα του καταχωρητή δεδομένων διαβάζεται, η τιμή του Bit είναι ένας "1" εάν το δυναµικό πάνω στο ακροδέκτη είναι µεγαλύτερο από την τάση κατωφλίου του Schmitt trigger, ή "0" εάν είναι κάτω από αυτό. Στις εφαρμογές όπου μια εσωτερική pullup απαιτείτε, η αντίσταση pull up µπορεί να δεσµευθεί γράφοντας ένα "0" στο κατάλληλο Bit του καταχωρητή Pull-up της πόρτας. Ο καταχωρητής Pull-up της P0 και της P1 είναι µόνο για «γράψιµο» (write only δες τις παρακάτω φωτογραφίες).

Ο καταχωρητής Pull-Up της πόρτας P0 βρίσκεται στην I/O διεύθυνση 0x08 και ο αντίστοιχος καταχωρητής της πόρτας P1 βρίσκεται στην διεύθυνση 0x09. Τα περιεχόµενα των καταχωρητών Pull-Up της πόρτας καθαρίζονται κατά την διάρκεια µιας επανεκκίνησης, επιτρέποντας έτσι στις εξόδους να ελέγχονται από την κατάσταση των καταχωρητών δεδοµένων. Οι καταχωρητές της πόρτας Pull-Up επιπλέον επιλέγουν την πολικότητα της µετάβασης που δηµιουργεί µια διακοπή σε ένα ακροδέκτη (GPIO Interrupt). Ένα "0" επιλέγει μια μετάβαση από High σε Low ενώ ένας "1" επιλέγει μια µετάβαση από Low σε High.

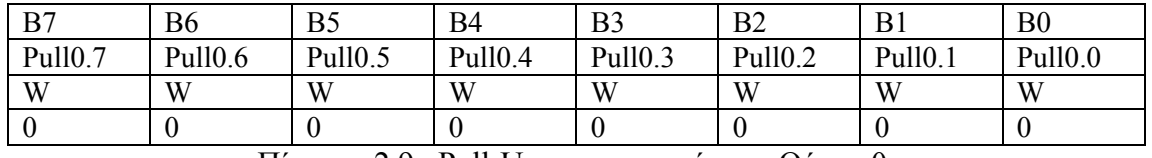

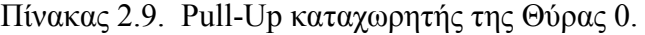

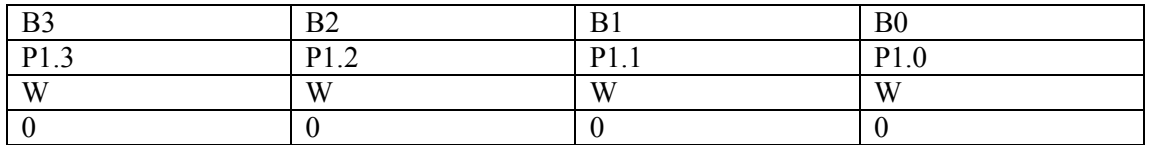

Πίνακας 2.10. Pull-Up καταχωρητής της Θύρας 1.

Γράφοντας ένα "0" στον καταχωρητή δεδοµένων οδηγείτε η έξοδος σε κατάσταση Low. Άντ' αυτού στο να παρέχεις µια µεταβαλλόµενη έξοδο, o USB ελεγκτής επιτρέπει στο χρήστη να επιλέξει ένα µεταβαλλόµενο ρεύµα για κάθε I/O ακροδέκτη. Το ρεύµα οδήγησης κάθε εξόδου ελέγχετε από ένα καταχωρητή, τον Port Isink. Τα τέσσερα λιγότερα σηµαντικά bit αυτού του καταχωρητή είναι αρµόδια για την δηµιουργία 16 διαφορετικών σταθµών ρεύµατος. Τα τέσσερα περισσότερα σηµαντικά bit του καταχωρητή αγνοούνται. Η P0 είναι πόρτα χαµηλού ρεύµατος κατάλληλη για σύνδεση Φώτο-τρανζίστορ. Η P1 είναι πόρτα υψηλού ρεύµατος ικανή να οδηγήσει led. Η µικρότερη τιµή του ρεύµατος είναι 0000 και η µεγαλύτερη τιµή είναι 1111.

#### **Xtalin-Xtalout**

 Οι ακροδέκτες Xtalin και Xtalout υποστηρίζουν τη σύνδεση µε κρύσταλλο συχνότητας 6 MHz. Οι πυκνωτές παράκαµψης και οι αντιστάσεις πόλωσης είναι εσωτερικά στο Ic, όπως φαίνεται και στην εικόνα 5-14. Πρέπει να σηµειωθεί πως όταν οδηγούµε το Xtalin από ένα εξωτερικό ταλαντωτή πρέπει να αφήσουµε το Xtalout ασύνδετο.

#### **Εξυπηρέτηση ρουτίνας διακοπών - Interrupt**

 Οι διακοπές δηµιουργούνται από της γενικής χρήσης I/O γραµµές , τον ακροδέκτη Cext , τον εσωτερικό χρονιστή και την µηχανή USB. Όλες οι διακοπές ελέγχονται από το Global Enable Interrupt καταχωρητή. Πρόσβαση σε αυτόν τον καταχωρητή γίνεται µέσω των εντολών IORD, IOWR και IOWX στην διεύθυνση 0x20. Γράφοντας ένα "1" σε ένα συγκεκριµένο bit ενεργοποιεί την διακοπή που συσχετίζεται µε αυτή τη θέση. Κατά την διάρκεια µιας επανεκκίνησης, τα περιεχόµενα του καταχωρητή καθαρίζονται, απενεργοποιώντας έτσι όλες τις διακοπές.

| B <sub>7</sub> | B6            | B5       | B4    | B3           | B <sub>2</sub> | B     | ВC       |
|----------------|---------------|----------|-------|--------------|----------------|-------|----------|
| CEXTIE         | <b>GPIOIE</b> | Reserved | EP1IE | <b>EPOIE</b> | 1024IE         | 128IE | Reserved |
| /W<br>R/       | R/W           |          | R/W   | R/W          | R/W            | R/W   |          |
|                |               |          |       |              |                |       |          |

Πίνακας 2.11. Global Interrupt Enable Register (GIER- Address 0x20).

#### **GPIO Interrupt**

 Οι γενικοί χρήσεις Ι/Ο διακοπές (General Purpose Input Output- GPIO ) δηµιουργούνται από µεταβάσεις του σήµατος στους ακροδέκτες των πορτών P0 και P1. Οι GPIO διακοπές είναι ευαίσθητες στην ακµή, επίσης έχουµε την δυνατότητα να προγραµµατίσουµε τις πολικότητες των διακοπών. Θέτοντας ένα bit «High» στον καταχωρητή Pull-Up της πόρτας επιλέγουµε ένα «Low σε High» σκανδαλισµό για τον αντίστοιχο ακροδέκτη. Θέτοντας ένα Bit «Low» ενεργοποιούµε ένα «High σε Low» σκανδαλισµό διακοπής. Κάθε GPIO διακοπή αποκτά πρόσβαση αφού ενεργοποιηθεί το συγκεκριµένο Bit στον καταχωρητή Port Interrupt Enable. Αυτοί οι καταχωρητές καθαρίζονται κατά την διάρκεια µιας επανεκκίνησης, απενεργοποιώντας έτσι όλες τις GPIO διακοπές. Εάν ένας ακροδέκτης µιας πόρτας προκαλέσει ένα interrupt, κανένας άλλος ακροδέκτης δεν µπορεί να προκαλέσει µια GPIO διακοπή µέχρι ο ακροδέκτης που είχε προκαλέσει τη διακοπή επανέλθει στην ανενεργή κατάσταση (non-trigger).

#### **USB Interrupt**

 Μια διακοπή του τελικού σηµείου 0 δηµιουργείτε αφού ο ξενιστής γράψει δεδοµένα στο τελικό σηµείο 0 ή αφού ο USB ελεγκτής έχει µεταδώσει ένα πακέτο από το

τελικό σηµείο 0 και λαµβάνει µια (ACK) από τον ξενιστή)). Μια διακοπή του τελικού σηµείου 1 δηµιουργείτε αφού ο USB ελεγκτής έχει µεταδώσει ένα πακέτο από το τελικό σηµείο 1 και έχει λάβει µια (ACK) από το ξενιστή.

#### **Timer Interrupt**

 Υπάρχουν δυο είδη διακοπών χρονιστή: Η διακοπή 128µs και η διακοπή 1024ms. Ελέγχονται από τα bit 1 και 2 του Global Interrupt Enable αντίστοιχα.

#### **Wake-Up Interrupt**

 Μια Wake-Up διακοπή δηµιουργείτε όταν ο Cext ακροδέκτης µεταβαίνει σε υψηλή κατάσταση. Μπορεί να ελεγχθεί από το Bit 7 του Global Enable Interrupt καταχωρητή.

Αυτή η διακοπή µπορεί να χρησιµοποιηθεί για να δηµιουργήσει περιοδικούς ελέγχους σε περιφερειακά όταν ο USB ελεγκτής βρίσκεται σε λειτουργία χαµηλής κατανάλωσης.

#### **USB Engine**

 Η USB "µηχανή" περιέχει µια σειριακή µηχανή επικοινωνίας την (Serial Interface Engine- S.I.E.) και τους χαμηλής ταχύτητας USB I/Ο πομποδέκτες. Η S.I.E. εκτελεί τις περισσότερες λειτουργίες µε µικρή µόνο υποστήριξη από το πυρήνα του µικροελεγκτή. Υποστηρίζονται δυο τελικά σηµεία. Το τελικό σηµείο 0 χρησιµοποιείτε για να λάβει και να µεταδώσει πακέτου ελέγχου (συµπεριλαµβανοµένου και πακέτων Setup), ενώ το τελικό σημείο 1 χρησιμοποιείτε μόνο για να μεταδώσει πακέτα δεδοµένων.

#### **USB Enumeration Process**

 Ο USB ελεγκτής παρέχει έναν καταχωρητή, τον USB Device Address Register στη διεύθυνση 0x12. Το να γράφεις και να διαβάζεις σε αυτό το καταχωρητή πετυχαίνετε µέσω των εντολών IORD και IOWR. Τα περιεχόµενα του καταχωρητή καθαρίζονται κατά την διάρκεια µιας επανεκκίνησης, θέτοντας την USB διεύθυνση του ελεγκτή στο 0 (ADR0).

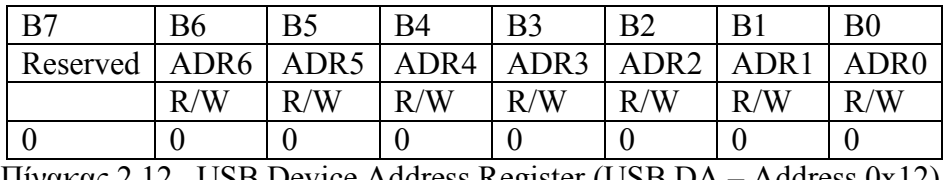

Πίνακας 2.12. USB Device Address Register (USB DA – Address 0x12).

#### **Endpoint 0**

 Όλες οι USB συσκευές πρέπει να έχουν ένα τελικό σηµείο 0 το οποίο θα χρησιµοποιείτε για αρχικοποίηση και χειρισµό της συσκευής. Το τελικό σηµείο 0 παρέχει πρόσβαση στις πληροφορίες ρυθµίσεων (configuration) της συσκευής και επιτρέπει προσβάσεις ελέγχου. Το τελικό σηµείο 0 µπορεί να λάβει και να µεταδώσει δεδοµένα, και στις δυο περιπτώσεις τα δεδοµένα µοιράζονται το ίδιο 8-byte FIFO που βρίσκεται στην θέση µνήµης 0x70 µε 0x77. Τα λαµβανόµενα δεδοµένα µπορούν να επικαλύψουν τα δεδοµένα στο FIFO.

#### **Endpoint 0 Receive**

 Αφού ληφθεί ένα πακέτο και τοποθετηθούν τα δεδοµένα µέσα στο FIFO του τελικού σηµείου, ο ελεγκτής αναπροσαρµόζει τον καταχωρητή RX του τελικού σηµείου 0 για να καταγράψει τα λαµβανόµενα στοιχεία και κατόπιν προκαλεί ένα interrupt (του τελικού σηµείου 0).

Η διαµόρφωση του καταχωρητή RX του τελικού σηµείου 0 απεικονίζεται στον παρακάτω πίνακα.

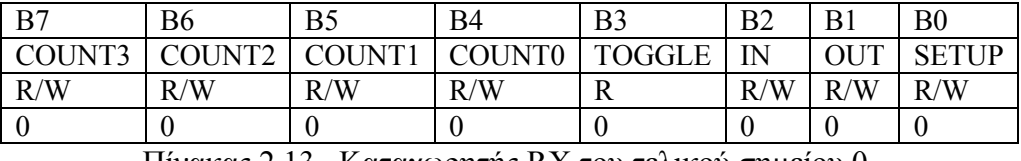

Πίνακας 2.13. Καταχωρητής RX του τελικού σηµείου 0.

Αυτός ο καταχωρητής βρίσκεται στην Ι/Ο διεύθυνση 0x14. Οτιδήποτε γραφτεί σε αυτόν τον καταχωρητή έχει ως αποτέλεσµα να καθαριστούν όλα τα bit εκτός από το bit 3 το οποίο παραµένει αµετάβλητο. Επίσης όλα τα bit καθαρίζονται κατά την διάρκεια επανεκκίνησης. Το bit 0 τίθεται 1 όταν ένα SETUP token για το τελικό σηµείο 0 λαµβάνεται. Όταν τεθεί 1 για µια φορά αυτό το bit παραµένει High µέχρι να καθαριστεί από µια Ι/Ο εγγραφή ή µια επανεκκίνηση.

#### **Endpoint 0 Transmit**

Ο καταχωρητής TX του τελικού σηµείου 0 βρίσκεται στην Ι/Ο διεύθυνση 0x10. Ο καταχωρητής αυτός είναι υπεύθυνος για τον έλεγχο της µετάδοσης δεδοµένων από το τελικό σηµείο 0.

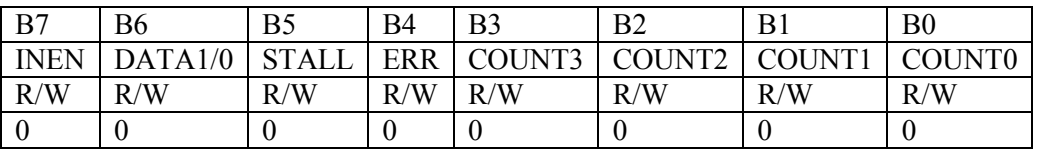

Πίνακας 2.14. Καταχωρητής ΤX Του Τελικού Σηµείου 0.

Τα Bit 0 έως 3 δείχνουν τον αριθµό των bytes δεδοµένων τα οποία µεταδίδονται κατά την διάρκεια ενός IN πακέτου, έγκυρες τιµές θεωρούνται από 0 έως 8 αποκλειστικά. Το bit 4 δείχνει ότι έγινε σφάλµα κατά τη διάρκεια µετάδοσης ενός πακέτου δεδοµένων (CRC, PID, ή bitstuffing λάθος.. Το bit 5 καθαρίζεται οποτεδήποτε ένα πακέτο SETUP έχει ληφθεί από το τελικό σηµείο 0. Το Bit 6 (Data 1/0) πρέπει να τεθεί 0 ή 1 για να επιλεγεί η εναλλακτική (toggle) κατάσταση του πακέτου δεδοµένων (0 για Data0 και 1 για Data1). Αφού τα µεταδιδόµενα δεδοµένα φορτωθούν µέσα στο FIFO, το Bit 6 πρέπει να τεθεί σύµφωνα µε την κατάσταση των δεδοµένων και το bit 7 πρέπει να τεθεί ίσο µε "1". Αυτό επιτρέπει στο ελεγκτή να ανταποκριθεί σε ένα IN πακέτο. Το bit 7 επίσης καθαρίζεται όταν ένα SETUP πακέτο ληφθεί. Η Ρουτίνα διακοπής εξυπηρέτησης µπορεί να ελέγξει το Bit 7 για να επιβεβαιωθεί ότι η μεταφορά δεδομένων ήταν επιτυχής.

#### **Endpoint 1**

Το τελικό σηµείο 1 είναι ικανό µόνο για µετάδοση. Τα δεδοµένα τα οποία πρόκειται να µεταδοθούν αποθηκεύονται µέσα στο 8-byte FIFO που βρίσκεται στη µνήµη προγράµµατος δεδοµένων 0x78 έως 0x7F.

#### **Endpoint 1 Transmit**

Η µετάδοση ελέγχετε από τον καταχωρητή TX του τελικού σηµείου 1 και βρίσκετε στη Ι/Ο διεύθυνση 0x11 (εικόνα 5-23). Τα bit από 0 έως και το 3 δείχνουν τον αριθμό των bytes που µεταδίδονται κατά την διάρκεια ενός IN πακέτου

| B7          | В6      | B5           | B4    | B <sub>3</sub> | B <sub>2</sub> | B.           | B <sub>0</sub> |
|-------------|---------|--------------|-------|----------------|----------------|--------------|----------------|
| <b>INEN</b> | DATA1/0 | <b>STALL</b> | EP1EN | COUNT3         | COUNT2         | <b>COUNT</b> | <b>ILINTO</b>  |
| R/W         | R/W     | R/W          | R/W   | R/W            | R/W            | R/W          | R/W            |
|             |         |              |       |                |                |              |                |

Πίνακας 2.15. USB Endpoint 1 TX Configuration Register ( Address 0x11).

. Έγκυρες τιµές είναι από 0 µέχρι 8 αποκλειστικά. Το bit 4 πρέπει να τεθεί "1" πριν χρησιµοποιηθεί το τελικό σηµείο 1. Εάν αυτό το bit είναι καθαρισµένο, ο ελεγκτής αγνοεί όλη τη επικοινωνία στο τελικό σηµείο 1. Θέτοντας το Stall bit 5 stalls IN και OUT πακέτα µέχρι αυτό το bit να καθαριστεί. Το bit 6 πρέπει να τεθεί 1 ή 0 ανάλογα µε την κατάσταση του πακέτου δεδοµένων. Μετά την ολοκλήρωση της µεταφοράς δεδοµένων µέσα στο FIFO, το bit 6 πρέπει να τεθεί ανάλογα µε την κατάσταση των δεδοµένων, καθώς και το bit 7 πρέπει να τεθεί σε κατάσταση '1'. Αυτό επιτρέπει στον USB ελεγκτή να ανταποκριθεί σε ένα IN πακέτο.

#### **USB Physical Layer Characteristics**

Low Speed Driver Characteristics

Ο µικροελεγκτής CY7C63001 χρησιµοποιεί ένα διαφορικό οδηγό εξόδου για να οδηγήσει τα χαµηλής ταχύτητας δεδοµένα µέσα από το USB καλώδιο. H ταλάντωση µεταξύ των διαφορικών High και Low καταστάσεων είναι καλά ισορροπηµένη έτσι ώστε να µειώνεται στο ελάχιστο η παραµόρφωση µεταξύ των δυο σηµάτων. O cy7c63001 έχει την ικανότητα να ανεκτή τάση πάνω στους ακροδέκτες του στα όρια (-0.5 έως 3.8 volt). Ένα καλώδιο USB χαµηλής ταχύτητας είναι Unshielded Μη στρεφόµενο (untwisted) καλώδιο µέγιστου µήκους τριών µέτρων. Οι χρόνοι ανόδου και καθόδου των σηµάτων σε αυτό το καλώδιο ελέγχονται µε τέτοιο τρόπο έτσι ώστε να µειώνονται οι ηλεκτροµαγνητικές παρεµβολές. Αυτό το καλώδιο προορίζεται µόνο για την επικοινωνία µεταξύ συσκευών χαµηλών ταχυτήτων.

#### **Receiver Characteristics**.

Ο cy7c63001 έχει στην είσοδο του ένα διαφορικό δέκτη ο οποίος είναι ικανός να δέχεται σήµατα δεδοµένων της USB. Ο δέκτης έχει ευαισθησία εισόδου το λιγότερο 200 mV όταν και οι δυο διαφορικές είσοδοι βρίσκονται µεταξύ των ορίων (0.8 Volt -2.5 Volt).

#### **External USB Pull-up Resistor**

To USB σύστηµα διευκρινίζει πως µια pull-up αντίσταση πρέπει να συνδεθεί µεταξύ του ακροδέκτη D- και της VCC έτσι ώστε να πληρούνται οι προδιαγραφές της USB1.1.

Κάτι επίσης που θα πρέπει να έχει στα υπόψη του ο κατασκευαστής της συσκευής για να πληρούνται οι προδιαγραφές της USB 1.1, είναι πως η συνολική χωρητικότητα στις D+ και D- γραµµές επικοινωνίας του περιφερειακού χαµηλής ταχύτητας (Χωρητικότητα του µικροεπεξεργαστή + Χωρητικότητα της πλακέτας που είναι ο µικροελεγκτής + Χωρητικότητα καλωδίων) πρέπει να είναι µικρότερη από 250 pF. Ο ποµποδέκτης του µικροελεγκτή έχει µέση τιµή χωρητικότητας στην είσοδο του της τάξης των 20 pF. Έτσι η συνολική επιτρεπτή χωρητικότητα που θα έχουν το καλώδιο και η πλακέτα δεν πρέπει να ξεπερνούν τα 230 pF. Εάν τώρα η συνολική χωρητικότητα ξεπερνάει τα 230 pF θα πρέπει να χρησιµοποιηθεί ένας σταθεροποιητής 3.3 Volt.

## **3. Βηµατικοί κινητήρες - τρόποι οδήγησης**

Οι βηµατικοί κινητήρες (stepper motors) αποτελούν αναπόσπαστο κοµµάτι σχεδόν κάθε ροµποτικού µηχανισµού, αφού µε αυτούς επιτυγχάνεται ο ακριβής έλεγχος της κίνησης των διαφόρων µηχανικών µερών. Μια αυτόµατη εργαστηριακή ή βιοµηχανική διάταξη περιλαµβάνει συνήθως και κινητά µέρη, των οποίων η θέση ή η γωνία πρέπει να ρυθµίζεται λεπτοµερώς. Τέτοιες ρυθµίσεις µπορούν να γίνουν µε τη βοήθεια βηµατικών κινητήρων. Σε πολλές περιπτώσεις βέβαια χρησιµοποιούνται και σερβοκινητήρες.

 Σαν ένα παράδειγµα αυτοµατισµού, που η κίνηση του στηρίζεται σε βηµατικούς κινητήρες, µπορεί να αναφέρει κανείς ένα ροµποτικό βραχίονα, στον οποίο η θέση των διάφορων µηχανικών αρθρώσεων ρυθµίζεται µε µεγάλη ακρίβεια µε τη βοήθεια ενός αριθµού βηµατικών κινητήρων. Άλλο σύνηθες παράδειγµα είναι ο έλεγχος της θέσης του βραχίονα ανάγνωσης ενός οδηγού µαλακού ή σκληρού δίσκου. Οι οδηγοί των οπτικών δίσκων (CD-ROM) και οι οπτικοί σαρωτές επίσης περιέχουν βηµατικούς κινητήρες. Έτσι µια πηγή βηµατικών κινητήρων αποτελούν οι παλαιοί οδηγοί δίσκων, οι οποίοι έχουν περιπέσει σε αχρηστία

 Με την κατάλληλη λογική ελέγχου, ένα βηµατικός κινητήρας µπορεί να αποδώσει ικανοποιητική ροπή και ταχύτητα περιστροφής σε δύσκολα φορτία, µε µεγάλη ακρίβεια, χωρίς απώλεια βηµάτων. Αυτό όµως προϋποθέτει µια βασική κατανόηση των διαφόρων τρόπων λειτουργίας και οδήγησης τους. Επειδή ο βηµατικός κινητήρας περιστρέφεται µε εναλλαγή παλµών στα τυλίγµατα του, ο καταλληλότερος τρόπος για τον έλεγχο του είναι η ψηφιακή λογική. Στα επόµενα θα παρουσιάσουµε τις βασικές αρχές λειτουργίας των πιο συνηθισµένων βηµατικών κινητήρων.

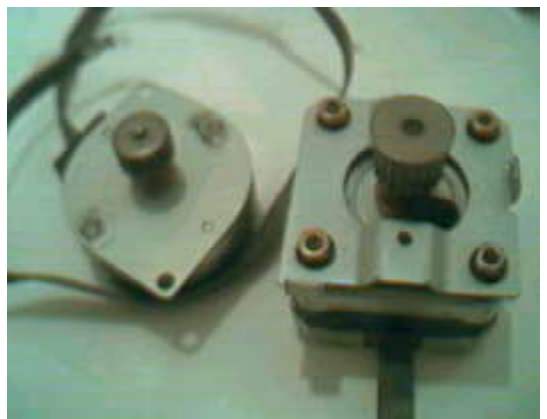

Σχήµα 3.1. Βηµατικοί κινητήρες από έναν εκτυπωτή inject.

## *3.1. Αρχές λειτουργίας βηµατικών κινητήρων*

Ο βηµατικός κινητήρας είναι κινητήρας συνεχούς ρεύµατος διότι λειτουργεί µε παλµούς συνεχής τάσης (dc) που εµφανίζονται στα τυλίγµατα του µε τον κατάλληλο συγχρονισµό και την κατάλληλη διαδοχή. Η διαδοχή των παλµών έχει σαν αποτέλεσµα ένα κατάλληλα «περιστρεφόµενο» µαγνητικό πεδίο στον στάτορα, µε τη βοήθεια του οποίου στρέφεται ο άξονας του κινητήρα κατά µια ορισµένη γωνία µε πολύ µεγάλη ακρίβεια.

 Οι βηµατικοί κινητήρες είναι ηλεκτροµηχανικοί κινητήρες οι οποίοι µετατρέπουν ηλεκτρικούς παλµούς σε µηχανική κίνηση, και πιο συγκεκριµένα σε καθορισµένα διακριτά βήµατα. Ως **βήµα** ορίζουµε την γωνιακή µετατόπιση που δηµιουργείται στον άξονα του κινητήρα κάθε φορά που δέχεται ένα παλµό.

 Οι συνηθέστεροι βηµατικοί κινητήρες έχουν κυρίως 4 ή 6 ακροδέκτες. Αλλά σε πολλές περιπτώσεις µπορούµε να βρούµε και να χρησιµοποιήσουµε βηµατικούς κινητήρες µε 5 ή και µε 8 περιελίξεις. Αν και γενικά αναφερόµαστε στις περιελίξεις ενός βηµατικού κινητήρα, αυτό συνιστά µια απλοποίηση. Η αλήθεια είναι πως κάθε πηνίο είναι φτιαγµένο από πολλές µικρότερες περιελίξεις, συνδεδεµένες στη σειρά και τοποθετηµένες σε κύκλο.

 Η βασική αρχή λειτουργίας των βηµατικών κινητήρων είναι ότι ο δροµέας, είτε µε µόνιµους, είτε µε πρόσκαιρους µαγνητικούς πόλους, εξαναγκάζεται να στραφεί ανταποκρινόµενος στο βηµατικά στρεφόµενο πεδίο που παρέχεται από τα τυλίγµατα του στάτη. Κάθε βηµατικός κινητήρας έχει τις δικές του απαιτήσεις σε τάση τροφοδοσίας και σε ρεύµα ανά τύλιγµα. Για την καλύτερη κατανόηση θα αναφερθούµε σε ένα τετραπολικό κινητήρα (τέσσερις πόλους). Σχήµα 3.2. Οι πόλοι του στάτορα γενικά είναι αυτοί που καθορίζουν το βήµα (γωνιακή µετατόπιση) του ρότορα . Στη συνεχεία γίνεται η απαραίτητη διευκρίνηση της λειτουργίας τους.

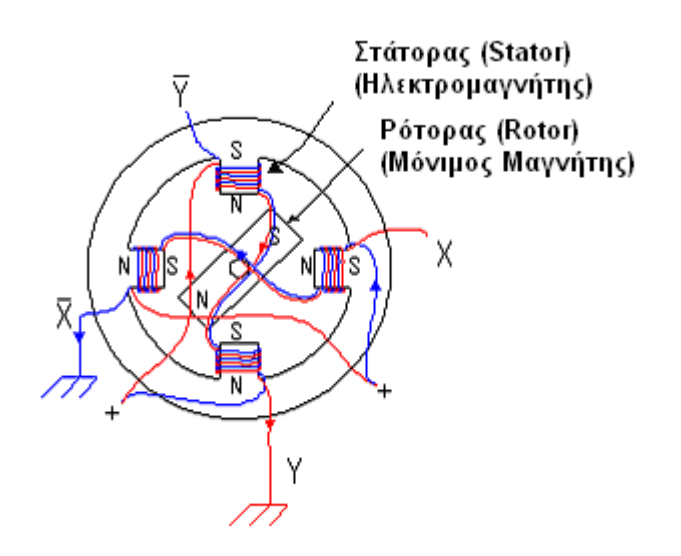

Σχήµα 3.2. Τετραπολικός βηµατικός κινητήρας µε βήµα 90 µοιρών.

Στους τετραπολικούς κινητήρες, κάθε δυο απέναντι τυλίγµατα λειτουργούν σαν ζευγάρια. ∆ηλαδή το πηνίο *X* και το πηνίο *X* , όπως και το *Y* µε το *Y* λειτουργούν ταυτόχρονα µε ανάποδη όµως µαγνητική ροή. Για παράδειγµα τα πηνία *Y* και *Y* βρίσκονται στον κάτω και στον επάνω πόλο, και είναι τοποθετηµένα έτσι ώστε όταν περάσει ρεύµα από µέσα τους να παράγουν αντίθετη µαγνητική ροή. Το ίδιο ισχύει και για τα αλλά δυο πηνία. Η περιστροφή του κινητήρα, γίνεται µε τη ροή ρεύµατος µέσα από τα πηνία *X* , *X* ,*Y* και*Y* .(Βλέπε σχήµα 3.2). Ο ρότορας του βηµατικού κινητήρα µένει σταθερός ανάµεσα σε δυο πόλους του στάτορα. Όταν ένα ζευγάρι πηνίων του στάτορα, πάρει ρεύµα τότε δηµιουργείται ηλεκτροµαγνητικό πεδίο που επιδρά στο µόνιµο µαγνήτη του ρότορα, και παράγεται κίνηση του ρότορα κατά ένα βήµα. Ένα χαρακτηριστικό των βηµατικών κινητήρων είναι πως τα βήµατα της κίνησης τους µπορούν να ελεγχθούν µε µεγάλη ακρίβεια. Επίσης η ροπή που παρουσιάζουν είναι αρκετά µεγάλη έτσι ώστε να υπάρχει η δυνατότητα σταµατήµατος της περιστροφής σε οποιοδήποτε βήµα (γωνία). Αναλυτικότερα, το ρεύµα, εφαρµόζεται επιτυχώς στην κάθε

περιέλιξη του στάτορα, δηµιουργεί µια σειρά µαγνητικών πεδίων. Ο ρότορας, αλληλεπιδρώντας µε τη µαγνητική αντίδραση του πεδίου, ευθυγραµµίζεται καθώς κάθε περιέλιξη ενεργοποιείται. Κάθε επιτυγημένη επανευθυγράμμιση, παράγει μια σταδιακή κίνηση του ρότορα, σ' αυτή την περίπτωση βήµατα 90°, αφού ο πόλοι του στάτορα βρίσκονται σε απόσταση 90° µεταξύ τους. Με µια αλλαγή στην ακολουθία διέγερσης στις περιελίξεις, ο κινητήρας µπορεί να λειτουργήσει δεξιόστροφα ή αριστερόστροφα. Εξαιτίας της αντίδρασης του ρότορα και τη σχετικά µεγάλη γωνία βήµατος του ΡΜ, ο ρότορας έχει λίγη κλίση για να υπερβεί. "**Υπέρβαση**", είναι η κατάσταση όταν ο ρότορας πάει πίσω από τον πόλο που τον έλκει. Ο πόλος, που ακόµα τον έλκει, τον τραβά πίσω. Στο σχήµα 3.2 φαίνεται ένας τετραπολικός βηµατικός κινητήρας του οποίου το βήµα είναι 90 µοίρες. Η περιστροφή του κινητήρα, γίνεται µε την ροή ρεύµατος µέσα από τα πηνία *X* , *X* , *Y* και *Y* . Η ταχύτητα περιστροφής όπως και η φορά, ελέγχονται µε συνδυασµό παλµικών ρευµάτων που ρέουν µέσα από τα δύο αυτά ζευγάρια πηνίων.

### *3.2. Κατηγορίες βηµατικών κινητήρων*

 Οι βηµατικοί κινητήρες χωρίζονται σε τρεις µεγάλες κατηγορίες οι οποίες είναι οι παρακάτω:

- **Βηµατικοί κινητήρες µόνιµου µαγνήτη** (**Permanent Magnet Motors).**
- **Βηµατικοί κινητήρες µεταβλητής µαγνητικής αντίστασης** (**Variable Reluctance Motors).**
- **Υβριδικοί βηµατικοί κινητήρες** (**Hybrid Motors).**

#### **3.3.1. Βηµατικοί κινητήρες µόνιµου µαγνήτη** (**Permanent Magnet Motors-PM).**

 Οι **βηµατικοί κινητήρες µόνιµου µαγνήτη** αποτελούνται από ένα µόνιµο µαγνήτη που λέγεται ρότορας και τυλίγµατα (πηνία) στο σώµα του κινητήρα που λέγονται στάτορας. Ο αριθµός των δοντιών του στάτορα και του ρότορα καθορίζουν την γωνία κάθε βήµατος που θα δηµιουργηθεί κάθε φορά που η πολικότητα των τυλιγµάτων αναστρέφεται. Όσο µεγαλύτερος είναι ο αριθµός των δοντιών, τόσο µικρότερη θα είναι και η γωνία που δηµιουργείτε από ένα βήµα. Κάθε φορά που ένα DC σήµα παρέχεται σε ένα τύλιγµα του στάτορα, ο ρότορας θα υπερνικήσει την υπόλοιπη ροπή και θα κινηθεί προς µια κατεύθυνση. Η **holding ροπή** καθορίζεται ως το ποσοστό της ροπής που απαιτείται για να κινηθεί ο ρότορας ένα βήµα. Ένα σηµαντικό χαρακτηριστικό του PM κινητήρα είναι ότι µπορεί να διατηρήσει την holding ροπή όταν ο ρότορας είναι σταµατηµένος. Όταν καµία δύναµη δεν εφαρµόζεται στα τυλίγµατα, µια µικρή µαγνητική δύναμη αναπτύσσεται μεταξύ του μόνιμου μαγνήτη και του στάτορα. Αυτή η μαγνητική δύναµη καλείται **residual** ή **detent ροπή.** Η detent ροπή µπορεί να παρατηρηθεί µε τη στροφή ενός βηµατικού κινητήρα µε το χέρι και είναι γενικά περίπου ίσο µε το ένα δέκατο της holding ροπής. Στο παρακάτω σχήµα 3.2. φαίνονται τα εξαρτήµατα που απαρτίζουν ένα PM βηµατικό κινητήρα.

#### **Παράµετροι βηµατικού κινητήρα ΡΜ**

 Η σωστή ποσότητα τάσεων και ρευµάτων διέγερσης, πρέπει να τοποθετείται στις περιελίξεις του στάτορα. Ο ρότορας µπορεί να αποµαγνητιστεί από πλεονάζουσα διέγερση. Οι καλύτερες πηγές για τη σωστή ποσότητα, βρίσκονται στα δεδοµένα του

κατασκευαστή. Μερικοί απ' αυτούς, δίνουν την αντίσταση του ρότορα και τη µέγιστη ισχύ που µπορεί αυτός να καταναλώσει αντί για ρεύµα και τάση.

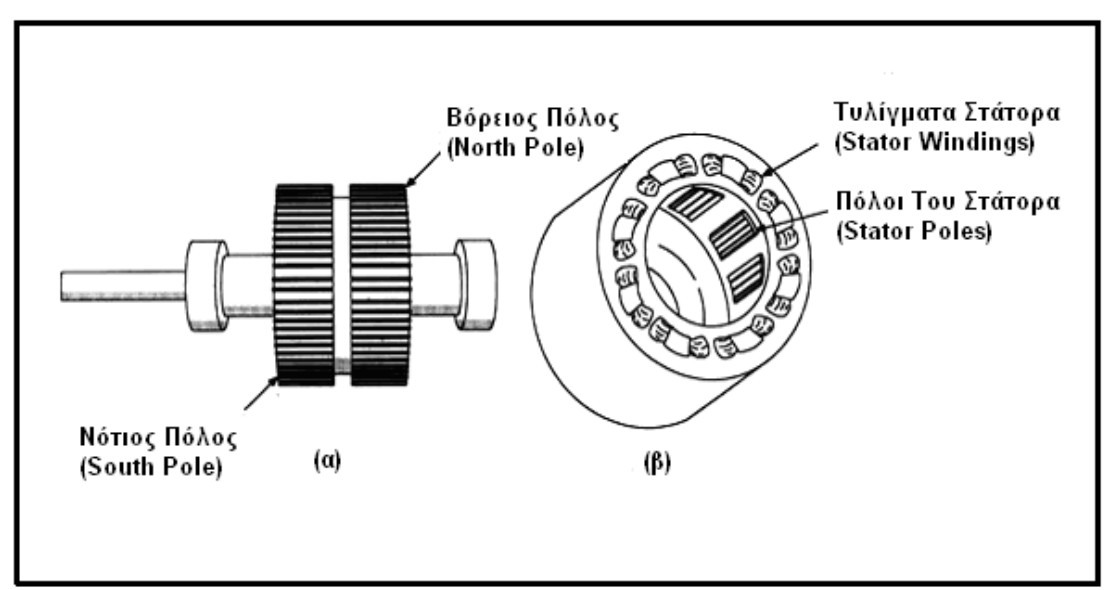

Σχήµα 3.3. Εξαρτήµατα ενός PM βηµατικού κινητήρα: (α) Ρότορας (β) Στάτορας.

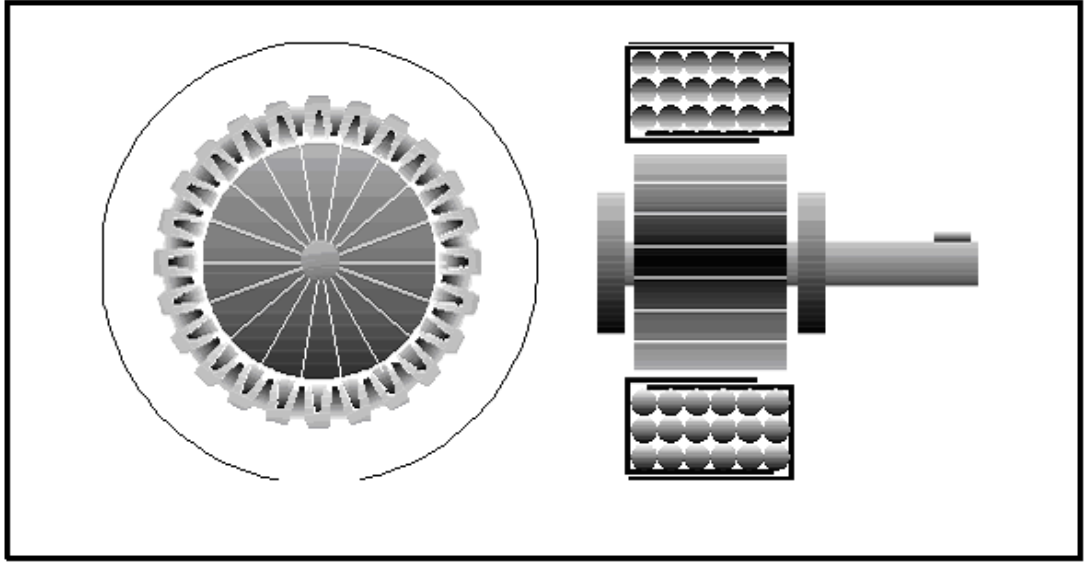

Σχήµα 3.4. ∆ιαγώνια απεικόνιση ενός βηµατικού κινητήρα τύπου PM.

 Η αδράνεια του ρότορα, είναι γενικά υψηλότερη στους ΡΜ από τους VR. κινητήρες. **Αδράνεια**, "είναι η αντίσταση που έχει ένα σώµα για να ξεκινήσει µια κίνηση ή να αλλάξει την κατεύθυνση µιας κίνησης. Είναι ανάλογη της µάζας του αντικειµένου, όσο περισσότερη η µάζα τόσο περισσότερη και η αδράνεια. Μετριέται σε γραµµάρια ανά τετραγωνικό µέτρο (g-m²). Επίσης χρησιµοποιείται και η µονάδα κιλά ανά τετραγωνικά εκατοστά (Kg-cm²). Οι ΡΜ κινητήρες επιτρέπουν υψηλότερες ταχύτητες ρότορα και αντίστροφα χαµηλότερες τιµές βηµάτων.

 Άλλη µια παράµετρος που φαίνεται συχνά στα δεδοµένα του κατασκευαστή, είναι η γωνία βήµατος. Αυτή είναι η συγκεκριµένη ποσότητα περιστροφής του κινητήρα σε µοίρες που προκαλείται από µια αλλαγή στην πολικότητα της περιτύλιξης. Γενικώς, είναι µεγαλύτερη στους βηµατικούς κινητήρες ΡΜ και κυµαίνεται από 0,72° - 90° µε πιο

κοινές τις 7,5° -18°. Οι βηµατικοί κινητήρες ΡΜ, έχουν συνήθως 12 ή 24 πόλους, επιτρέποντας γωνίες 3,75° , 7,5° ή 15° . Κανονικά, µόνο 45° ή 90° γωνίες είναι δυνατές σε ρότορες δύο πόλων. Αύξηση στον αριθµό πόλων, έχει αποτέλεσµα µικρότερες γωνίες και υψηλότερες µέγιστες ταχύτητες βηµάτων.

 Στα δεδοµένα του κατασκευαστή, δίνεται επίσης ο µέγιστος αριθµός βηµάτων ανά δευτερόλεπτο (steps/sec). Αυτή η παράµετρος αντικαθιστά τη µέγιστη τιµή στροφών ανά - λεπτό των *DC* και AC κινητήρων. Η µέγιστη ταχύτητα βηµάτων είναι αντιστρόφως ανάλογη της µάζας (και αδράνειας) του ρότορα.

 Οι βηµατικοί κινητήρες ΡΜ, έχουν µια ενδιαφέρουσα και χρήσιµη παράµετρο που λέγεται "ροπή κράτησης". Παράγεται όταν οι περιελίξεις του στάτορα ενεργοποιούνται. Όταν ο στάτορας ενεργοποιηθεί και ο κινητήρας έχει προχωρήσει στη νέα του θέση, ο ρότορας θα κρατηθεί στη θέση του από την έλξη των δύο µαγνητικών πεδίων. Η ροπή κράτησης καθορίζεται σαν τη ροπή που χρειάζεται για να κινηθεί ο ρότορας ένα ολόκληρο βήµα, µε το στάτορα ενεργοποιηµένο αλλά σταθερό. Είναι γενικώς µεγαλύτερη από τη ροπή κίνησης και δρα σαν δυναµικός µηχανισµός φρένου στην κράτηση ενός φορτίου.

#### **3.3.2. Βηµατικοί κινητήρες µεταβλητής µαγνητικής αντίστασης** (**Variable Reluctance Motors-VR).**

 Στους βηµατικούς κινητήρες µεταβλητής µαγνητικής αντίστασης **ο στάτορας µε τον ρότορα έχουν διαφορετικό αριθµό δοντιών**. Ο ρότορας σε αντίθεση µε τους βηµατικούς κινητήρες τύπου PM δεν έχει καθόλου µόνιµο-µαγνήτη ρότορα και καµιά υπόλοιπη ροπή για να κρατήσει το ρότορα σε µια θέση όταν διακοπεί η τροφοδοσία τους. Όταν τα τυλίγµατα του στάτορα ενεργοποιηθούν, τα δόντια του ρότορα θα ευθυγραµµιστούν µε τους ενεργοποιηµένους πόλους του στάτη. Με την εναλλαγή των τυλιγµάτων που ενεργοποιούνται στο στάτορα, το πεδίο του στάτορα αλλάζει, και ο στροφέας κινείται προς µια νέα θέση. Οι κινητήρες αυτοί, χρησιµοποιούν έναν, περιοδοντικό ρότορα µε έναν ηλεκτροµαγνητικό στάτορα παρόµοιο µε αυτόν του βηµατικού κινητήρα ΡΜ. Στο Σχήµα 4.26. φαίνεται ένας τυπικός τριφασικός βηµατικός κινητήρας VR µε 12 πόλους στάτορα τοποθετηµένους σε 30° µεταξύ τους, ενώ ο ρότορας έχει οκτώ πόλους σε διαστήµατα 45°. Οι πόλοι του στάτορα, ενεργοποιούνται σταδιακά από την τριφασική περιέλιξη. Όταν το ρεύµα εφαρµοστεί στη φάση 1, τα δόντια του ρότορα που είναι πιο κοντά στους 4 ενεργοποιηµένους πόλους ευθυγραµµίζονται.

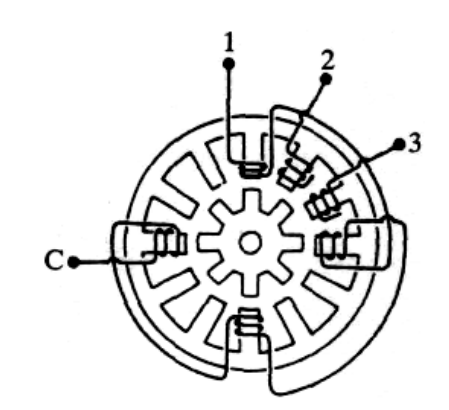

Σχήµα 3.5. Απεικόνιση βηµατικού κινητήρα τύπου VR.

 Τα τέσσερα εναποµείναντα δόντια του ρότορα, ευθυγραµµίζονται στο µέσο των µη ενεργοποιηµένων πόλων του στάτορα. Αυτή η θέση, είναι η θέση της λιγότερης µαγνητικής αντίστασης ανάµεσα στα πεδία του ρότορα και του στάτορα. Η φάση 2 ενεργοποιηµένη παράγει µια παρόµοιο ανταπόκριση. Η δεύτερη οµάδα των 4 πόλων, έλκει τα 4 πλησιέστερα δόντια του ρότορα, προκαλώντας τον να προχωρήσει από το µονοπάτι της ελάχιστης αντίστασης προς την ευθυγράµµιση.

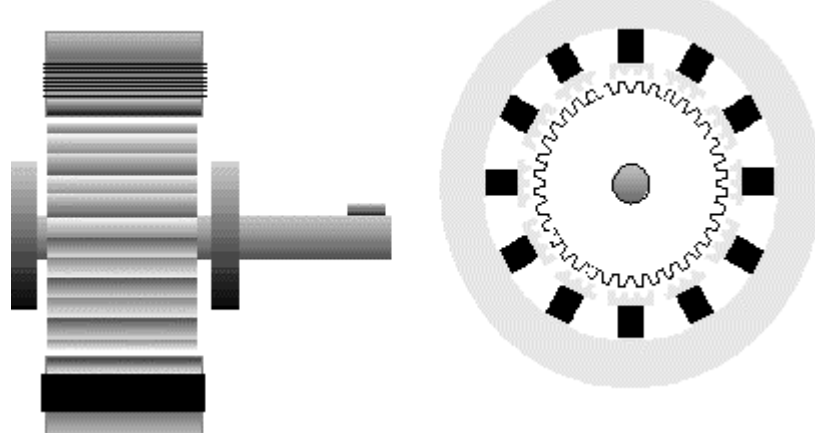

Σχήµα 3.6. Απεικόνιση ενός βηµατικού κινητήρα τύπου VR.

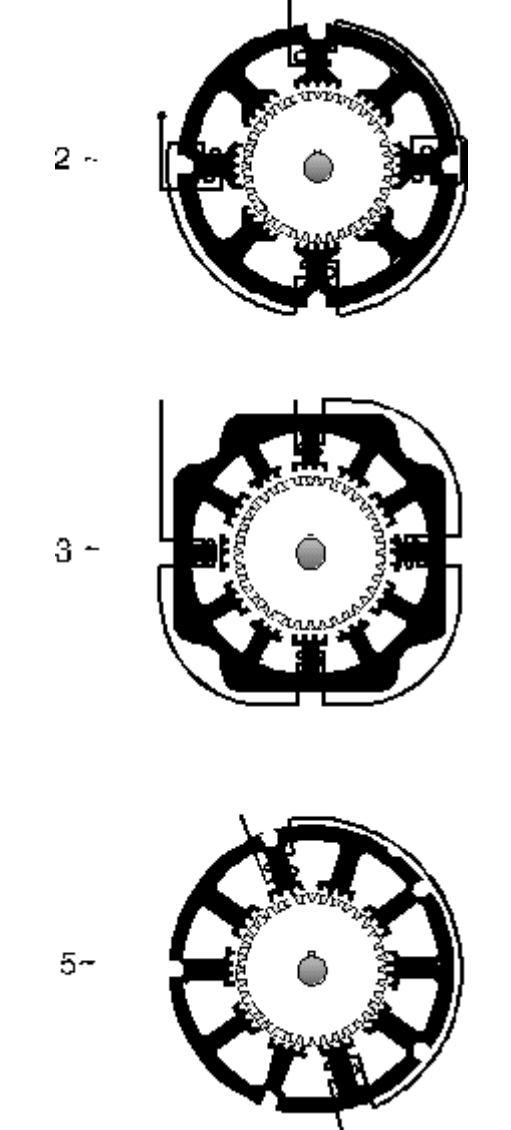

Σχήµα 3.7. Απεικόνιση υβριδικών κινητήρων 2, 3 και 5 φάσεων.

Αυτή η δράση επαναλαµβάνεται όσο το ηλεκτροµαγνητικό πεδίο του στάτορα γυρίζει γύρω από το ρότορα. Η ενεργοποίηση των πόλων σε συγκεκριµένη ακολουθία, παράγει κίνηση αριστερόστροφη ή δεξιόστροφη. Η ακριβής αύξηση της κίνησης (γωνία βήµατος), είναι η διαφορά στη γωνία των δοντιών στάτορα και ρότορα, σε αυτή την περίπτωση 30*°*  και 45° αντίστοιχα για µια διαφορά δικτύου των 15°. Οι γωνίες βηµάτων του VR είναι µικρές, κάνοντας δυνατή µια λεπτότερη διάκριση από αυτή που µπορεί να επιτευχθεί µε τον ΡΜ. Οι ανώτατες τιµές βηµάτων είναι γενικά υψηλότερες από ότι στον ΡΜ.

#### **3.3.3. Υβριδικοί βηµατικοί κινητήρες** (**Hybrid Motors)**

 Οι υβριδικοί βηµατικοί κινητήρες είναι πιθανώς οι πιο χρησιµοποιούµενοι όλων των βηµατικών κινητήρων, και αυτό διότι συνδυάζουν τα καλύτερα χαρακτηριστικά των κινητήρων τύπου PM και VR. Οι αυξανόµενες απαιτήσεις για βηµατικούς κινητήρες που θα πληρούν καλύτερα χαρακτηριστικά, όπως ο µειωµένος ακουστικός θόρυβος, η καλύτερη οδήγηση καθώς και το χαµηλό κόστος ικανοποιούνται µε τη χρήση των υβριδικών βηµατικών κινητήρων. Ο ρότορας των υβριδικών κινητήρων αποτελείτε από δυο τµήµατα «ενωµένα» από µαγνήτη.

### *3.4. Τρόποι λειτουργίας των βηµατικών κινητήρων*

 ∆ιακρίνουµε δυο βασικούς τρόπους λειτουργίας των βηµατικών κινητήρων την **µονοπολική** και την **διπολική** λειτουργία.

 Στη µονοπολική λειτουργία η οδήγηση των τυλιγµάτων γίνεται µε πηγή σταθερής πολικότητας. Κατά συνέπεια η φορά του ρεύµατος στις περιελίξεις είναι σταθερή και δεν αντιστρέφεται ποτέ. Το κύκλωµα οδήγησης οδηγεί απλά την κάθε περιέλιξη σε κατάσταση ON ή OFF, µε τη βοήθεια ηλεκτρονικών διακοπτών.

 Στη διπολική λειτουργία η περιστροφή του κινητήρα επιτυγχάνεται µε διαδοχική αντίστροφη της φοράς του ρεύµατος στα τυλίγµατα. Κατά την διπολική λειτουργία η µεσαία λήψη των τυλιγµάτων µένει ασύνδετη (εφόσον πρόκειται για unipolar κινητήρα). Κάθε στιγµή είναι ενεργοποιηµένες και οι τέσσερις περιελίξεις του κινητήρα, µε αποτέλεσµα να έχουµε την µεγαλύτερη δυνατή ροπή. Το κύκλωµα οδήγησης αναλαµβάνει να αντιστρέφει σε κάθε βήµα την φορά του ρεύµατος σε ένα από τα τυλίγµατα.

Όπως γίνεται εύκολα κατανοητό, η µονοπολική λειτουργία είναι ευκολότερη από την άποψη της κυκλωµατικής υλοποίησης, αφού στηρίζεται σε διακοπτική λειτουργία. Η διπολική λειτουργία είναι αποτελεσµατικότερη αλλά χρειάζεται πιο προσεκτική σχεδίαση, ώστε να επιτυγχάνεται η αντίστροφη της φοράς του ρεύµατος. Στην **μονοπολική λειτουργία**, διακρίνουμε τις παρακάτω επιμέρους μεθόδους οδήγησης:

#### **α**. **Οδήγηση µόνης φάσης (single phase)**

Στη λειτουργία αυτή σε κάθε βήµα ενεργοποιείται διαδοχικά µια από τις τέσσερις περιελίξεις, που εδώ τις αναφέρουµε ως φάσεις. Είναι προφανές πως µόνο κινητήρες µε έξι και πέντε ακροδέκτες µπορούν να οδηγηθούν µε αυτό το τρόπο. Αν και η µέθοδος αυτή αντιπροσωπεύει την απλούστερη λογική οδήγησης, δηµιουργεί τη µικρότερη ροπή στρέψης και γι αυτό δεν είναι κατάλληλη να οδηγήσει δύσκολα φορτία.

#### **β**. **Οδήγηση διπλής φάσης (dual phase)**

Με την λογική αυτή σε κάθε βήµα ενεργοποιούνται δυο από τις περιελίξεις. Αυτό συνεπάγεται µεγαλύτερη αποδοτικότητα, όπως συµβαίνει και σε ένα δίχρονο κινητήρα αυτοκινήτου. Είναι προφανές ότι µε τον τρόπο αυτό έχουµε περισσότερες κινητήριες ώσεις σε κάθε περιστροφή και καλύτερο έλεγχο της κίνησης. Οι δυο ενεργοποιούµενες φάσεις πρέπει να ανήκουν σε διαφορετικό τύλιγµα.

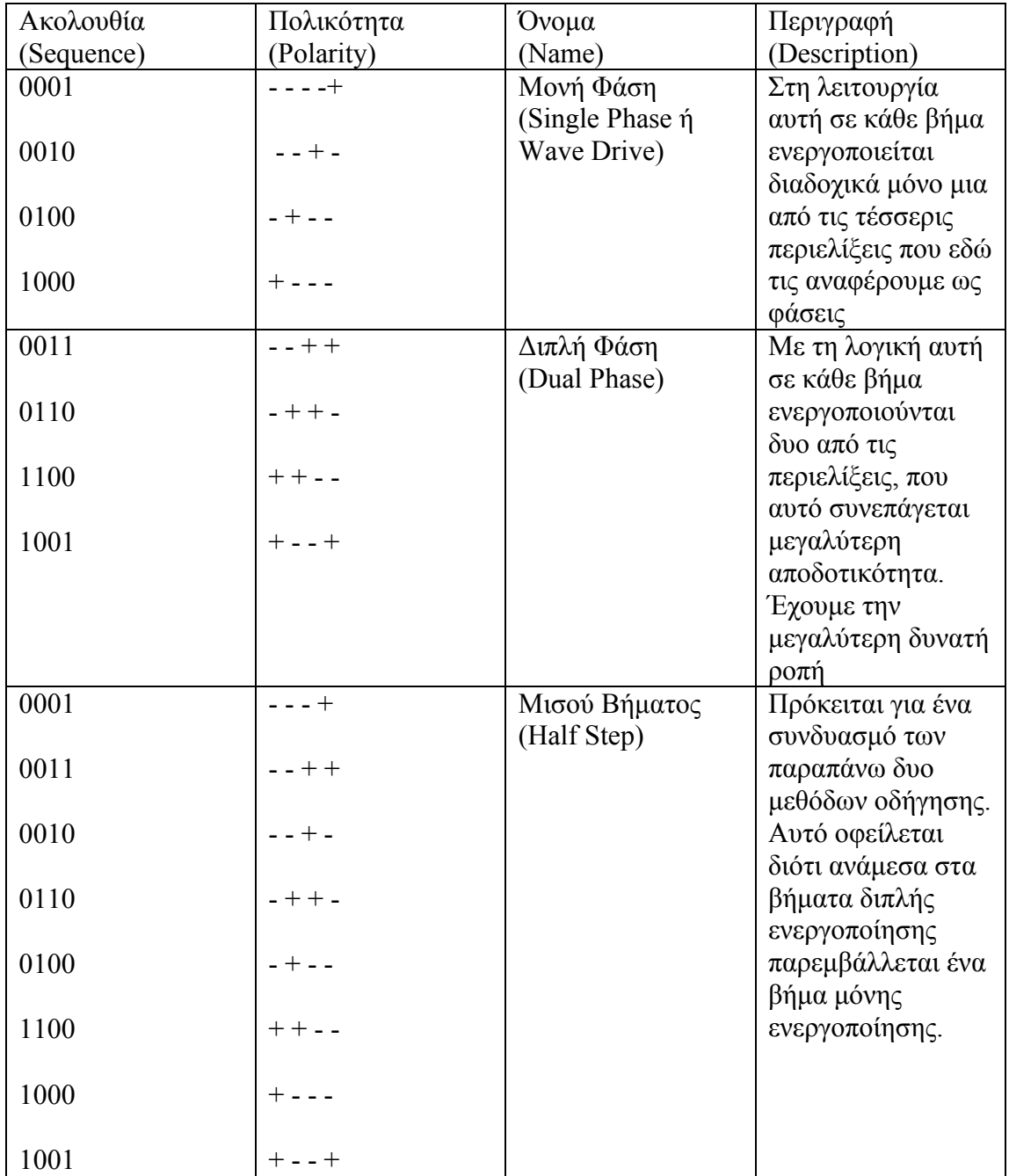

Πίνακας 3.1**.** Μέθοδοι οδήγησης της µονοπολικής λειτουργίας.

#### **γ. Οδήγηση µισού βήµατος (half step)**

 Πρόκειται για µια παραλλαγή της παραπάνω µονοπολικής λειτουργίας διπλής φάσης, στην οποία ανάµεσα στα βήµατα διπλής ενεργοποίησης παρεµβάλλεται ένα βήµα µονής ενεργοποίησης. Το αποτέλεσµα αυτής της οδήγησης είναι περιστροφή µε µισό βήµα σε σχέση µε την οδήγηση διπλής φάσης. Ο τρόπος αυτός λειτουργίας εξασφαλίζει µια οµαλότερη κίνηση του άξονα περιστροφής, αλλά τα µισά βήµατα δηµιουργούν τη µίση ροπή στρέψης. Η λειτουργία του µισού βήµατος εξοµαλύνει µεν την περιστροφή αφού

διπλασιάζει τα βήµατα αλλά δεν αυξάνει πραγµατικά την ακρίβεια στο έλεγχο της τελικής θέσης. Στον πίνακα 3.1. απεικονίζεται η ακολουθία των βηµάτων για κάθε µια από τις τρεις επιµέρους µεθόδους οδήγησης.

## *3.5. ∆ιπολική οδήγηση βηµατικού κινητήρα*

 Όπως ήδη αναφέρθηκε η διπολική λειτουργία εξασφαλίζει µεγάλη ροπή στρέψης, τετραπλάσια από αυτή της µονοπολικής λειτουργίας µονής φάσης, και επιπλέον µπορεί να εφαρµοστεί σε οποιοδήποτε βηµατικό κινητήρα, ανεξάρτητα από τον αριθµό των ακροδεκτών του. Η διπολική λειτουργία απαιτεί τα τυλίγµατα να διαρρέονται συνεχώς από ρεύµα, ενώ σε κάθε βήµα αλλάζει η φορά του ρεύµατος σε ένα από τα δυο τυλίγµατα. Άρα χρειαζόµαστε ένα δυαδικό κώδικα τεσσάρων bit στον οποίο κατά την απαρίθµηση θα αλλάζουν δυο bit κάθε φορά. Ένας τέτοιος κώδικας είναι ο κώδικας GRAY. Ο πίνακας 3.2 δείχνει ένα κατάλληλο τρόπο οδήγησης.

|      | Δυαδικό σύστημα                        | Κώδικας Gray |
|------|----------------------------------------|--------------|
| 0000 |                                        | 0101         |
| 0001 |                                        | 0110         |
| 0010 |                                        | 1010         |
| 0011 |                                        | 1001         |
| 0100 |                                        | 0101         |
| 0101 |                                        | 0110         |
| 0110 |                                        | 1010         |
| 0111 |                                        | 1001         |
|      | $\prod_{v \in V} w(v) \in \mathcal{X}$ | Kósucac GRAY |

Πίνακας 3.2. Κώδικας GRAY.

Πρακτικά τα δυο περισσότερο σηµαντικά bit (bit 0 και bit 1) από τα τέσσερα του κώδικα GRAY θα οδηγούν το ένα τύλιγµα του κινητήρα και τα δυο περισσότερα σηµαντικά bit (bit 2 και bit 3) θα οδηγούν το άλλο τύλιγµα του κινητήρα. Όπως προαναφέραµε και παρατηρούµαι και από τον παραπάνω πίνακα κάθε φορά αλλάζει η φορά του ρεύµατος σε ένα µόνο από τα δυο τυλίγµατα.

## *3.6. Μονοπολικοί βηµατικοί κινητήρες*

 Γενικά οι µονοπολικοί (Unipolar) βηµατικοί κινητήρες είναι εύκολο να οδηγηθούν. Ο αριθµός των φάσεων ενός κινητήρα είναι διπλάσιος από τον αριθµό των τυλιγµάτων, δεδοµένου ότι κάθε τύλιγµα χωρίζεται στη µέση άρα ένα Unipolar κινητήρας 6 ακροδεκτών είναι 4 φάσεων. Οι Unipolar βηµατικοί κινητήρες χαρακτηρίζονται από τη µεσαία λήψη που έχουν σε κάθε ένα από τα δυο τυλίγµατα τους. Έχουν συνήθως 5,6 ή 8 καλώδια από τα οποία δέχονται τα ρεύµατα από τον έξω κόσµο όπως φαίνεται και στο παρακάτω σχήµα. Τα τυλίγµατα είναι όµοια και δεν είναι ηλεκτρικά συνδεδεµένα. Συνήθως η αντίσταση του τυλίγµατος µεταξύ της µεσαίας λήψης και του ενός τερµατικού σηµείου αναγράφεται πάνω στον κινητήρα. Έτσι για παράδειγµα εάν αναγράφεται «5 Ohms/φάση (phase)» δηλώνει την αντίσταση µεταξύ της µεσαίας λήψης του τυλίγµατος και του ενός τερµατικού σηµείου. Η αντίσταση µεταξύ των δύο τερµατικών σηµείων θα πρέπει να είναι 10 Ohms.

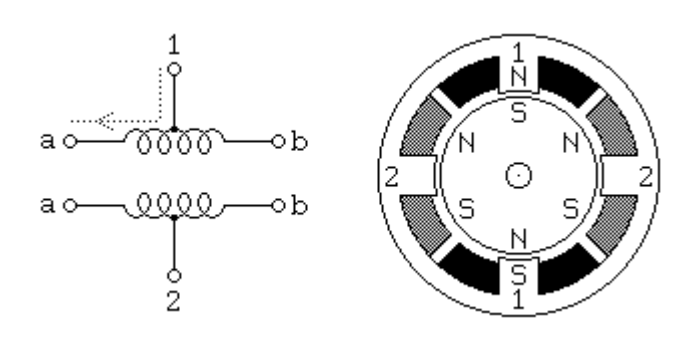

Σχήµα 3.8. Αναπαράσταση τυλιγµάτων και πόλων ενός µονοπολικού βηµατικού κινητήρα.

 Στην πράξη οι κεντρικές λήψεις των τυλιγµάτων συνδέονται συνήθως µε την τάση τροφοδοσίας, και εναλλακτικά συνδέονται µε την γείωση για αλλαγή κατεύθυνσης. Ο ρότορας είναι µόνιµου µαγνήτη µε 6 πόλους, 3 βόρειους και 3 νότιους. Για να έχουµε µικρότερη γωνιακή µετατόπιση κάθε φορά που ο ρότορας κινείτε κατά ένα βήµα θα πρέπει να υπάρχουν περισσότεροι πόλοι. Στην αγορά είναι ευρέως διαθέσιµοι βηµατικοί κινητήρες µε γωνιακή µετατόπιση ενός βήµατος 7.5 µοιρών και 15 µοιρών. Όπως φαίνεται και στο σχήµα 3.1. το ρεύµα ρέει µε κατεύθυνση από τη µεσαία λήψη προς το ένα τερµατικό σηµείο του τυλίγµατος 1 (a), το οποίο προκαλεί τον πάνω πόλο του στάτορα να γίνει βόρειος πόλος ενώ αντίθετα ο κάτω πόλος του στάτορα γίνεται νότιος πόλος.

## *3.7. ∆ιπολικοί βηµατικοί κινητήρες*

 Οι βηµατικοί κινητήρες µόνιµου µαγνήτη (PM) διπλής φάσης (bipolar) κατασκευάζονται µε τον ίδιο µηχανισµό που κατασκευάζονται οι Unipolar βηµατικοί κινητήρες. Η διαφορά τους έγκειται στο ότι δεν έχουν µεσαία λήψη στα τυλίγµατα τους. Κατά συνέπεια ο κινητήρας από µόνος του είναι πιο απλός αλλά τα κυκλώµατα οδήγησης του γίνονται πολύπλοκα. Το παρακάτω σχήµα αναπαριστά ένα Βηµατικό Κινητήρα Με ∆ιπολικά Τυλίγµατα

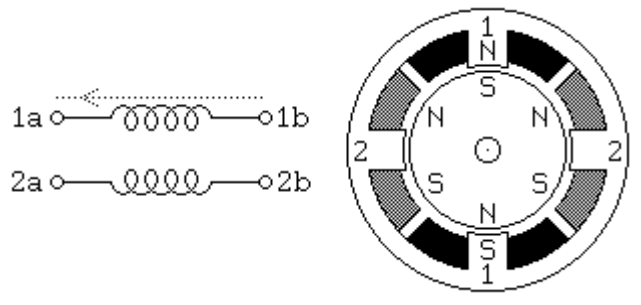

Σχήµα 3.9. Ένας διπολικός Βηµατικός Κινητήρας.

 Τα κυκλώµατα οδήγησης απαιτούν την χρήση ενός κυκλώµατος ελέγχου µε τη ονοµασία Γέφυρα Η (H-Bridge). Ένα τέτοιο κύκλωµα απαιτείτε για κάθε τύλιγµα του κινητήρα. Θα µιλήσουµε εκτενέστερα για το συγκεκριµένο κύκλωµα ελέγχου σε επόµενο κεφαλαίο. Ένας bipolar κινητήρας µπορεί να οδηγηθεί τόσο διπολικά όσο και µονοπολικά*.* Η διπολική οδήγηση δίνει µεγαλύτερη ροπή στρέψης.

#### *3.8. Πλεονεκτήµατα και µειονεκτήµατα των βηµατικών κινητήρων*  Πλεονεκτήµατα

- ∆ε ζητείται ανάδραση όταν ο κινητήρας τροφοδοτείται κατάλληλα. Πάντως είναι τέλεια συµβατός και µε την αναλογική και µε την ψηφιακή ανάδραση, είτε για ταχύτητα είτε για θέση είτε και για τα δυο.
- Οι βηµατικοί κινητήρες δεν έχουν ουδέτερη θέση. Η δικατευθυντική περιστροφή είναι συνεχής.
- Η µέγιστη ροπή συµβαίνει σε χαµηλές τιµές παλµού. Ο βηµατικός κινητήρας µπορεί να επιταχύνει το φορτίο του. Όταν φτάσει η επιθυµητή θέση και οι παλµοί εντολών παύσουν, ο άξονας σταµατά. ∆εν υπάρχει ανάγκη για συνδέσµους ή φρένα. 'Όταν σταµατήσει ο βηµατικός κινητήρας, υπάρχει µια µικρή κλίση για µετατόπιση. Πράγµατι, οι βηµατικοί κινητήρες ΡΜ είναι µαγνητικά κρατηµένοι στην τελευταία θέση. Για να συνοψίσουµε ένα φορτίο µπορεί να αρχίσει να κινηθεί προς κάθε κατεύθυνση σε µια θέση και θα µείνει εκεί µέχρι να του δοθεί εντολή ξανά.
- Μια µεγάλη περιοχή γωνιών βηµάτων, είναι διαθέσιµη στη γραµµή του κινητήρα  $-1.8$  °, 7.5 °, 15°, 45°, 90° - χωρίς ειδικούς οδηγούς και λογικό χειρισμό.
- Η εσωτερική χαµηλή ταχύτητα, είναι διαθέσιµη χωρίς γρανάζια µείωσης. Πολλοί AC και περιτυλιγµένου πεδίου DC κινητήρες, έχουν δυσκολία στην περιστροφή τους σε τόσο χαµηλή ταχύτητα.
- Οι βηµατικοί κινητήρες είναι αληθινές ψηφιακές συσκευές. ∆ε χρειάζονται µετατροπή D/Α στην είσοδο όπως οι συµβατικοί. Μπορούν λοιπόν να χρησιµοποιηθούν µε κοµπιούτερ χωρίς αυτούς.
- Προσφέρουν κλειστό έλεγχο ταχύτητας και δυνατότητα αναστροφής πάνω σε µεγάλη περιοχή.
- Το ρεύµα έναρξης είναι χαµηλό.
- Η αδράνεια του ρότορα είναι συνήθως χαµηλή.
- Πολλοί βηµατικοί κινητήρες, οδηγούνται από την ίδια πηγή παραµένοντας σε τέλειο συγχρονισµό, που είναι πρόβληµα σε άλλους τύπους DC.

#### Μειονεκτήµατα

- Η απόδοση είναι χαµηλή. Πολύ από την ενέργεια εισόδου πρέπει να καταναλωθεί σε θερµότητα.
- Τα φορτία πρέπει ν' αναλυθούν προσεκτικά για την άριστη λειτουργία του βηµατικού κινητήρα. Οι είσοδοι (πηγές παλµών και ελεγκτές), πρέπει επίσης να ταιριάζουν µε τον κινητήρα και το φορτίο.
- Όταν η αδράνεια φορτίου είναι εξαιρετικά υψηλή, ίσως χρειάζεται απόσβεση. Ειδικοί υβριδικοί βηµατικοί κινητήρες, έχουν παραχθεί έχοντας βελτιωµένη λειτουργία σε µερικές περιοχές λειτουργίας.

# **4. Visual Basic 6**

### *4.1. Περιβάλλον της Visual Basic*

 Η Visual Basic (VB), µέλος της οµάδας προγραµµάτων του Microsoft® Visual Studio, είναι η πιο πρόσφατη και καλύτερη έκδοση της παλιάς γλώσσας Basic. Με την εκκίνηση της Visual Basic θα εµφανιστεί αµέσως ένας οδηγός επιλογής του τύπου προγράµµατος ή στοιχείου που επιθυµούµε να δηµιουργήσουµε.

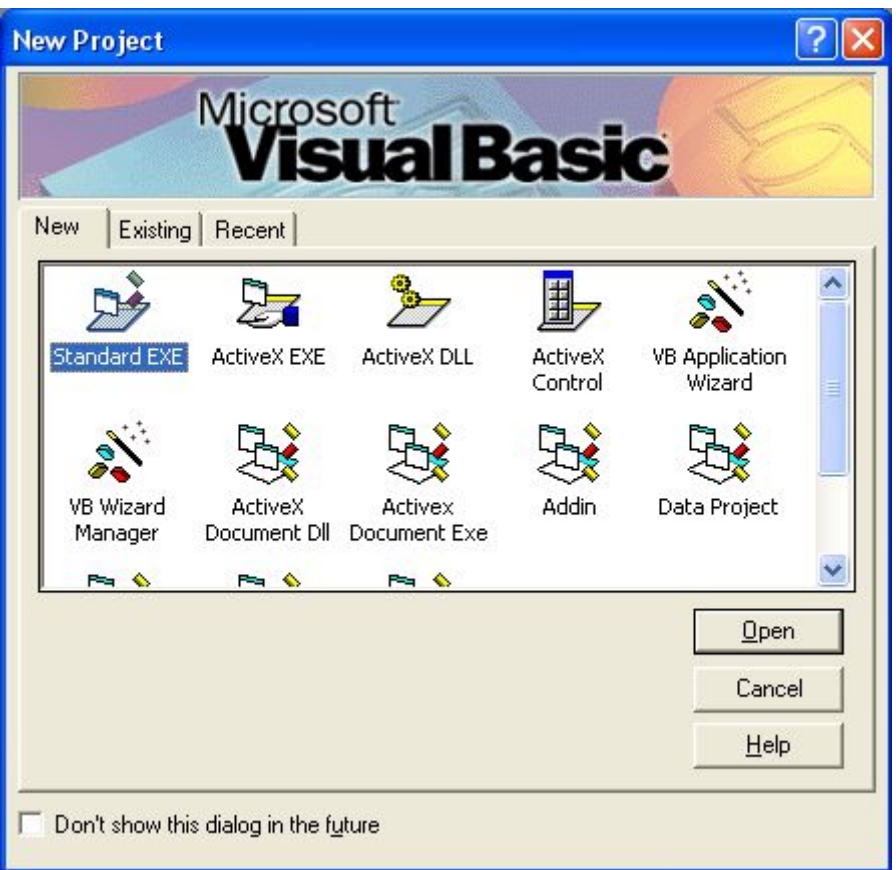

Σχήµα 4.1. Οδηγός επιλογής του τύπου προγράµµατος ή στοιχείου.

Στην παραπάνω εικόνα φαίνονται οι επιλογές µας. Θα ασχοληθούµε µόνο µε το Standard Exe, δηλαδή µε την δηµιουργία ενός πλήρους περιγράµµατος. Παρατηρώντας την εικόνα βλέπουµε τρεις βασικές επιλογές.

- New. Επιλέγουµε τον τύπο προγράµµατος που θα δηµιουργήσουµε από το «µηδέν»
- Existing. Ψάχνουµε τον δίσκο για να βρούµε και να επιλέξουµε ένα ήδη δηµιουργηµένο αποθηκευµένο πρόγραµµα
- Recent. Μας περιέχει µια λίστα µε τα προσφάτως ανοιγµένα προγράµµατα.

Μόλις επιλέξουµε το Standard Exe εισερχόµαστε στο κύριο περιβάλλον της Visual Basic 6.

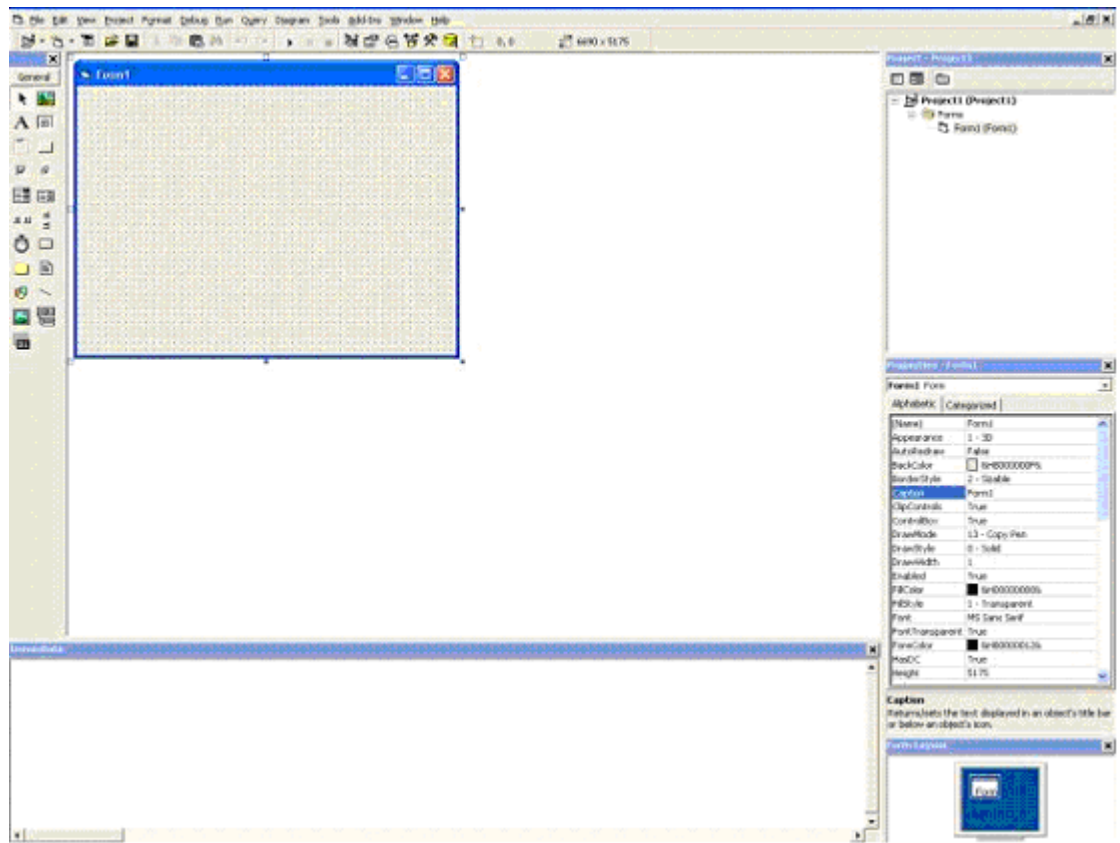

Σχήµα 4.2. Περιβάλλον Visual Basic 6.

Από την παρατήρηση του σχήµατος 4.2. βλέπουµε πως το περιβάλλον είναι διαιρεµένο σε υποπεριοχές. Κάθε µια από αυτές, έχει ένα συγκεκριµένο ρόλο στη υποβοήθηση του προγραµµατιστή για τη σύνταξη ενός ολοκληρωµένου project.

#### **Γραµµή Εργαλείων**

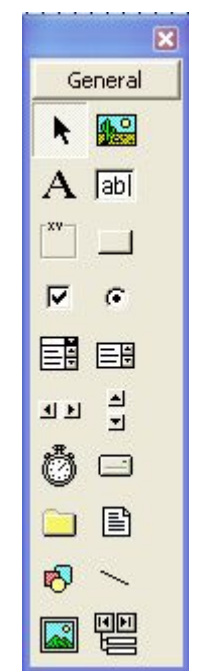

Σχήµα 4.3. Γραµµές Εργαλείων.

Η γραµµή εργαλείων βρίσκεται στα αριστερά της κεντρικής οθόνης. Περιλαµβάνει τα «στοιχεία ελέγχου» πάνω στα οποία βασίζεται η δηµιουργία ενός project. Τα αντικείµενα αυτά καθοδηγούν τον χρήστη στη σύνταξη ενός λογισµικού. Σε αυτά οφείλεται ο όρος «αντικειµενοστραφής προγραµµατισµός». Η γραµµή εργαλείου περιλαµβάνει τα βασικά στοιχεία ελέγχου. Ωστόσο ο χρηστής µπορεί εύκολα να προσθέσει επιπλέον όσα προαιρετικά εργαλεία επιθυµεί.

#### **Properties Window.**

| <b>Properties - Form1</b>                                                                   |               |  |  |  |  |
|---------------------------------------------------------------------------------------------|---------------|--|--|--|--|
| Form1 Form                                                                                  |               |  |  |  |  |
| Alphabetic<br>Categorized                                                                   |               |  |  |  |  |
| (Name)                                                                                      | Form1         |  |  |  |  |
| Appearance                                                                                  | $1 - 3D$      |  |  |  |  |
| AutoRedraw                                                                                  | False         |  |  |  |  |
| BackColor                                                                                   | 8H8000000I    |  |  |  |  |
| BorderStyle                                                                                 | 2 - Sizable   |  |  |  |  |
| Caption                                                                                     | Form1         |  |  |  |  |
| ClipControls                                                                                | True          |  |  |  |  |
| ControlBox                                                                                  | True          |  |  |  |  |
| DrawMode                                                                                    | 13 - Copy Pen |  |  |  |  |
| DrawStyle                                                                                   | 0 - Solid     |  |  |  |  |
| DrawWidth                                                                                   | 1             |  |  |  |  |
| Enabled                                                                                     | True          |  |  |  |  |
|                                                                                             |               |  |  |  |  |
| Caption<br>Returns/sets the text displayed in an<br>object's title bar or below an object's |               |  |  |  |  |

Σχήµα 4.4. Ιδιότητες στοιχείων ελέγχου.

Όλα τα στοιχεία ελέγχου έχουν ιδιότητες. Αυτές είναι παράµετροι που σχετίζονται µε την εµφάνιση ενός αντικειµένου (χρώµα, γραµµατοσειρά, τίτλος κτλ) και άλλα. Τα στοιχεία ελέγχου εκτός από τις ιδιότητες έχουν συµβάντα (events) και µεθόδους (methods).

Συµβάντα (events) ονοµάζονται όλες εκείνες οι ενέργειες οι οποίες γίνονται από το χρήστη κατά τη χρήση του προγράµµατος. Για παράδειγµα συµβάν για ένα κουµπί (button) το οποίο προσθέσαµε σε µια φόρµα, είναι το «κλικ» του ποντικιού, το «δεξί κλικ», το πέρασµα του ποντικιού πάνω από το button κτλ. Είναι λοιπόν ενέργειες του χρήστη στις οποίες εµείς προσθέτουµε κάποιες λειτουργίες.

Μέθοδοι (methods) ονοµάζονται κάποιες λειτουργίες οι οποίες είναι κατά το πλείστον προαποφασισµένου αποτελέσµατος, ενώ εµείς προσθέτουµε απλά µια παράµετρο. Για παράδειγµα µια ενδεικτική µέθοδος για το button είναι η «move».Το τι θα κάνει είναι προαποφασισµένο, δηλαδή η µετακίνηση του κουµπιού. Το που όµως θα µετακινηθεί το δίνει ο χρηστής του προγράµµατος.

#### **Φόρµα**

Φόρµα είναι εκείνο το αντικείµενο πάνω στο οποίο δηµιουργούµε το project µας, δηλαδή το αντικείµενο πάνω στο οποίο θα τοποθετήσουµε τα στοιχεία ελέγχου που θα απαρτίζουν το πρόγραµµα µας.

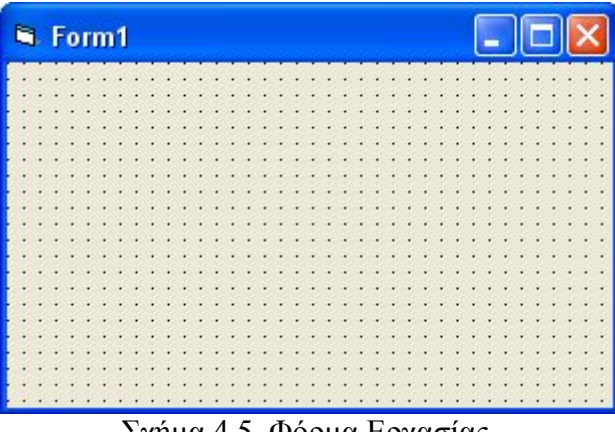

Σχήµα 4.5. Φόρµα Εργασίας.

#### **Εξερευνητής (Project Explorer)**

Ο Project Explorer µας δείχνει από ποια συστατικά αποτελείται το project που σχεδιάζουµε και µας επιτρέπει τη µετάβαση από το ένα στο άλλο. Περιεχόµενα του εξερευνητή είναι οι φόρµες, τα modules, τα class modules κτλ.

Module ονομάζεται ένα αυτόνομο τμήμα κώδικα το οποίο δεν περιέχει γραφικό περιβάλλον. ∆εν ανήκει σε µια φόρµα, έχει δικό του όνοµα, αποθηκεύεται ξεχωριστά και είναι κατάλληλο για χρήση σε πολλά προγράµµατα. Ένα module περιέχει συνήθως δηλώσεις τύπων και µεταβλητών, συναρτήσεις και υπορουτίνες. Class Module είναι ένα προωθηµένο χαρακτηριστικό της VB. Όταν ένα Class Module µεταγλωττίζετε (compilation & build), δηµιουργείτε µια βιβλιοθήκη Dll. Αποτελεί µια αυτόνοµη οµάδα διαδικασιών και συναρτήσεων η οποία µπορεί να δουλέψει ξεχωριστά από το υπόλοιπο project .

#### **Μενού επιλογών (Menu)**

Το µενού επιλογών βρίσκεται στην κορυφή του περιβάλλοντος εργασίας και περιλαµβάνει ταξινοµηµένες όλες τις λειτουργίες της Visual Basic, που είναι το File Edit View Project Format Debug Run Query Diagram Tools Add-Ins Window Help.

## *4.2. Στοιχεία ελέγχου, χρήση, ιδιότητες, συµβάντα, µέθοδοι*

 Όπως έχει αναφερθεί στοιχεία ελέγχου είναι τα αντικείµενα εκείνα µε τα οποία ο χρήστης εκτελεί κάποιες διαδικασίες και λειτουργεί το πρόγραµµα. Ο χρήστης γνωρίζει πως όταν βλέπει ένα στοιχείου ελέγχου, για παράδειγµα ένα κουµπί ότι πρέπει να το αιτήσει για να κάνει κάτι. Τι γίνεται όµως όταν υπάρχουν πολλά κουµπιά;

Το πρόβληµα λύνεται δίνοντας ένα περιγραφικό τίτλο στο κουµπί που λέει στον χρήστη τι κάνει. Για παράδειγµα εάν γράφει exit ο χρήστης καταλαβαίνει πως αν το πατήσει, θα τερµατιστεί το πρόγραµµα. Αυτός ο τίτλος είναι µια Ιδιότητα.

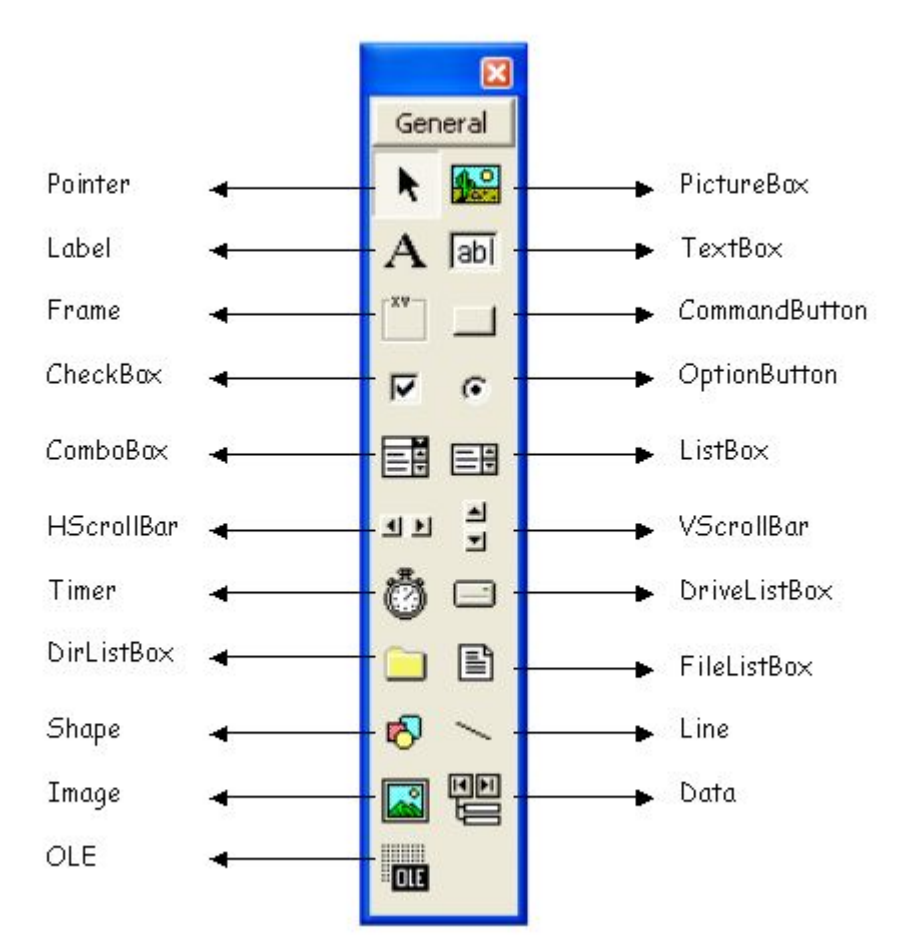

Σχήµα 4.6. Βασικά Στοιχεία Ελέγχου στη Visual Basic 6.

Στο Σχ. 4.6. βλέπουµε κάποια στοιχεία ελέγχου καθώς και τις ονοµασίες τους αλλά θα επικεντρωθούµε σε αυτά που απαρτίζουν το περιβάλλον της παρούσας πτυχιακής.

#### **Ετικέτα (Label)**

Πρόκειται για ένα απλό εργαλείο το οποίο χρησιµοποιούµε για να γράψουµε κάτι (µια λεζάντα/ caption). Κατά την εκτέλεση του προγράµµατος δεν µπορεί ο χρήστης να επέµβει στο κείµενο της.

> Εδώ εμφανίζεται η ιδιότητα Caption Σχήµα 4.7. Ετικέτα.

**Πλαίσιο (Frame)** 

Ο τίτλος του Frame δίνεται στην ιδιότητα Caption-

Σχήµα 4.8. Πλαίσιο.

Πρόκειται για ένα εργαλείο οµαδοποίησης στοιχείων ελέγχου πάνω στη φόρµα. Είναι εξαιρετικά χρήσιµο γιατί παρέχει ευελιξία και διευκολύνει την οργάνωση των εργαλείων πάνω στη φόρµα.

#### **Πλαίσιο αναδιπλούµενης λίστας (ComboBox)**

Το ComboBox είναι ένα πλαίσιο το οποίο χρησιµοποιούµε για οικονοµία χώρου, όταν θέλουµε να διαθέσουµε ένα πλήθος επιλογών στο χρήστη. Μας δίνει την δυνατότητα της απλής ή πολλαπλής επιλογής ανάλογα µε την τιµή µιας συγκεκριµένης ιδιότητας.

| Επιλογή 1 |  |
|-----------|--|
|-----------|--|

Σχήµα 4.9. Πλαίσιο Αναδιπλούµενης Λίστας.

#### **Οριζόντια µπάρα κύλισης (HscrollBar), Κατακόρυφη µπάρα κύλισης (VscrollBar)**

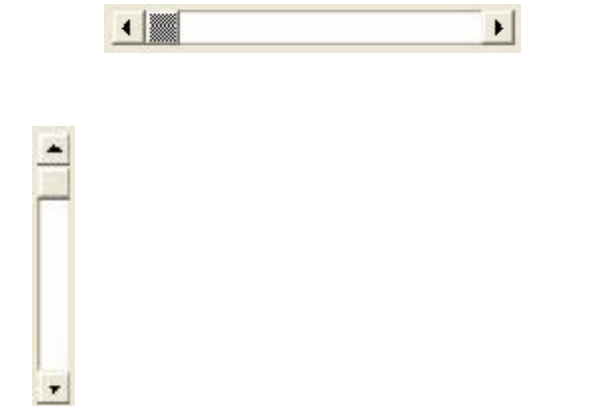

Σχήµα 4.10. Οριζόντια µπάρα κύλισης και κατακόρυφη µπάρα κύλισης.

Τόσο η κατακόρυφη όσο και η οριζόντια µπάρα κύλισης είναι στοιχεία ελέγχου «πλοηγητικού χαρακτήρα». Μπορούµε να µετακινηθούµε µεταξύ µιας ελάχιστης και µιας µέγιστης τιµής εύκολα και γρήγορα. Οι ιδιότητες, τα συµβάντα και οι µέθοδοι είναι κοινές και για τα δυο.

#### **Χρονοµετρητής (Timer)**

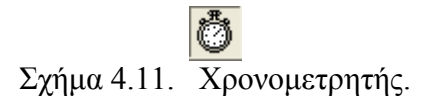

Είναι ένα εργαλείο που µας επιτρέπει να θέσουµε µια έγκυρη τιµή χρονικής διάρκειας, που µε τη λήξη αυτού «πυροδοτεί» κάποιο συµβάν. Είναι αόρατο στο τελικό χρήστη.

#### **Γραµµή (Line)**

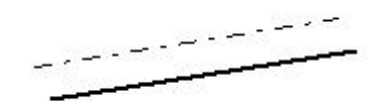

Σχήµα 4.12. Γραµµή στη Visual Basic 6.

Το εργαλείο Line ανήκει ουσιαστικά στην κατηγορία Shape. ∆εν έχει συµβάντα.

#### **Εικόνα (Image)**

Το εργαλείο αυτό µας δίνει την δυνατότητα να προσθέτουµε εικόνες σε µια φόρµα.

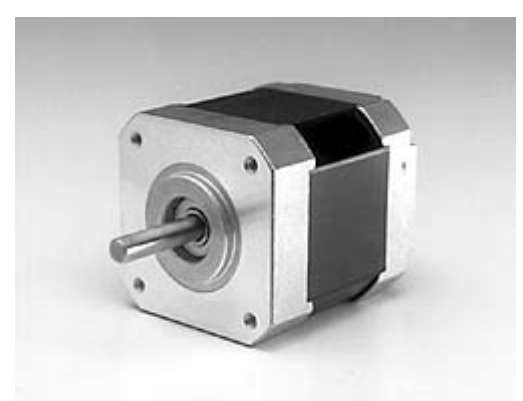

Σχήµα 4.13. Εικόνα.

#### **Πλαίσιο κειµένου (TextBox)**

Το πλαίσιο κειµένου είναι ένα χρήσιµο εργαλείο το οποίο µας επιτρέπει να εισάγουµε δεδοµένα πριν και κατά τη φάση µιας εκτέλεσης. Το text είναι η βασικότερη ιδιότητα του πλαισίου κειμένου. Με αυτή μπορούμε να γράψουμε ένα κείμενο ή να λάβουμε αυτό που έγραψε ο χρήστης.

#### **Κουµπί επιλογής ή πλήκτρο επιλογής (OptionButton)**

Το OptionButton είναι ένα στοιχείο ελέγχου το οποίο µας επιτρέπει να πραγµατοποιήσουµε µια και µόνο µια επιλογή από αυτές που µας δίνονται

Μοιάζει µε το εργαλείο CheckBox αλλά η µεγάλη διαφορά έγκειται στο γεγονός ότι στο checkbox μπορούμε να επιλέξουμε ταυτόχρονα παραπάνω από μια επιλογές. Στο optionbutton η επιλογή είναι µια και αποκλειστική. Για παράδειγµα ο άξονας του βηµατικού κινητήρα θέλουµε κάθε φορά να κινείτε προς µια κατεύθυνση (δεξιά ή αριστερά). Προφανώς δεν είναι εφικτό να χρησιµοποιούµε ταυτόχρονα και τις δυο επιλογές.

#### **Φόρµα (Form)**

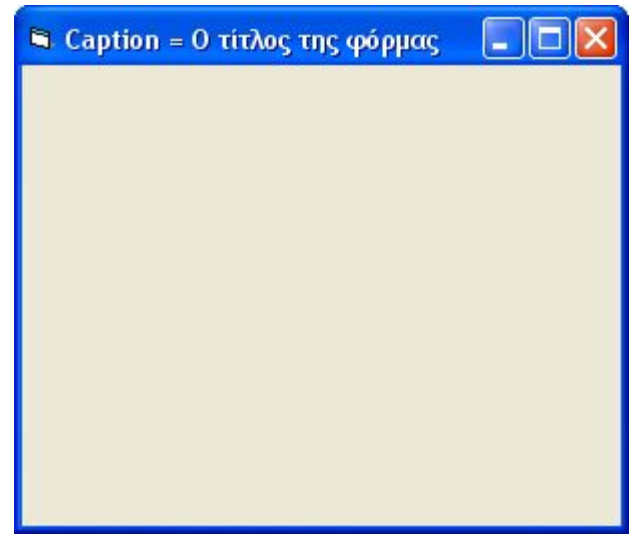

Σχήµα 4.14. Φόρµα.

Η φόρµα αποτελεί το πιο σηµαντικό στοιχείο ελέγχου. Πάνω της τοποθετούνται όλα τα στοιχεία ελέγχου τα οποία συνθέτουν το τελικό αποτέλεσµα. Έχει πολλές ιδιότητες συµβάντα και µεθόδους.

#### **Κουµπί ή πλήκτρο (CommandButton)**

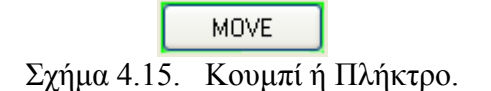

Το «κουµπί» είναι το πιο άµεσο εργαλείο που χρησιµοποιείτε για να «πυροδοτήσει» την έναρξη κάποιας διαδικασίας. Χρησιµοποιείται σε πολλές εφαρµογές λόγω της απλότητας χειρισµού του.

#### **Περισσότερα στοιχεία ελέγχου**

Πέρα από τα στοιχεία ελέγχου που συναντήσαµε στη µπάρα Toolbox υπάρχουν εκατοντάδες ακόµα που δηµιουργήθηκαν είτε από τη Microsoft είτε από άλλους κατασκευαστές. Κάποια από αυτά τα στοιχεία ελέγχου µπορεί να τα βρει κανείς στη διαδροµή Project-Components. Ένα στοιχείο ελέγχου το οποίο χρησιµοποιείτε στην παρούσα πτυχιακή είναι το MicroHelp Gauge Control, το οποίο και αναπαριστά σχηµατικά την χρονοκαθυστέρηση και την ακριβή θέση των βηµατικών κινητήρων.

### *4.3. Ιδιότητες*

 Κάθε φόρµα και χειριστήριο έχει διάφορες ιδιότητες που αφορούν την εµφάνιση τους (π.χ. µέγεθος, χρώµα, κείµενο), τη συµπεριφορά τους απέναντι στις ενέργειες του χρήστη κτλ. Όλες αυτές οι ιδιότητες εµφανίζονται στο παράθυρο ιδιοτήτων συγκεντρωµένες είτε αλφαβητικά (alphabetic), είτε ανά κατηγορία (categorized). Το παράθυρο ιδιοτήτων µας επιτρέπει να τις τροποποιήσουµε. Πατώντας το µικρό βελάκι στο πάνω δεξιά µέρος του παραθύρου εµφανίζεται µια λίστα µε τα ονόµατα της φόρµας και των χειριστηρίων του προγράµµατός µας, όπου µπορούµε να ορίσουµε τιµές στις ιδιότητες τους. Οι ιδιότητες έχουν µια προκαθορισµένη τιµή από την Visual Basic. Πολλά χειριστήρια έχουν κοινές ιδιότητες. Στη συνέχεια αναφέρονται ορισµένες βασικές ιδιότητες χειριστηρίων.

- **Name** (όνοµα): χρησιµοποιείται όταν γίνεται αναφορά στο χειριστήριο σε µια διαδικασία. Η Visual Basic για κάθε νέο χειριστήριο προσφέρει ένα προκαθορισµένο όνοµα, το οποίο αποτελείται από τον τύπο του χειριστηρίου και έναν αριθµό π.χ. Label1, Label2, Text1, Command1, List1 κλπ.
- **Caption** (λεζάντα ή τίτλος): περιέχει το κείµενο το οποίο εµφανίζεται στην περιοχή (επιφάνεια) του χειριστηρίου.
- **Font** (γραµµατοσειρά): µπορεί να αλλάξει τη γραµµατοσειρά του κειµένου το οποίο εµφανίζεται µέσα στο χειριστήριο. Εµφανίζει ένα παράθυρο διαλόγου Font στο οποίο µπορείτε να επιλέξετε το όνοµα, το στυλ και µέγεθος της γραµµατοσειράς που επιθυµείτε.
- **ForeColor**: µπορεί να αλλάξει το χρώµα του κειµένου ή των γραφικών που εµφανίζονται σε ένα χειριστήριο. Υποστηρίζει δύο επιλογές για τον τρόπο αλλαγής του χρώµατος µέσω των καρτελών System και Palette που περιέχει. Η καρτέλα System εµφανίζει τα τρέχοντα χρώµατα που χρησιµοποιεί το σύστηµά σας για τα στοιχεία της

διασύνδεσης χρήστη. Η καρτέλα Palette περιέχει όλα τα διαθέσιµα χρώµατα του συστήµατός σας.

- **BackColor: μπορεί να αλλάξει το χρώμα του φόντου του χειριστηρίου.**
- **Visible** (εµφανές): καθορίζει εάν ένα χειριστήριο θα είναι εµφανές ή κρυµµένο από τον χρήστη.
- **Enabled** (ενεργοποίηση): καθορίζει εάν ένα αντικείµενο µπορεί να χρησιµοποιηθεί. Η ιδιότητα Enabled µπορεί να λάβει είτε την τιµή True (αληθής) η οποία δηλώνει ενεργοποίηση είτε την τιµή False (ψευδής) που δηλώνει απενεργοποίηση.
- Width (πλάτος): αναφέρεται στο πλάτος του χειριστηρίου σε twips. Twip είναι μια µονάδα µέτρησης η οποία ισούται µε το ένα εικοστό της στιγµής (point). Η στιγµή είναι ίση µε 1/72 της ίντσας οπότε το twip ισούται µε 1/1440 της ίντσας, περίπου 17,6 χιλιοστά του χιλιοστού.
- **Height** (ύψος): αναφέρεται στο ύψος του περιγράµµατος του χειριστηρίου σε twips.
- **Left**: περιέχει τον αριθµό σε twips από την αριστερή πλευρά του χειριστηρίου µέχρι την αριστερή πλευρά της φόρµας.
- **Top**: περιέχει τον αριθµό σε twips από την κορυφή του χειριστηρίου µέχρι την κορυφή του παραθύρου φόρµας.

## *4.4. Κώδικας*

 Όταν δηµιουργήσει κάποιος τη διασύνδεση χρήστη, το επόµενο βήµα είναι να γράψει προγραµµατιστικές εντολές BASIC (γνωστές µε την ονοµασία κώδικας) έτσι ώστε να τεθεί το πρόγραµµά σε λειτουργία. Προγραµµατιστική εντολή (ή απλούστερα εντολή) είναι οποιοσδήποτε συνδυασµός λέξεων-κλειδιών, ιδιοτήτων, συναρτήσεων, τελεστών και συµβόλων που όλα µαζί αποτελούν µια έγκυρη οδηγία αναγνωρίσιµη από τον µεταγλωττιστή της Visual Basic. Η Visual Basic διατηρεί πολλούς από τους συντακτικούς κανόνες των προγενέστερων εκδόσεων της γλώσσας προγραµµατισµού BASIC καθώς και των μεταγλωττιστών άλλων γλωσσών. Για παράδειγμα, η σύνταξη της εντολής για την απόδοση τιµής σε µια ιδιότητα ενός αντικειµένου είναι η εξής: *Αντικείµενο . Ιδιότητα* = *Τιµή*

Παράδειγµα: Text1.Text= "Η πρώτη µου εντολή σε Visual Basic"

 Ο σκοπός του κώδικα της Visual Basic είναι να λέει στα αντικείµενα µιας φόρµας τι να κάνουν όταν ο χρήστης κάνει κάποια ενέργεια (π.χ. πάτηµα ενός πλήκτρου). Για παράδειγµα, εάν κάνετε κλικ µε το ποντίκι σας σε ένα αντικείµενο µιας φόρµας, δεν πρόκειται να συµβεί τίποτε εάν δεν έχετε γράψει εντολές που θα λένε στο υπολογιστή σας τι ακριβώς να κάνει. Όταν ο χρήστης πατήσει ένα πλήκτρο ή κάνει κλικ µε το ποντίκι του τότε έχουµε ένα *συµβάν* (event). Κάθε φορά που προκαλείται ένα συµβάν, οι εντολές της Visual Basic λένε στον υπολογιστή τι να κάνει.

Παράδειγµα: Έστω ότι έχετε δηµιουργήσει ένα πρόγραµµα στη Visual Basic το οποίο έχει µια φόρµα στη οποία έχετε τοποθετήσει ένα πλήκτρο εντολής (CommandButton). Όµως το πρόγραµµά αυτό δεν µπορεί να κάνει τίποτε εφόσον δεν περιέχει κώδικα. Για να το επιβεβαιώσετε αυτό, από τη γραµµή µενού της Visual Basic πατήστε *Run* ⇒ *Start* (ή εναλλακτικά πατήστε το εικονίδιο µε το µικρό µπλε τρίγωνο της γραµµής εργαλείων). Τότε θα εµφανιστεί ένα παράθυρο µε το πλήκτρο εντολής. Προχωρήστε και κάντε κλικ µε το ποντίκι σας στο πλήκτρο εντολής (Command1) του προγράµµατός σας, τίποτε όµως δεν συµβαίνει. Στη συνέχεια, από τη γραµµή µενού της Visual Basic πατήστε *Run*   $\Rightarrow$  *End* (ή εναλλακτικά πατήστε το εικονίδιο με το μικρό μπλε τετράγωνο της γραμμής

εργαλείων). Τότε οδηγείστε στο κύριο παράθυρο της Visual Basic. Κάντε διπλό κλικ στο πλήκτρο Command1 της φόρµα σας. Τότε θα εµφανιστεί το *παράθυρο κώδικα* (Code Window) στο οποίο μπορείτε να πληκτρολογείτε τον κώδικα του προγράμματός σας. Η Visual Basic όχι µόνο θα εµφανίσει το παράθυρο κώδικα αλλά θα δηµιουργήσει και κάποιον πηγαίο κώδικα ο οποίος ονοµάζεται διαδικασία (procedure). ∆ηλαδή θα δηµιουργήσει αυτόµατα τον παρακάτω κώδικα:

Private Sub Command1\_Click()

End Sub

Στη συνέχεια, προσθέτουµε στον παραπάνω κώδικα την εντολή: MsgBox "ΤΜΗΜΑ ΗΛΕΚΤΡΟΝΙΚΗΣ" ώστε το πρόγραµµα σας κατά την εκτέλεσή του να εµφανίζει ένα πλαίσιο µηνύµατος µε το µήνυµα: ΤΜΗΜΑ ΗΛΕΚΤΡΟΝΙΚΗΣ.

```
Private Sub Command1_Click()
```
MsgBox "Γεωπονικό ΤΜΗΜΑ ΗΛΕΚΤΡΟΝΙΚΗΣ "

End Sub

Αυτή τη φορά, εάν επιλεγεί από τη γραµµή µενού *Run* ⇒ *Start* και κάνετε κλικ στο πλήκτρο εντολής Command1 θα εµφανιστεί ένα πλαίσιο µηνύµατος µε το µήνυµα ΤΜΗΜΑ ΗΛΕΚΤΡΟΝΙΚΗΣ. Όταν ένας χρήστης κάνει κλικ στο πλήκτρο Command1 τότε η Visual Basic πηγαίνει στη διαδικασία Command1\_Click() και εκτελεί µε τη σειρά όλες τις εντολές που περιέχονται στη διαδικασία.

## *4.5. Μεταβλητές (τύποι, χρήση, δήλωση, σύνταξη)*

#### **Μεταβλητές**

Μεταβλητές ονοµάζονται εκείνες οι παράµετροι οι οποίες χρησιµοποιούµε για να αποθηκεύσουµε κάποια τιµή. Υπάρχουν εξ ορισµού διάφοροι τύποι µεταβλητών οι οποίοι χρησιµοποιούνται ανάλογα µε τον τύπο των δεδοµένων των οποίων επιθυµούµε να «αποθηκεύσουµε» την τιµή. Οι µεταβλητές µπορούν να καταχωρήσουν οποιαδήποτε τιµή (όχι µόνο αριθµητική). Στον πίνακα 4.1. διακρίνονται οι διάφοροι τύποι µεταβλητών καθώς και τα ορίσµατα που δέχονται ανάλογα µε το τύπο.

Η δήλωση κάθε µεταβλητής γίνεται µε µια συγκεκριµένη (δεσµευµένη από τη Visual Basic) έκφραση. Ο τρόπος δήλωσης διαφέρει ανάλογα με το αν επιθυμούμε τη χρήση της τιµής κάποιας µεταβλητής «δηµόσια» στο πρόγραµµα µας ή µόνο «τοπικά». Στην πραγµατικότητα υπάρχουν περισσότεροι τρόποι δήλωσης µεταβλητών από τις δυο βασικές που αναλύονται παρακάτω.

#### *Τοπική ∆ήλωση Dim*  Σύνταξη: Dim My variable as Τύπος

Η Dim χρησιµοποιείτε µέσα σε οποιαδήποτε κλήση συµβάντος, αλλά ποτέ έξω από αυτές. Η τιµή της µεταβλητής που δηλώνεται κατά αυτόν τον τρόπο κρατάει την τιµή της µόνο µέσα στην υπορουτίνα στην οποία δηλώνεται.

| Τύπος          | Μέγεθος            | Επεξήγηση                               | Όρισμα που δέχεται                                                                                                    |
|----------------|--------------------|-----------------------------------------|----------------------------------------------------------------------------------------------------|
| Byte           | 1 byte             | Μικρός ακέραιος                         | ακέραιο αριθμό στο [0255]                                                                                                    |
| <b>Integer</b> | 2 bytes            | Ακέραιος                                | ακέραιο αριθμό στο [-<br>3276832767]                                                                                                    |
| Long           | 4 bytes            | Μεγάλος ακέραιος                        | ακέραιο αριθμό στο [-<br>21474836482147483647]                                                                                                    |
| Single         | 4 bytes            | Πραγματικός αριθμός<br>απλής ακρίβειας  | Πραγματικό αριθμό στο [-<br>$3.402823*10_{38}$ $- 1.401298*10$<br>45] για αρνητικούς και<br>$[1.401298*10_{45}3.402823*10_{38}]$<br>για θετικούς.                              |
| Double         | 8 bytes            | Πραγματικός αριθμός<br>διπλής ακρίβειας | Πραγματικό αριθμό στο [-<br>$1.79769313486232*10308$<br>4.94065645841247*10-324] για<br>αρνητικούς και<br>[4.94065645841247*10-324<br>1.79769313486232*10308] για<br>θετικούς. |
| String         | 1 byte / χαρακτήρα | Κείμενο                                 | Οτιδήποτε, αλλά το αναγνωρίζει<br>ως κείμενο                                                                                                    |
| Variant        | 8 bytes            | Διάφοροι                                | Όλους τους τύπους δεδομένων.                                                                                                    |
| Boolean        | 1 byte             | Λογικός                                 | True ή False                                                                                                    |

Πίνακας 4.1. Μεταβλητές στην Visual Basic 6.

#### *∆ήλωση ∆ηµόσια Public*  Σύνταξη: Public My variable as Τύπος

Η Public χρησιµοποιείτε µόνο στο τµήµα Declarations του κώδικα (∆ηλώσεις). ∆εν πρέπει δηλαδή να βρίσκεται µέσα σε κάποια υπορουτίνα .

## *4.6. Συναρτήσεις API*

 Θα συζητηθούν ορισµένα σηµεία που αφορούν στα προγράµµατα εφαρµογών µε τα οποία µπορεί κανείς να διαχειριστεί την είσοδο και την έξοδο δεδοµένων προς τις συσκευές HID. Είναι προφανές ότι θα πρέπει να χρησιµοποιήσουµε µια γλώσσα προγραµµατισµού ικανή να διαχειριστεί τους οδηγούς συσκευών των Windows. Αυτός είναι και ο λόγος που χρησιµοποιήσαµε ως γλώσσα προγραµµατισµού την Visual Basic 6, η οποία χειρίζεται το υλικό του υπολογιστή µε τη βοήθεια των συναρτήσεων API (Application Programmers's Interface) των Windows. Πρόκειται για συναρτήσεις που µπορούν να χρησιµοποιήσουν οι εφαρµογές για να επικοινωνήσουν µε το λειτουργικό σύστηµα. Στη VB οι συναρτήσεις αυτές είναι ορισµένες µε τον ίδιο τρόπο που ορίζονται όλες οι συναρτήσεις, αλλά ο κώδικας που εκτελείτε κατά την κλήση της συνάρτησης δεν βρίσκεται µέσα στη ίδια τη εφαρµογή, αλλά σε αρχεία .DLL (Dynamic Linked Library), που περιέχονται στα Windows. Έτσι, κατά τις δηλώσεις των συναρτήσεων API, ορίζονται τα κατάλληλα αρχεία βιβλιοθήκης .DLL. Για επικοινωνία µε χειριστήρια HIDs τα Windows περιέχουν τα παρακάτω αρχεία βιβλιοθήκης.

hid.dll, setupi.dll, kernell32.dll

Τα αρχεία αυτά κανονικά βρίσκονται στον καθιερωµένο φάκελο του λειτουργικού συστήµατος \windows\system. Καλό είναι να υπάρχουν και στο φάκελο εργασίας της

Visual Basic, δηλαδή στο φάκελο που είναι εγκαταστηµένη η VB6. Πολλές συναρτήσεις API λαµβάνουν σαν είσοδο και επιστρέφουν σαν έξοδο δοµές δεδοµένων που αποτελούνται από διάφορους τύπους µεταβλητών, που πρέπει να οριστούν κατάλληλα. Έτσι η συνάρτηση API **HidD\_GetAttributes**, που χρησιµοποιείται για να επιστρέφει το VID (Vendor ID) και το PID (Product ID) της συσκευής δηλώνεται ως εξής:

```
Public Declare Function HidD GetAttributes
           Lib "hid.dll"_ 
                 (ByVal HidDeviceObject As Long,_ 
                By Ref Attributes As HIDD ATTRIBUTES)
```
As Long

Ο τύπος της δοµής **HIDD\_ATTRIBUTES** οφείλει να έχει δηλωθεί κατάλληλα:

```
Public Type HIDD_ATTRIBUTES 
         Size As LONG
          VendorID As Integer 
          ProductID As Integer 
          VersionNumber As Integer 
End Type
```
Όταν καλείτε η συνάρτηση **HidD\_GetAttributes** τα πεδία που ορίζονται σε αυτήν αποκτούν νέες τιµές και περνούν στην εφαρµογή σε κατάλληλες µεταβλητές. Ένα παράδειγµα κλήσης της συνάρτησης είναι το εξής:

Dim Result As Long Result = HidD GetAttributes(HidDevice, DeviceAttributes)

Όταν γίνει επιτυχής κλήση της συνάρτησης HidD\_GetAttributes, η δοµή DeviceAttributes περιέχει το VendorID, το ProductID και την παραλλαγή του μοντέλου της συσκευής, όπως αυτά έχουν ανακτηθεί από τους περιγραφείς της συσκευής, κατά την διαδικασία της απαρίθµησης. Η µεταβλητή HidDevice περιέχει το κανάλι ή τη διαδροµή (pathname) της συσκευής, η οποία µπορεί να χρησιµοποιηθεί από τις συναρτήσεις API για ανταλλαγή δεδοµένων µ' αυτήν. Ας θυµηθούµε ότι µπορεί να υπάρχουν πολλές συσκευές USB συνδεδεµένες στον ελεγκτή USB του ξενιστή και η κάθε µια πρέπει να έχει την δικιά της διαδροµή. Για να βρεθεί η τιµή της HidDevice για τη συσκευή µας πρέπει να προηγηθεί η κλήση άλλων συναρτήσεων API, µε τη σειρά που γίνεται στο προτεινόµενο παράδειγµα. Μετά από επιτυχής κλήση της **HidD\_GetAttributes** µε την παραπάνω µορφή, η µεταβλητή Result είναι µη µηδενική. Το παράδειγµα της εντολής API που αναφέραµε δίνει µια εικόνα για το πώς ανακτούµε πληροφορίες για τις συσκευές HID από το λειτουργικό σύστηµα. Όλο το πρώτο µέρος του προγράµµατος της εφαρµογής αποτελείτε από διαπλεκόµενες κλήσεις συναρτήσεων API, που περνούν τιµές η µια στη άλλη. Ο σκοπός είναι να δηµιουργηθεί ένα κανάλι επικοινωνίας µε τη συγκεκριµένη συσκευή, για την οποία είναι φτιαγµένη η εφαρµογή. Όταν ταυτοποιηθεί η συσκευή µε βάση το VID και το PID, τότε η συνάρτηση API **CreateFile** ανοίγει την απαραίτητη διαδροµή (HidDevice) προς τη συσκευή προκειµένου να µεταφέρουµε δεδοµένα από και προς τη συσκευή, όπως κάνουµε σε οποιοδήποτε αρχείο δεδοµένων. Οι συναρτήσεις API για την εγγραφή και την ανάγνωση δεδοµένων είναι οι **WriteFile** και η **ReadFile.**

## **5. Η Κατασκευή του υλικού µέρους**

Σε αυτό το κεφαλαίο θα γίνει ανάλυση γύρω από το υλικό (Hardware) της όλης κατασκευής. Συγκεκριµένα θα µελετηθούν οι ελεγκτές (translators) που παρέχουν την κατάλληλη ψηφιακή λογική πχ (κώδικας GRAY) για την οδήγηση του διπολικού (bipolar) βηµατικού κινητήρα. Θα µελετηθούν επίσης τα κυκλώµατα οδήγησης (drivers) τα οποία παρέχουν το απαραίτητο ρεύµα για την οδήγηση των βηµατικών κινητήρων. Θα γίνει αναφορά στο κύκλωµα του USB ελεγκτή που ενσωµατώνει τον µικροελεγκτή cy7c63001. Τέλος θα γίνουν κάποιες σχετικές αναφορές γύρω από τη σχεδίαση της πλακέτας.

## *5.1. Ελεγκτής USB*

Το πρώτο τυπωµένο κύκλωµα είναι ο USB ελεγκτής (controller). Το κύκλωµα βασίζεται στο µικροελεγκτή cy7c63001 της CYPRESS για τον οποίο έχει γίνει σχετική αναφορά στην ενότητα 2.8. ∆ύο γραµµές δεδοµένων (data lines) το D+ και το Dχρησιµοποιούνται για την µεταφορά των δεδοµένων από τον ξενιστή προς το µικροελεγκτή και αντίστροφα. Οι δύο αυτές γραµµές δεδοµένων όπως παρουσιάζεται στο σχήµα 5.1. συνδέονται απ' ευθείας σε δυο ακροδέκτες του µικροελεγκτή. Ένας αντιστάτης pull up τιµής 1Κ5 Ohm σηκώνει τη γραµµή D- στην τάση των 5 Volt, ώστε να πληροφορήσει τον ξενιστή ότι πρόκειται για συσκευή χαµηλής ταχύτητας, όπως προβλέπεται από τις προδιαγραφές της USB1.1. Ο πυκνωτής C1 χρησιµοποιείται για απόζευξη υψηλών συχνοτήτων και χρησιµοποιείται για τη σταθερότητα της τροφοδοσίας VUSB.

Ο USB ελεγκτής περιλαµβάνει τις ακόλουθες λειτουργίες.

- Μέτρηση θερµοκρασίας. Τα τρία πρώτα bit της πόρτας P0 είναι αφιερωµένα για την µέτρηση της θερµοκρασίας του περιβάλλοντος χώρου. Το αισθητήριο που χρησιµοποιείται είναι το DS1620 της Maxim Dallas. Μια 9-bit τιµή διαβάζεται από το θερµόµετρο κάθε 10 ms, αντιστοιχίζεται σε µια θερµοκρασία στην κλίµακα των βαθµών Κελσίου και επιστρέφεται σε µια ετικέτα (label) στο περιβάλλον της Visual Basic 6.
- Πλήκτρο. Ένα πλήκτρο (push button) χρησιµοποιείται για να αλλάξει το περιεχόµενο µιας ετικέτας στο περιβάλλον της Visual Basic. Η ετικέτα επιστρέφει αλλαγή από "0" σε "1" και από "1" σε "0"
- Ρύθµιση φωτεινότητας µιας Φώτο εκπέµπουσας διόδου (led). Κάθε ένας από τους 12 ακροδέκτες του µικροελεγκτή περιλαµβάνει ένα µετατροπέα από ψηφιακό σε αναλογικό ακρίβειας 4 bit (DAC). Έτσι έχουµε την δυνατότητα µέσω κατάλληλου προγραµµατισµού του µικροελεγκτή να µεταβάλλουµε το ρεύµα στην έξοδο κάθε ακροδέκτη σε µια από 16 διαφορετικές στάθµες. Η πόρτα P1 παρέχει ικανά ρεύµατα για να οδηγήσει απ' ευθείας led. Στην εφαρµογή ο ακροδέκτης P1.3 συνδέεται µε το πράσινο led. Μέσα από το περιβάλλον εργασίας της Visual Basic επιτυγχάνουµε να µεταβάλλουµε τη φωτεινότητα του από την θέση 0000 (ελάχιστη φωτεινότητα) στη θέση 1111 (µέγιστη φωτεινότητα).
- Παροχή σήµατος ρολογιού (clock) για το βήµα των κινητήρων. ∆ύο ακροδέκτες του µικροελεγκτή χρησιµοποιούνται για να παρέχουν το επιθυµητό βήµα (step) για την κίνηση των βηµατικών κινητήρων. ∆υο bjt τρανζίστορ σε συνδεσµολογία διακόπτη χρησιµοποιούνται για να µετατρέψουν τις στάθµες 0-5 Volt που αντιστοιχούν στο βήµα (step) του καθενός σε 0-12 Volt.

• Παροχή σήµατος για τη κατεύθυνση των κινητήρων (direction). Η αλλαγή του δυναµικού ενός ακροδέκτη του µικροελεγκτή από σε +5 Volt σε 0 Volt και αντίστροφα απαιτείται για την αλλαγή της κατεύθυνσης του βηµατικού κινητήρα.

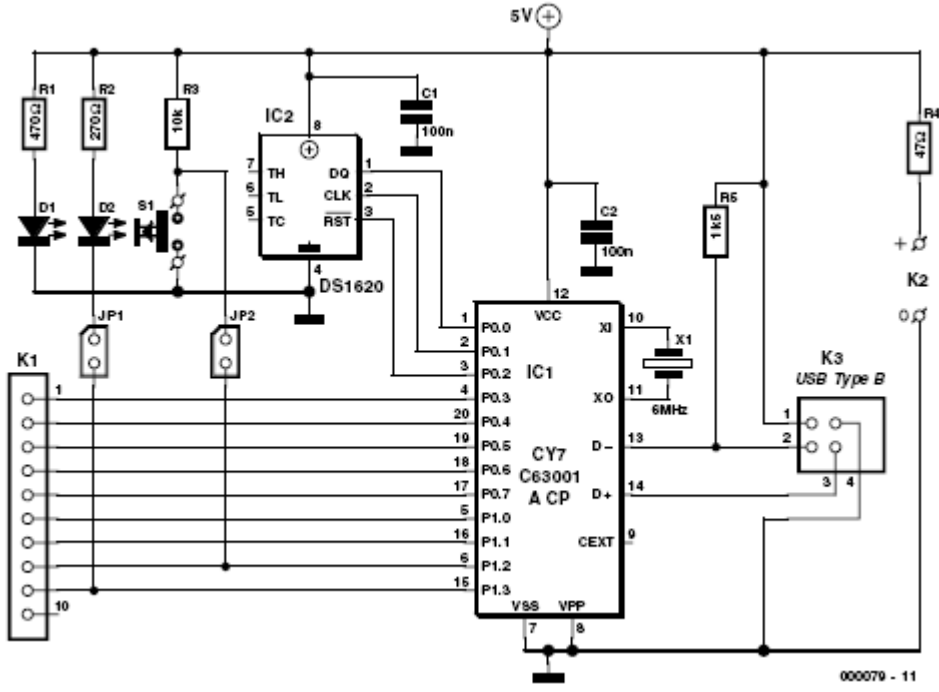

Σχήµα 5.1. Σχηµατικό διάγραµµα του ελεγκτή (USB controller).

Η φώτο εκπέµπουσα δίοδος D1 (κόκκινο χρώµα) του σχήµατος 5.1. µας δείχνει ότι η κατασκευή συνδέεται κανονικά µε της τάση τροφοδοσίας της USB, ενώ D2 µας ενηµερώνει ότι η διαδικασία της απαρίθµησης ολοκληρώθηκε µε επιτυχία. Τέλος ο χρονισµός του µικροελεγκτή γίνεται µέσω ενός κρυστάλλου ιδιοσυχνότητας έξι MHz.

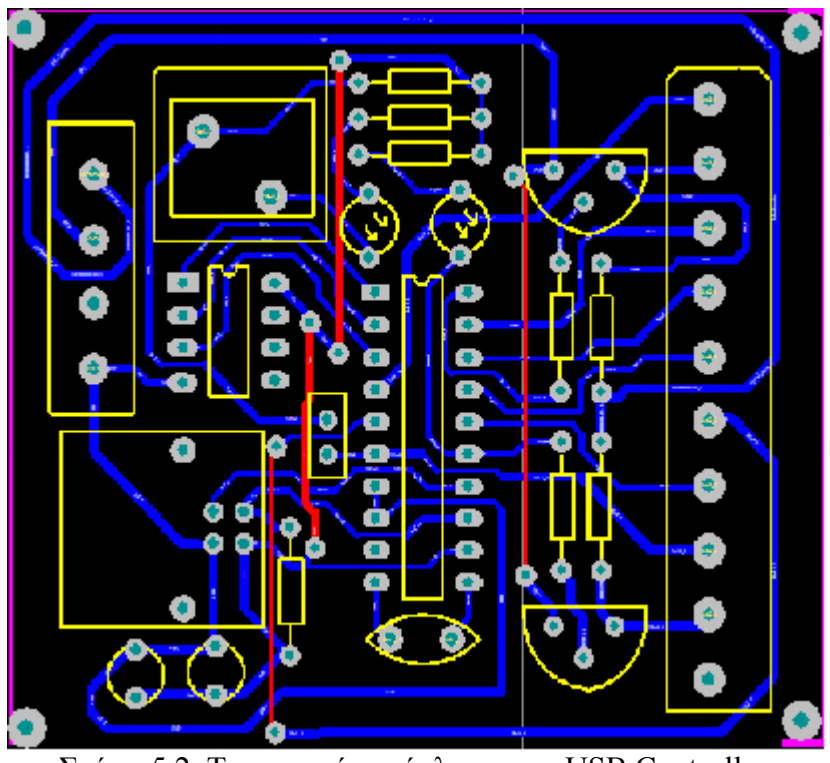

Σχήµα 5.2. Το τυπωµένο κύκλωµα του USB Controller.

### *5.2. Κύκλωµα οδήγησης του βηµατικού κινητήρα 4 ακροδεκτών.*

Όπως έχει αναφερθεί ένας βηµατικός κινητήρας δεν µπορεί να περιστρέφεται συνεχώς ( = χωρίς ασυνέχειες), αλλά µόνο µε βήµατα. Έτσι βάζοντας +12 ή 0 Volt στην είσοδο "κατεύθυνση" του κυκλώµατος δεν πρόκειται να συµβεί τίποτα, εφόσον δεν στείλουµε έναν παλµό στην δεύτερη είσοδο του κυκλώµατος (που ονοµάζεται Βήµα (Step). Κάθε φορά που στέλνουµε έναν παλµό (το κύκλωµα ανταποκρίνεται στο θετικό µέτωπο του παλµού) στην είσοδο Βήµα (Step), ο βηµατικός κινητήρας κάνει ένα βήµα (µιας καθορισµένης γωνίας, που εξαρτάται από τον τύπο του κινητήρα). Αν ξαναστείλετε έναν παλµό (σαν τον προηγούµενο), ο κινητήρας θα ξανακάνει ένα βήµα. Αν στείλετε πέντε συνεχόµενους παλµούς, ο βηµατικός κινητήρας θα κάνει πέντε βήµατα κ.ο.κ. Η είσοδος "κατεύθυνση" καθορίζει την φορά περιστροφής του βηµατικού κινητήρα. Αν αυτή είναι 12 Volt τότε ο κινητήρας περιστρέφεται προς τη µια κατεύθυνση. Όταν η τάση είναι µηδέν volt, τότε ο βηµατικός κινητήρας περιστρέφεται προς την αντίθετη κατεύθυνση.

 Το κύκλωµα οδήγησης του βηµατικού κινητήρα 4 ακροδεκτών αποτελείται από δυο επιµέρους κυκλώµατα. Το πρώτο κύκλωµα είναι ο ελεγκτής (translator) ο οποίος δηµιουργεί µια συγκεκριµένη ψηφιακή λογική (διπολική οδήγηση). Θυµίζουµε ότι η διπολική λειτουργία απαιτεί τα τυλίγµατα να διαρρέονται συνεχώς από ρεύµα, ενώ σε κάθε βήµα αλλάζει η φορά του ρεύµατος σε ένα από τα δυο τυλίγµατα.. Το δεύτερο κύκλωµα είναι το κύκλωµα οδήγησης το όποιο παρέχει ικανό ρεύµα στα τυλίγµατα του βηµατικού κινητήρα για να τον θέσει σε κίνηση.

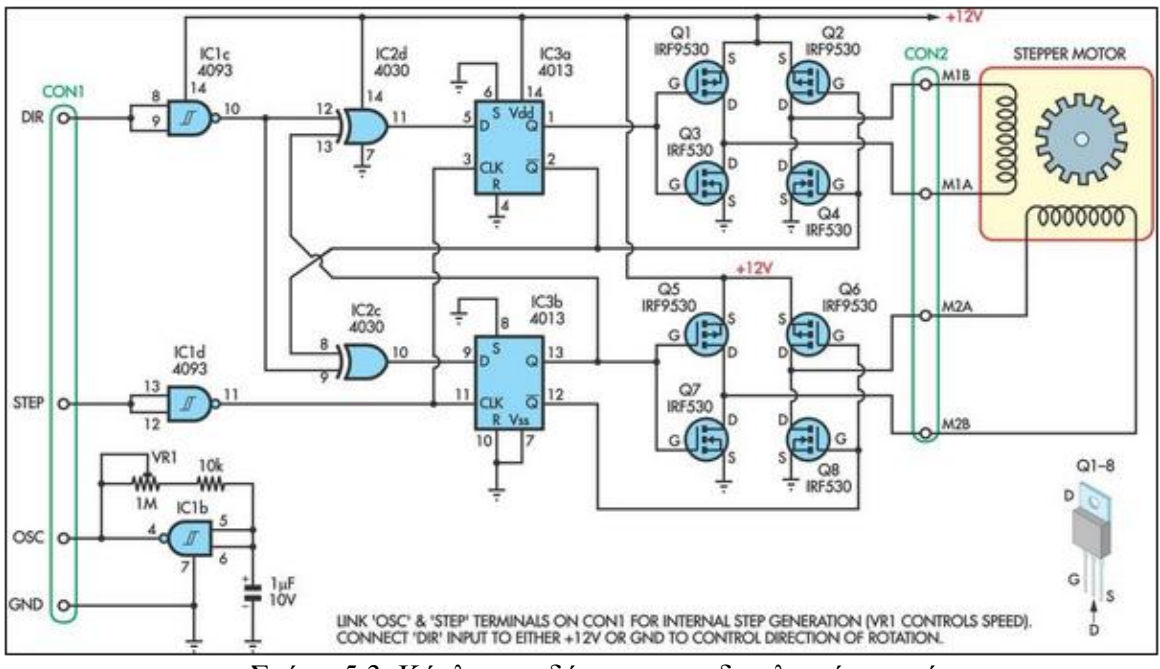

Σχήµα 5.3. Κύκλωµα οδήγησης του διπολικού κινητήρα.

 Το κύκλωµα του ελεγκτή (translator) αποτελείται από 2 πύλες XOR δύο εισόδων ενσωµατωµένες στο ολοκληρωµένο κύκλωµα CD4030, δυο flip-flop τύπου D ενσωµατωµένα στο ολοκληρωµένο CD4013 και δυο smith trigger που ενσωµατώνονται στο ολοκληρωµένο κύκλωµα CD4093. Οι δυο τελευταίες πύλες δέχονται στην είσοδο τους την κατεύθυνση (direction) και το βήµα (step) από δύο ακροδέκτες του uικροελεγκτή. Η ακολουθία των bits που δημιουργεί το κύκλωμα του translator στην έξοδο του κυκλώµατος είναι τέτοια ώστε τα τυλίγµατα να διαρρέονται συνεχώς από ρεύµα, ενώ σε κάθε βήµα αλλάζει η φορά του ρεύµατος σε ένα από τα δυο τυλίγµατα. η

ψηφιακή λογική αυτή είναι όµοια µε αυτή του κώδικα GRAY. Στον πίνακα 5.1. παρουσιάζεται η συγκεκριµένη ακολουθία. Όσο αφόρα το κύκλωµα οδήγησης, αποτελείται από 8 HEXFET. Πρόκειται ουσιαστικά για δυο γέφυρες Η (H-Bridge). Κάθε µια από αυτές οδηγεί ένα τύλιγµα του βηµατικού κινητήρα. Τα P-MOS ονοµάζονται IRF 540 και τα N-MOS IRF 9540 Το κάθε ένα από αυτά είναι ικανό να παρέχει ρεύµα κοντά στα 20 Amber. Ρεύµα παραπάνω από αρκετό για τις απαιτήσεις του βηµατικού κινητήρα.

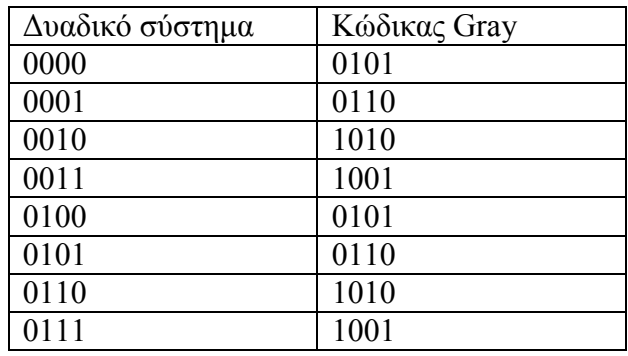

Πίνακας 5.1. Κώδικας GRAY.

#### **Γέφυρα Η**

Ας αρχίσουµε πρώτα µε την ονοµασία Γέφυρα Η (H-Bridge). Καλείτε έτσι διότι έχει τέσσερα διακοπτικά στοιχεία στην γωνία του γράµµατος Η και ο κινητήρας αναπαριστά την µεσαία νοητή «γραµµή» (cross bar). Η βασική γέφυρα H απεικονίζεται στο σχήµα 5.2. Τα τέσσερα αυτά στοιχεία συχνά καλούνται ως εξής:

 «Πλευρά πάνω αριστερά» (high side left) «Πλευρά πάνω δεξιά» (high side right), «Πλευρά κάτω αριστερά» (low side left), «Πλευρά κάτω δεξιά» (low side right).

Οι διακόπτες «ανοίγουν» πάντα σε ζευγάρια, είτε (high side left) µε (low side right) είτε (high side right) µε (low side left). Σε καµία περίπτωση όµως δεν θα πρέπει να ανοίγουν ταυτόχρονα οι διακόπτες της ίδιας πλευράς της γέφυρας. Σε περίπτωση που συµβεί το παραπάνω τότε δηµιουργείται βραχυκύκλωµα µεταξύ των πόλων της µπαταρίας.

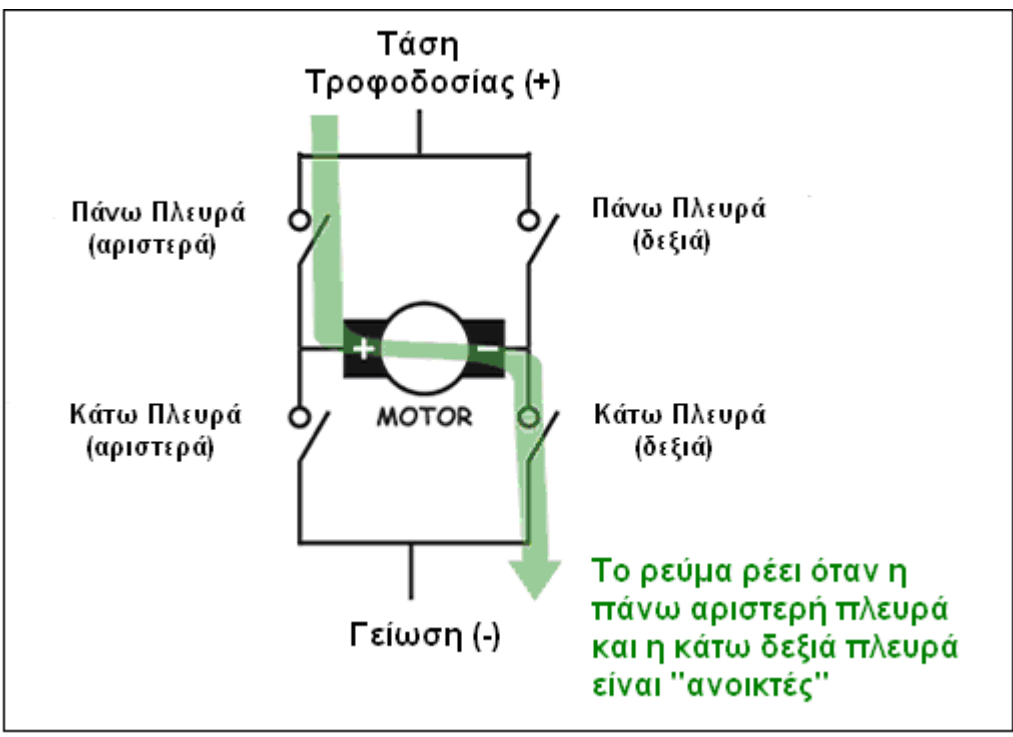

Σχήµα 5.4. Κατεύθυνση ρεύµατος σε µια Γέφυρα Η.

Στο πίνακα 5.2. απεικονίζεται ένας πίνακας αληθείας για τις πιθανές καταστάσεις που µπορούν να υπάρξουν σε µια γέφυρα Η.

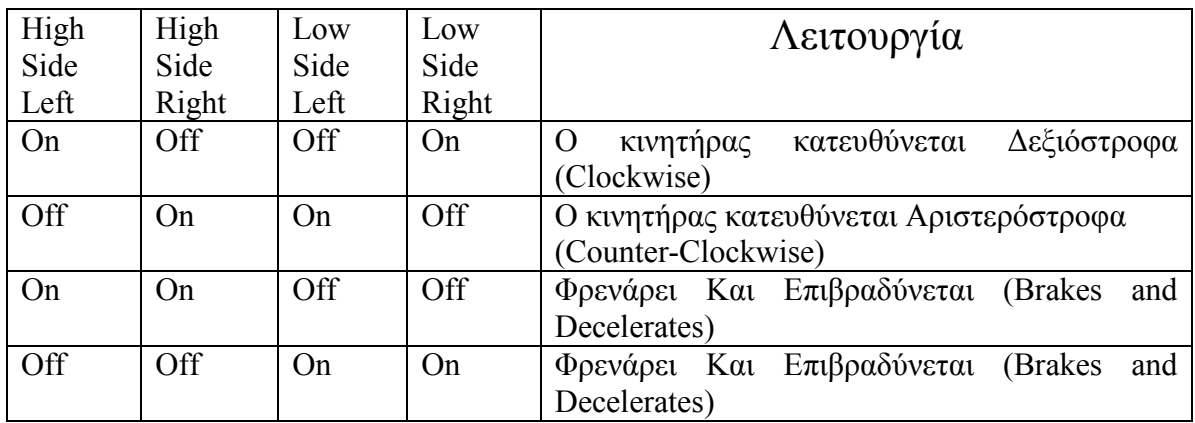

Πίνακας 5.2. Απεικόνιση ενός πίνακα αληθείας για τις πιθανές καταστάσεις που µπορούν να υπάρξουν σε µια γέφυρα Η.

Στις τελευταίες δυο γραµµές του πίνακα φαίνεται η απόκριση του κινητήρα στην περίπτωση που δεν «ανοιχτούν - κατάσταση ON» τα κατάλληλα στοιχεία. Στις περιπτώσεις αυτές ο κινούµενος κινητήρας δηµιουργεί µια τάση, η οποία προσπαθεί να εξαναγκάσει τον κινητήρα να κινηθεί προς την αντίθετη κατεύθυνση. Αυτό έχει ως αποτέλεσµα, ο κινητήρας να σταµατήσει γρήγορα την περιστροφή και συχνά καλείτε φρενάρισµα (braking). Εννοείτε πως υπάρχει και µια κατάσταση στην οποία όλα τα στοιχεία είναι κλειστά (turned off). Στην περίπτωση αυτή ο κινητήρας σταµατάει εάν βρισκόταν σε κίνηση, και δεν κάνει τίποτα εάν ήταν ακίνητος. Σε σχέση µε το αρχικό σχηµατικό διάγραµµα έχουν προστεθεί οκτώ δίοδοι που προστατεύουν τα HEXFET από ανάστροφα ρεύµατα που προέρχονται από τα τυλίγµατα του βηµατικού κινητήρα καθώς και τέσσερις φώτο εκπέµπουσες δίοδοι που αναπαριστούν την ροή του ρεύµατος στα τυλίγµατα του βηµατικού κινητήρα σε κάθε βήµα.

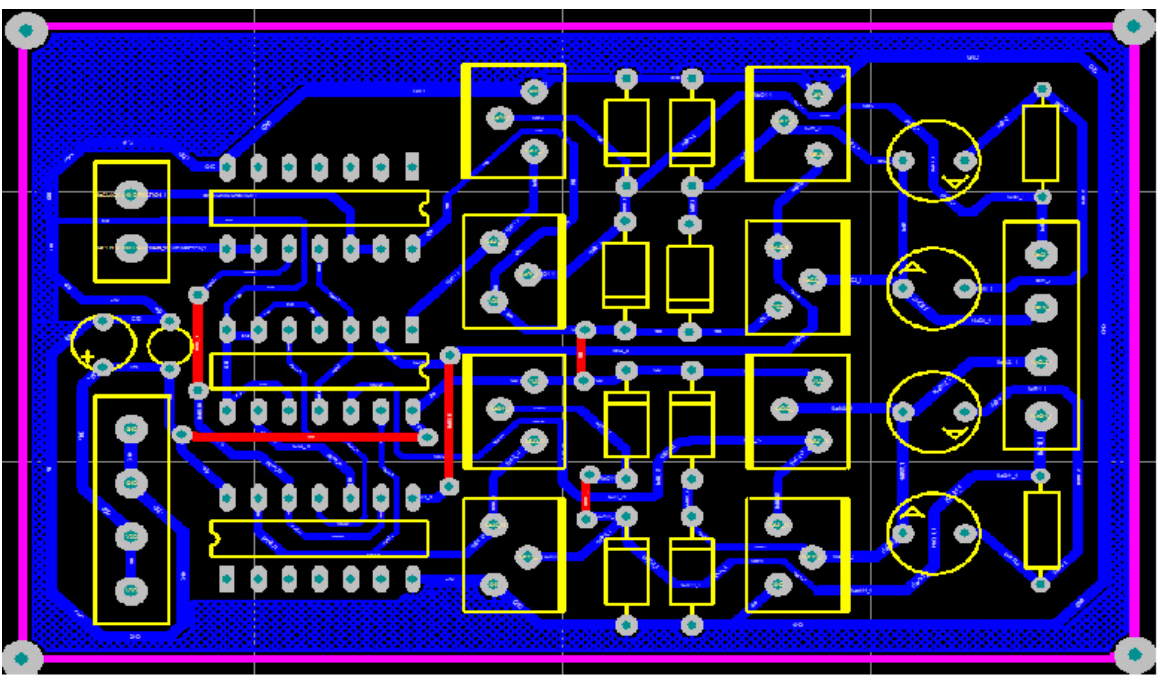

Σχήµα 5.5. Το τυπωµένο κύκλωµα του διπολικού βηµατικού κινητήρα.

Στο σχήµα 5.5 απεικονίζεται η ολοκληρωµένη σχεδίαση του τυπωµένου κυκλώµατος µέσα από το PROTEL 99 SE . Το κύκλωµα ελέγχου (translator circuit) όπως και το κύκλωµα οδήγησης (driver circuit) περιλαµβάνονται στο ίδιο P.C.B. Η σχεδίαση είναι µονής όψης (single layer).

## *5.3. Κύκλωµα οδήγησης του βηµατικού κινητήρα 5 ακροδεκτών.*

 Η καρδιά του συγκεκριµένου Unipolar ελεγκτή είναι το ολοκληρωµένο κύκλωµα UCN5804B. Ο συγκεκριμένος ελεγκτής εκτός του ότι παρέχει την κατάλληλη ψηφιακή λογική, είναι ικανός να οδηγήσει τα τυλίγµατα του κινητήρα µε ρεύµα που φτάνει τα 1.25 Amber για κάθε φάση κάτι µου µας απλοποιεί σε µεγάλο βαθµό την σχεδίαση του όλου κυκλώµατος. Συγκεκριµένα έχουµε την δυνατότητα να επιλέξουµε µια από τις τρεις δυνατές ακολουθίες οδήγησης που συναντάµε στη µονοπολική λειτουργία. ∆ηλαδή την οδήγηση µόνης φάσης (Single phase), την οδήγηση διπλής φάσης (Dual phase), καθώς και την οδήγηση µισού βήµατος (Half step). Στο σχήµα 5.4. απεικονίζεται το εσωτερικό του ελεγκτή, καθώς και η ονοµασία των ακροδεκτών του.

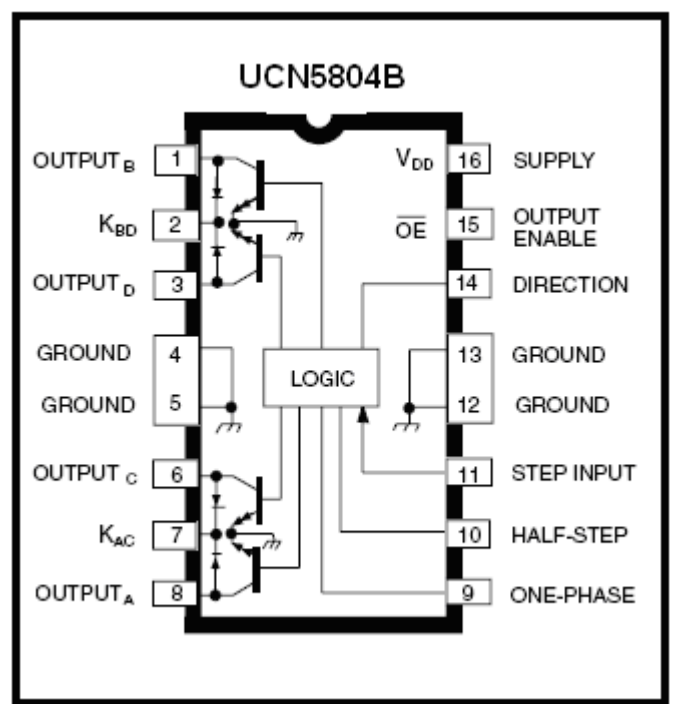

Σχήµα 5.6. Εσωτερικό του ελεγκτή UCN5804B.

#### **Ακροδέκτες**

Όπως παρατηρούµε από το σχήµα οι ακροδέκτες 9 και 10 είναι είσοδοι, που µας επιτρέπουν να επιλέξουμε ένα από τους συνολικά τρεις τρόπους οδήγησης. Ο ακροδέκτης 11 είναι η είσοδος των παλµών ρολογιού (clock pulses). Επίσης έχουµε την δυνατότητα να απενεργοποιήσουµε όλες τις εξόδους του ελεγκτή µέσω του ακροδέκτη 15 (Output Enable), απλά θέτοντας τον συγκεκριµένο ακροδέκτη σε κατάσταση "1" (High). Από την δεξιά µεριά του σχήµατος παρατηρούµε τις τέσσερις εξόδους του κυκλώµατος (τέσσερις ακροδέκτες) που παρέχουν το απαραίτητο ρεύµα για την κίνηση του κινητήρα. Οι ακροδέκτες K<sub>AC</sub> και K<sub>BD</sub> πρέπει να συνδεθούν με την τάση εισόδου του κυκλώματος που στη συγκεκριµένη περίπτωση είναι 12 Volt. Τέλος υπάρχουν και τέσσερις ακροδέκτες µε την ονοµασία Γείωση (Ground).

#### **Το σχηµατικό διάγραµµα**

 Στο σχήµα 5.7. απεικονίζεται το κύκλωµα οδήγησης του βηµατικού κινητήρα µε 5 ακροδέκτες (Unipolar Stepper Motor Controller) πάνω στον οποίο βασίστηκε η τελική σχεδίαση του συγκεκριµένου ελεγκτή. Στο σχήµα 5.7. απεικονίζεται εκτός του UCN 5804 και ένα ολοκληρωµένο µε την ονοµασία NE555. Ο NE555 έχει συνδεσµολογηθεί ως ασταθής πολυδονητής (astable multivibrator) το οποίο µας παρέχει τους παλµούς ρολογιού (clock pulses) στην είσοδο βήµα (step) του UCN5804. Πρέπει να σηµειωθεί ότι οι παλµοί του ρολογιού στην τελική κατασκευή δίνονται µέσω του µικροελεγκτή CY7C63001. Στο πάνω µέρος του σχήµατος παρατηρούµε έναν σταθεροποιητή τάσης (LM7805). Σκοπός αυτού του εξαρτήµατος είναι να παρέχει σταθεροποιηµένη τάση των 5 volt στα διάφορα µέρη του κυκλώµατος που χρειάζεται. Παρατηρούµε επίσης τέσσερις διόδους ανάστροφα πολωµένες οι οποίες συνδέονται στους τέσσερις ακροδέκτες εξόδου του UCN5804B. Η χρήση αυτών των διόδων αποσκοπεί στο να αποφευχθεί η καταστροφή του UCN5804B σε περίπτωση που δηµιουργηθούν ανάστροφα ρεύµατα από τα τυλίγµατα του κινητήρα. Τέλος κρίθηκε απαραίτητη η χρήση δυο αντιστάσεων ισχύος στο κύκλωµα, µε σκοπό τον περιορισµό του ρεύµατος που εισάγεται στις µεσαίες λήψεις του κινητήρα.

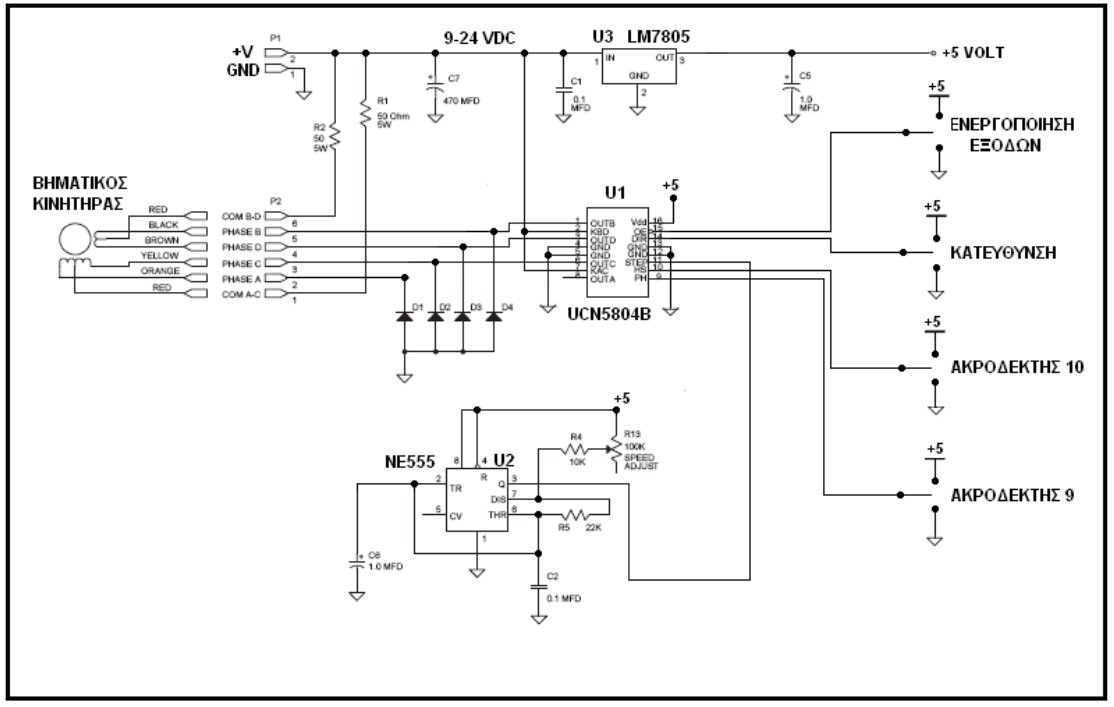

Σχήµα 5.7. Σχηµατικό διάγραµµα του µε τον UCN 5804.

Στη συγκεκριµένη κατασκευή µπορούµε να χρησιµοποιήσουµε τόσο µονοπολικούς βηµατικούς κινητήρες 5 και 6 ακροδεκτών. Έχει επιλεγεί µονοπολική λειτουργία οδήγησης - µονής φάσης .

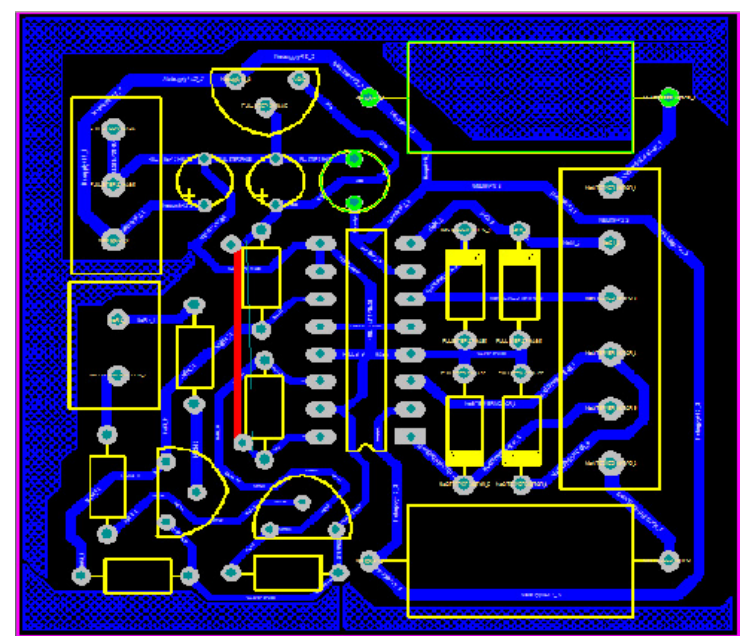

Σχήµα 5.8. Το τυπωµένο κύκλωµα του µονοπολικού βηµατικού κινητήρα.

Στο σχήµα 5.8 απεικονίζεται η ολοκληρωµένη σχεδίαση του τυπωµένου κυκλώµατος µέσα από το PROTEL 99 SE . Η σχεδίαση είναι µονής όψης (single layer).

# **6. Οδηγίες χρήσης**

Στην ενότητα που ακολουθεί περιγράφονται τα στοιχειά ελέγχου που χρησιµοποιούνται στην εφαρµογή καθώς και οι λειτουργίες που επιτελούν.

#### **Κουµπί επιλογής (Option Button)**

Τα κουµπιά επιλογής εµφανίζονται σε οµάδες από τις οποίες ο χρήστης µπορεί να επιλέξει µόνο ένα. Κάθε φορά που επιλέγεται κάποιο, επιλέγονται και τα υπόλοιπα της ίδιας οµάδος. Λειτουργεί και αυτό σαν διακόπτης και η ιδιότητα του Checked γίνεται True όταν είναι επιλεγµένο και False όταν δεν είναι επιλεγµένο.

 Ο έλεγχος της κατεύθυνσης επιτυγχάνεται µέσω της χρήσης δυο κουµπιών επιλογής. Για να κινηθεί ο βηµατικός κινητήρας δεξιόστροφα επιλέγουµε Clockwise, και να κινηθεί αριστερόστροφα επιλέγουµε Counter Clockwise.

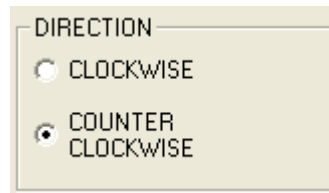

Σχήµα 6.1. Επιλογή Κατεύθυνσης.

#### **Πλαίσιο (Frame)**

Tο εργαλείο αυτό χρησιµοποιείται για τη σχεδίαση πλαισίων που σκοπό έχουν την οµαδοποίηση άλλων στοιχείων. Παρατηρώντας το σχήµα 6.1. βλέπουµε ότι τα δυο κουµπιά επιλογής οµαδοποιούνται µέσα σε ένα frame.

#### **Κατακόρυφη γραµµή κύλισης (Vertical Scroll Bar)**

Η επιλογή των επιθυµητών βηµάτων (steps) καθορίζεται από ένα Vertical Scroll Bar µε την ονοµασία STEPS. Μετακινώντας τον κέρσορα προς τα κάτω αυξάνουµε τον αριθµό των βηµάτων.

 Η επιλογή της ταχύτητας του κινητήρα καθορίζεται από ένα Vertical Scroll Bar µε την ονοµασία DELAY. Έχουµε την δυνατότητα να µετακινήσουµε τον κέρσορα σε µια από δέκα διαφορετικές τιµές. Όσο µεγαλύτερη είναι η τιµή του text box που βρίσκεται ακριβώς πάνω από το VscrollBar τόσο µεγαλύτερη θα είναι και η συχνότητα της εναλλαγής των βηµάτων από "1" σε "0" και από "0" σε "1", και κατ' επέκταση θα είναι και πιο γρήγορη η ταχύτητα κίνησης του δροµέα του βηµατικού κινητήρα.

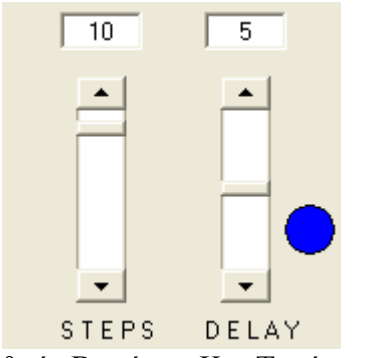

Σχήµα 6.2. Αριθµός Βηµάτων Και Ταχύτητας Κινητήρα.

Έτσι για παράδειγµα σύµφωνα µε το σχήµα 6.1. και 6.2. , µόλις πατηθεί το κουµπί Start ο κινητήρας θα εκτελέσει 10 βήµατα αριστερόστροφα µε την ταχύτητα που αντιστοιχεί για  $delay = 5$ .

#### **Κουµπί (Command Button)**

 Είναι το συνηθέστερο εργαλείο που χρησιµοποιείται στη φόρµα. Στο εργαλείο αυτό πρέπει να γράψουµε κώδικα στο Click Event ώστε να εκτελεστεί η ενέργεια που θέλουµε όταν ο χρήστης κάνει κλικ στο κουµπί

Στο σχήµα 6.3. απεικονίζονται τα κουµπιά µε ονοµασία Start , Init και Stop Πατώντας το πλήκτρο **START** ο δροµέας του βηµατικού κινητήρα θα εκτελέσει 10 βήµατα µε delay=2.

#### Σηµείωση

Όπως παρατηρούµε από το σχήµα 6.3. το κουµπί Start είναι ενεργό µόνο εάν έχουµε επιλέξει βήµατα και χρονοκαθυστέρηση.

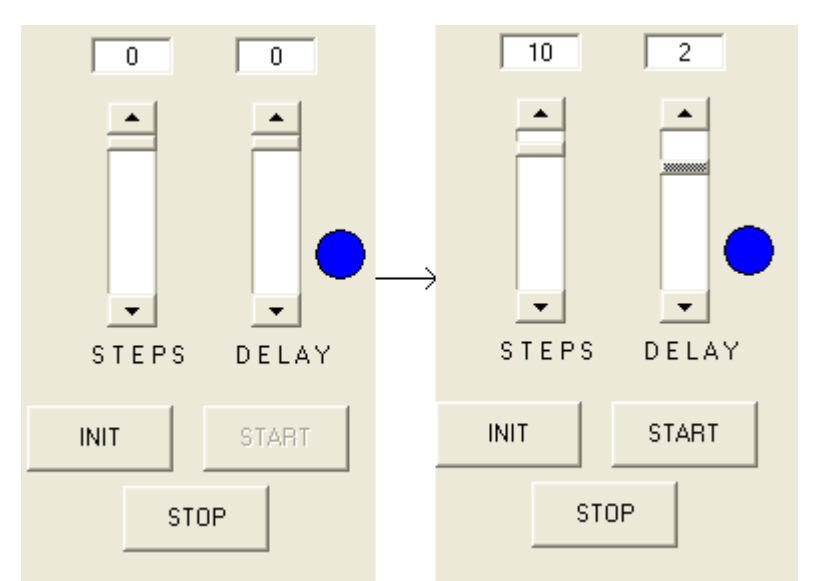

Σχήµα 6.3. Κουµπιά (Command Buttons) INIT, START, STOP.

Με το πάτηµα του πλήκτρου **STOP** διακόπτουµε την κίνηση του δροµέα του βηµατικού κινητήρα σε οποιοδήποτε σηµείο και αν βρίσκεται. Με την χρήση του πλήκτρου **INIT** αρχικοποιούµε την θέση του βηµατικού κινητήρα. Έτσι για παράδειγµα εάν ο δροµέας του κινητήρα βρίσκεται 10 βήµατα αριστερά από την αρχική του θέση τότε πατώντας το πλήκτρο INIT ο δροµέας του βηµατικού κινητήρα θα εκτελέσει 10 βήµατα δεξιά επιστρέφοντας στην αρχική του θέση Το ενδεικτικό μπλε led που παρατηρούμε μας αναπαριστά την εναλλαγή των παλµών "1" και "0" που δέχονται τα κυκλώµατα των ελεγκτών (translators) στην είσοδο τους (step).

#### **GAUGE**

Για την αναπαράσταση της χρονοκαθυστέρησης καθώς και της κίνησης του δροµέα του κινητήρα χρησιµοποιούµε ένα στοιχείο ελέγχου που ονοµάζεται Microhelp Gauge Control

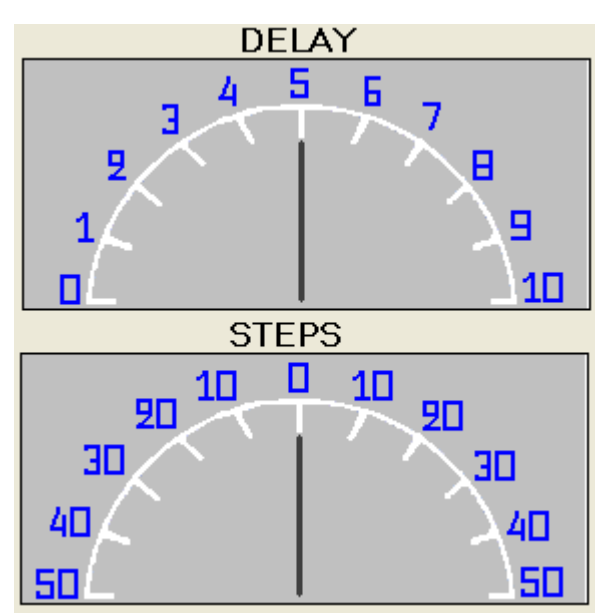

Σχήµα 3.4 Gauge Control.

#### **Ετικέτα (Label)**

Για την απεικόνιση οδηγιών χρήσεως προς τον χρήστη καθώς και διάφορων πληροφοριών σχετικά µε την κίνηση των βηµατικών κινητήρων χρησιµοποιούµε το στοιχείο ελέγχου Ετικέτα (Label). Στο σχήµα 3.5. απεικονίζονται κάποιες από αυτές τις πληροφορίες.

| Παρακαλώ Επιλέξτε<br>Βήματα-(STEPS),<br>Χρονοκαθυστέρηση (DELAY),<br>και κατόπιν πατήστε<br>Ekkívnan-(START) | Ο Δρομέας του Βηματικού<br>Κινητήρα εκτελεί 7 βήματα με<br>συχνότητα οδήγησης 5 Hertz<br>αριστερόστροφα. |
|----------------------------------------------------------------------------------------------------|----------------------------------------------------------------------------------------------------|
| Τα Βήματα Ολοκληρώθηκαν                                                                                      | Παρακαλώ Επιλέξτε<br>Δεξιόστροφη φορά                                                                    |

Σχήµα 3.5. Ετικέτα (Label).

#### **Έξοδος (Exit)**

1 κουµπί εντολής (Command Button) µε την ονοµασία "EXIT" αποσκοπεί στο να τερµατίζουµε το πρόγραµµα µας και να βγαίνουµε έξω από το περιβάλλον εργασίας της Visual Basic 6.

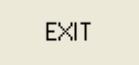

Σχήµα 3.6 κουµπί εντολής για την έξοδο από το πρόγραµµα.

#### **Θερµοκρασία**

Ένα label απεικονίζει την θερµοκρασία του περιβάλλοντος χώρου.

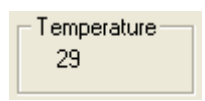

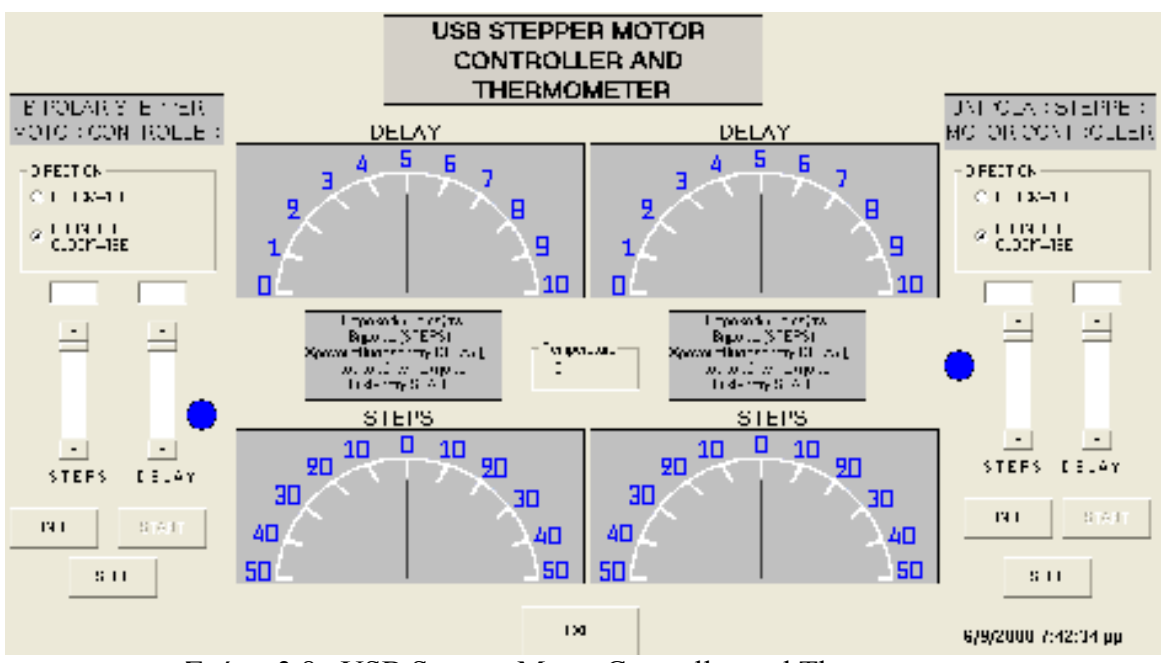

Σχήµα 3.7 Label για την απεικόνιση της θερµοκρασίας.

Σχήµα 3.8. USB Stepper Motor Controller and Thermometer.

Η συνολική φόρµα εργασίας εµφανίζεται στο σχήµα 3.8., όπου και διακρίνουµε την συνολική σχηµατική αναπαράσταση της εφαρµογής για τον ακριβή έλεγχο των δυο βηµατικών κινητήρων, καθώς και την ένδειξη της θερµοκρασίας του περιβάλλοντος χώρου.

## **7. Συµπεράσµατα**

 Όπως παρουσιάζεται και από το τίτλο της πτυχιακής εργασίας "Σχεδίαση και υλοποίηση ολοκληρωµένης διεπαφής για τον έλεγχο βηµατικών κινητήρων µέσω της θύρας USB ενός Η/Υ", η πτυχιακή εργασία προϋποθέτει την ενασχόληση µε διάφορα αντικείµενα.. Από τα πρώτα αντικείµενα που ασχολήθηκα ήταν η κατανόηση των αρχών λειτουργίας των βηµατικών κινητήρων και η δηµιουργία κατάλληλων κυκλωµατικών διατάξεων για τον έλεγχο αυτών. Τα κυκλώµατα οδήγησης θα πρέπει να πληρούν συγκεκριµένες προϋποθέσεις για τον σωστό και ακριβή έλεγχο των βηµατικών κινητήρων. Έτσι από τη µια θα πρέπει να παρέχουν στα τυλίγµατα των κινητήρων ικανοποιητικό ρεύµα και από τη άλλη θα πρέπει να δηµιουργούν την κατάλληλη ψηφιακή λογική µέσω των κυκλωµάτων ελεγκτών (translator circuits) έτσι ώστε σε κάθε παλµό να ενεργοποιούνται τα κατάλληλα τυλίγµατα.

Όσο αφορά την οδήγηση των βηµατικών κινητήρων χρησιµοποίησα τόσο τον διπολικό όσο και τον µονοπολικό τρόπο οδήγησης και αυτό για να υπάρχει µια πιο ολοκληρωµένη εικόνα για την οδήγησή τους. Συγκεκριµένα στον διπολικό (bipolar) κινητήρα χρησιµοποίησα µια κλασική σχεδίαση ψηφιακής λογικής όπου λογικές πύλες αναλαµβάνουν να δηµιουργήσουν τoν επιθυµητό κώδικα GRAY και δυο γέφυρες Η (Bridge H) να οδηγούν τα τυλίγµατα του κινητήρα. Σε γενικές γραµµές δεν παρουσιαστήκαν ιδιαίτερα προβλήµατα στην υλοποίηση της συγκεκριµένης κατασκευής. Τόσο τα ολοκληρωµένα όσο και τα διακριτά εξαρτήµατα χρησιµοποιούνται ευρέως όποτε µπορεί κάποιος να τα προµηθευτεί εύκολα µέσα από µια αναζήτηση στο ∆ιαδίκτυο. Κάποιες παρατηρήσεις από την πειραµατική διαδικασία παρουσιάζονται παρακάτω.

Το συνολικό ρεύµα που παρείχε η µπαταρία στο κύκλωµα ήταν περίπου 2,3 Amber. Τα MOSFET του κυκλώματος έχουν την δυνατότητα να παρέχουν πολύ μεγαλύτερο ρεύμα από αυτό που απαιτούσε ο βηµατικός κινητήρας οπότε δεν υπήρχε λόγος να χρησιµοποιηθούν ψήκτρες για την προστασία τους από υπερθέρµανση. Ο βηµατικός κινητήρας από την άλλη, έπειτα από µερικά λεπτά λειτουργίας ζεσταίνεται σε τέτοιο βαθµό που δεν είναι εφικτό να τον ακουµπήσει κάποιος για πολλά δευτερόλεπτα. Σε σχηµατικά όπως αυτό, όπου σε µια πλακέτα συνυπάρχουν εξαρτήµατα που µεταφέρουν απλά σήµατα αλλά και εξαρτήµατα που παρέχουν µεγάλα ρεύµατα θα πρέπει να γίνεται προσεκτική σχεδίαση στο P.C.B του κυκλώµατος για να αποφεύγονται ανεπιθύµητες καταστάσεις λειτουργίας. Στην συγκεκριµένη πλακέτα προτίµησα να συνδέσω ξεχωριστά τις δυο γειώσεις του κυκλώµατος (translator circuit – driver circuit) και στο τέλος µέσω δυο διαφορετικών δρόµων (καλωδίων) τα σύνδεσα στον αρνητικό πόλο της µπαταρίας.

 Αναφορικά µε το κύκλωµα της µονοπολικής οδήγησης, ήταν ευκολότερο στη σχεδίαση. Ο UCN 5804 περιλαµβάνει στο κέλυφος του τόσο κύκλωµα ελέγχου (translator circuits) όσο και κύκλωµα οδήγησης (driver circuit), έτσι δεν υπήρχε απαίτηση για την προσθήκη πολλών διακριτών εξαρτηµάτων. Βέβαια η ροπή του κινητήρα ήταν αρκετά µικρότερη από αυτή του διπολικού κάτι που δυσκολεύει την οδήγηση µεγάλων φορτίων. Αυτό βασικά οφείλεται στο ότι επιλέχτηκε οδήγηση µονής φάσης (single phase). Θυμίζουμε ότι σε αυτή τη λειτουργία σε κάθε βήμα ενεργοποιείται διαδοχικά µόνο µια από τις 4 περιελίξεις. Το γεγονός ότι ο τρόπος αυτός οδήγησης δηµιουργεί τη µικρότερη ροπή στρέψης µπορεί να το διαπιστώσει κάποιος απλά προσπαθώντας να σταµατήσει στιγµιαία το δροµέα του βηµατικού κινητήρα κατά την κίνηση του. Στην περίπτωση της µονοπολικής λειτουργίας – µονής φάσης ο δροµέας µπορούσε να σταµατήσει πολύ εύκολα. Αντίθετα στην διπολική οδήγηση του βηµατικού κινητήρα (bipolar) δεν µπορούσε να γίνει το ίδιο. Γενικά η υλοποίηση των κυκλωµάτων οδήγησης των βηµατικών κινητήρων ήταν από τα πλέον εύκολα µέρη της εφαρµογής.

 Μετά τον έλεγχο των βηµατικών κινητήρων συνέχεια είχε η µελέτη των βασικών αρχών λειτουργίας του πρωτόκολλου USB 1.1. Η εύρεση δυο συγγραµµάτων, αυτό του ξενόγλωσσου "USB Complete" και του Ελληνικού 'Έλεγχος Κυκλωµάτων και µετρήσεων µε Η/Υ" βοήθησαν στο να κατανοήσω κάποιες στοιχειώδες έννοιες του πρωτόκολλου USB. Επίσης βοήθησαν στο να κατανοήσω τα ακριβή βήµατα που θα πρέπει να ακολουθήσω για την υλοποίηση της επικοινωνίας με τον Η/Υ.

 Έπειτα από την κατανόηση κάποιων εννοιών του πρωτοκόλλου USB, έπρεπε να γίνει ένα µεγάλο αλλά ταυτόχρονα και καθοριστικό βήµα για την πορεία της πτυχιακής, και δεν ήταν άλλο από την επιλογή του µικροελεγκτή και το προγραµµατισµό αυτού. Σε αυτό το σηµείο ξεκίνησα µια µεγάλη και συνεχή αναζήτηση πληροφοριών σχετικά µε τον µικροελεγκτή cy7c63001 της CYPRESS. ∆υστυχώς τα πράγµατα ήταν πολύ πιο δύσκολα από ότι περίµενα µιας και η CYPRESS παρόλα τα εγχειρίδια που διαθέτει, κατά την εκτίµηση µου υστερεί σε ολοκληρωµένες εφαρµογές, στις οποίες βήµα - βήµα γίνεται σταδιακά η υλοποίηση της εφαρµογής. Έτσι ο µέσος µηχανικός ο οποίος ασχολείται για πρώτη φορά µε την υλοποίηση ενός USB περιφερειακού πρέπει να καταβάλει µεγάλη προσπάθεια για να µεταβεί ένα επίπεδο πιο ψηλά.. Κάποια από τα σχετικά εγχειρίδια που βρήκα στο διαδίκτυο ήταν, το Cypress CY3640 USB Starter Kit, το Designing a Universal Serial Bus Device (A USB Thermometer), Designing an uninterruptible power supply κ.α.

 Το επόµενο βήµα ήταν να αγοράσω το programmer που διαθέτει η εταιρία CY3649 και µέσω των δωρεάν ολοκληρωµένων (free samples) που παρέχει σε µηχανικούς να αρχίσω τους πειραµατισµούς. – έτσι και έγινε.

 Ο CY7C63001 όπως αναφέρεται στη ενότητα 2.8. ανήκει στην οικογένεια 8-bit RISK One Time Programmable (OTP) (Προγραμματιζόμενο Μια Φορά) μικροελεγκτών. Αυτό σηµαίνει πως δεν έχουµε την δυνατότητα να προγραµµατίσουµε δεύτερη φορά τον ίδιο µικροελεγκτή και ότι αυτό συνεπάγεται. Το τοπίο άρχισε να καθαρίζει ακόµη περισσότερο µόλις έπειτα από αναζήτηση στο διαδίκτυο βρήκα δυο πολύ ενδιαφέροντα άρθρα µε εφαρµογές του συγκεκριµένου µικροελεγκτή στην ιστοσελίδα του ELEKTOR. Εκτιµώ πως για κάποιον αρχάριο στην υλοποίηση τέτοιων εφαρµογών ο καλύτερος τρόπος για να µπει στο κλίµα είναι η µελέτη και υλοποίηση ήδη υπαρχόντων εφαρµογών. Επίσης πολύ θετικό ήταν το γεγονός πως υπήρχε ήδη διαθέσιµος ένας οδηγός της συσκευής (device driver) και το κατάλληλο αρχείο INF, οπότε και δεν χρειάστηκε να φτιαχτεί από την αρχή. Μάλιστα στο ∆ιαδίκτυο µπορεί κάποιος να βρει τον οδηγό της συσκευής (device driver) σε αρχείο .pdf που θα βοηθήσει στην καλύτερη κατανόηση της εφαρµογής. Βέβαια εδώ παρουσιάστηκε το πρόβληµα πως ο driver που είχα βρει δεν είχε την δυνατότητα να προσπελάσει κάθε ακροδέκτη του µικροελεγκτή ξεχωριστά αλλά µόνον όλη την πόρτα. Με κάποιες αλλαγές στο firmware του µικροελεγκτή καθώς και στο software της εφαρµογής (visual basic) το πρόβληµα λύθηκε και πλέον ήταν δυνατή η προσπέλαση κάθε ακίδας του µικροελεγκτή ξεχωριστά.

Όσο αφορά την υλοποίηση του αυτόνοµου προγράµµατος στη Visual Basic βοήθησαν αρκετά, σηµειώσεις που υπάρχουν παντού στο ∆ιαδίκτυο, βιβλία στην βιβλιοθήκη του Τµήµατος Ηλεκτρονικής όπως και κάποιοι φίλοι. Γενικά η Visual Basic θεωρείται µια εύχρηστη γλώσσα προγραµµατισµού και θα την συνιστούσα ανεπιφύλακτα για την υλοποίηση παρόµοιας εφαρµογής.

 Τελειώνοντας, για την σχεδίαση του P.C.B. των κυκλωµατικών διατάξεων χρησιµοποίησα το PROTEL 99 SE. Τα τρία τυπωµένα κυκλώµατα παρουσιάζονται στην ενότητα 5. Η διαδικασία εµφάνισης αποχάλκωσης, τρυπήµατος πλακέτας, κόλλησης εξαρτηµάτων κ.τ.λ έγινε στο εργαστήριο του σπιτιού µου.

 Όπως γίνεται κατανοητό ο έλεγχος µιας συσκευής µέσω της θύρας USB ενός ηλεκτρονικού υπολογιστή, εκτιµώ ότι είναι ένα πολύ ενδιαφέρον θέµα, το οποίο αν και προϋποθέτει την ανάλωση αρκετού χρόνου για την κατανόηση των βασικών εννοιών, όπως: πρωτόκολλο USB, οδηγοί συσκευών (device drivers), προγραµµατισµός USB µικροελεγκτών (firmware), παρόλα αυτά η τελική υλοποίηση και ο έλεγχος σωστής λειτουργίας είναι κάτι που σε αποζηµιώνει στα σίγουρα.

 Κάποιες σκέψεις για µελλοντική επέκταση της παρούσας εφαρµογής αναφέρονται παρακάτω:

∆ηµιουργία CNC. Με την κατασκευή ενός CNC θα δίνεται η δυνατότητα να γίνεται τρύπηµα σε διαφορές ηλεκτρονικές πλακέτες, ζωγραφική, φινίρισµα κτλ κάτι που βεβαίως επιτυγχάνεται από την υψηλή ακρίβεια που σου παρέχουν οι βηµατικοί κινητήρες. Το CNC θα ελέγχεται από 3 βηµατικούς κινητήρες οι όποιοι θα ελέγχουν την κίνηση και στους 3 άξονες X, Y, Z.

Αισθητήρια. Ενδιαφέρον αλλά και πρακτικό σε κάποιες περιπτώσεις θα µπορούσε να είναι µια εφαρµογή µε χρήση αισθητήριων όπως: Αισθητήρας υγρασίας, φωτεινότητας, αισθητήρας για την κωδικοποίηση της θέσης (encoder position) κτλ.

Έξυπνο σπίτι. Μια χρήσιµη εφαρµογή θα µπορούσε να επιτρέπει τον έλεγχο διαφόρων ηλεκτρικών και ηλεκτρονικών συσκευών, Για παράδειγµα διακοπτική λειτουργία φώτων, άνοιγµα και κλείσιµο γκαραζόπορτας, θερµοσίφωνας κτλ.

Ασύρµατη Επικοινωνία. Σε κάποιες περιπτώσεις η συσκευή που ελέγχουµε ή κάποιο αισθητήριο θα πρέπει να βρίσκεται σε κάποια απόσταση από τον ηλεκτρονικό υπολογιστή οπότε καθίσταται αναγκαία η ασύρµατη επικοινωνία µεταξύ των συσκευών. Η ασύρµατη επικοινωνία θα µπορούσε να γίνεται µέσω RF, Υπερύθρων, Bluetooth κτλ.

 Αυτές είναι απλά κάποιες πρώτες σκέψεις για την επέκταση της χρήσης της εφαρµογής. Η διάθεση για µελέτη και πειραµατισµό, καθώς και η καλή συνεργασία µεταξύ των φίλων και συναδέλφων είναι το κλειδί για την επίτευξη αυτών αλλά και µεγαλύτερων στόχων.

## **ΒΙΒΛΙΟΓΡΑΦΙΑ**

## **Βιβλία**

- **Έλεγχος Κυκλωµάτων Και Μετρήσεων Με Η/Υ Ι. Καλόµοιρος – Σ. Μπουλτουδάκης – Ι. Πεταλάς**
- **USB Complete by Jan Axelson**
- **Βασική Ηλεκτρονική Malvino**

## **Περιοδικά**

## **Ελέκτορ - τεύχη του 2001**

## **Ιστοσελίδες**

- **www.cypress.com**
- **www.elektor.com**
- **www.armony.com/~rstevew/Public/Motors/H-Bridges/Blanchard/h-bridge.htm**
- **www.controlanything.com/Merchant2/merchant.mvc?Screen=CT GY&Store\_Code=NCD&category\_Code=VBASIC**
- **www.eio.com/jasstep.htm**
- **www.mcmanis.com/chuck/robotics/tutorial/h-bridge/index.html**
- **www.Lvr.com**

## **∆ιάφορα**

**Build this stepper motor controller by David Williams –UCN 5804** 

## **ΠΑΡΑΡΤΗΜΑTA**

## *A. Συσκευές διασύνδεσης χειριστή (HIDs)*

#### **Χρήσιµες πληροφορίες για τα χειριστήρια**

Όπως αναφέρθηκε και σε προηγούµενο κεφάλαιο, τα χειριστήρια είναι µια κλάση συσκευών USB, που τυγχάνουν πλήρους υποστήριξης από το λειτουργικό σύστηµα Windows 98 SE και ανώτερα. Αν και γενικά ως χειριστήριο νοείτε η συσκευή που αλληλεπιδρά µε ανθρώπινο χειριστή, δεν οφείλει κατά ανάγκη να κατευθύνεται από άνθρωπο. Το µόνο που απαιτείται είναι να εµπίπτει στα όρια που προβλέπουν οι προδιαγραφές για τα χειριστήρια. Κατ' αρχήν, οφείλει να ανταλλάσσει δεδοµένα µε τον ξενιστή µε τη µορφή "αναφορών" (reports). Ο ελεγκτής του ξενιστή πρέπει να γνωρίζει τη µορφή των αναφορών που θα χρησιµοποιεί το χειριστήριο για κάθε ανταλλαγή δεδοµένων.

 Κάθε αναφορά εισόδου ή εξόδου για ένα χειριστήριο µπορεί να αποτελείτε από πολλές διεξαγωγές (transactions). Κάθε διεξαγωγή για συσκευές χαµηλής ταχύτητας, όπως και ο CY7C63001 µπορεί να περιέχει µέχρι 8 bytes, ενώ για συσκευές υψηλής ταχύτητας µπορεί να περιέχει µέχρι 64 Bytes. Κάθε αναφορά µπορεί να περιέχει µέχρι 255 bytes. ∆εν προβλέπεται εξασφαλισµένος ρυθµός µεταφοράς, αφού οι µεταδόσεις που υποστηρίζουν τα χειριστήρια είναι ελέγχου ή διακοπών. Το µέγιστο χρονικό περιθώριο των µεταδόσεων διακοπών εξασφαλίζει ένα µέγιστο ρυθµό µετάδοσης δεδοµένων 800 bytes ανά δευτερόλεπτο για συσκευές χαµηλής ταχύτητας και 64000 bytes το δευτερόλεπτο για συσκευές υψηλής ταχύτητας.

 Κάθε συσκευή HID έχει ένα τελικό σηµείο ελέγχου (µηδενικό σηµείο), που υποστηρίζει µεταδόσεις ελέγχου εισόδου/εξόδου (IN-OUT). Κάθε HID που εµπίπτει στις προδιαγραφές 1.1 της USB έχει τουλάχιστον ένα τελικό σηµείο που υποστηρίζει µεταδόσεις διακοπών για είσοδο και για έξοδο.

Υπενθύμιση: Ο μικροελεγκτής που χρησιμοποιούμε στην παρούσα πτυχιακή υποστηρίζει δυο τελικά σηµεία (endpoints). Το τελικό σηµείο 1 υποστηρίζει µόνο µετάδοση δεδοµένων από τον ελεγκτή προς τον ξενιστή. Έτσι, κάθε HID που υπακούει στο πρωτόκολλο της USB1.1 διαθέτει ένα σωλήνα (pipe) ελέγχου, έναν τουλάχιστο "σωλήνα" διακοπών για είσοδο και ένα τουλάχιστο "σωλήνα" διακοπών στην έξοδο.

 Πως δηµιουργούνται οι κατάλληλοι "σωλήνες" για την ανταλλαγή δεδοµένων και πως προσδιορίζεται η µορφή (format) των αναφορών εισόδου/εξόδου; Οι πληροφορίες αυτές βρίσκονται µέσα στους περιγραφείς της συσκευής. Οι περιγραφείς είναι δοµηµένοι σύµφωνα µε την ιεραρχία του «δέντρου» βλέπε το παρακάτω σχήµα. Η ρίζα είναι περιγραφέας συσκευής (device descriptor) και ακολουθούν ο περιγραφέας διαµόρφωσης (configuration descriptor), ο περιγραφέας διασύνδεσης (interface descriptor), απ όπου εξαρτώνται και οι περιγραφείς των τελικών σηµείων (endpoints descriptors) που υποστηρίζονται από κάθε διασύνδεση.

Ο ορισµός του περιφερειακού ως χειριστήριο HID γίνεται στα πεδία του περιγραφέα κλάσης (class descriptor) που ανήκει στον περιγραφέα διασύνδεσης. Υποκείµενος στον περιγραφέα κλάσης είναι ο περιγραφέας αναφορών. Εκεί ορίζεται η µορφή (format) που παίρνει η ανταλλαγή δεδοµένων µε τον ξενιστή.

 Για κάθε τελικό σηµείο επιπλέον του µηδενικού πρέπει να δηµιουργηθεί ένας περιγραφέας τελικού σηµείου. Το µηδενικό τελικό σηµείο υποστηρίζει µόνο µεταδόσεις ελέγχου και οι ιδιότητες του είναι απόλυτα καθορισµένες από τις προδιαγραφές. Ο περιγραφέας του τελικού σηµείου ορίζει την κατεύθυνση (IN,OUT) των δεδοµένων, τον τύπο της µετάδοσης (πχ µετάδοση διακοπών), τον µέγιστο αριθµό των bytes σε κάθε πακέτο δεδοµένων και τον ρυθµό δειγµατοληψίας του τελικού σηµείου (polling interval), πχ 10 ms.

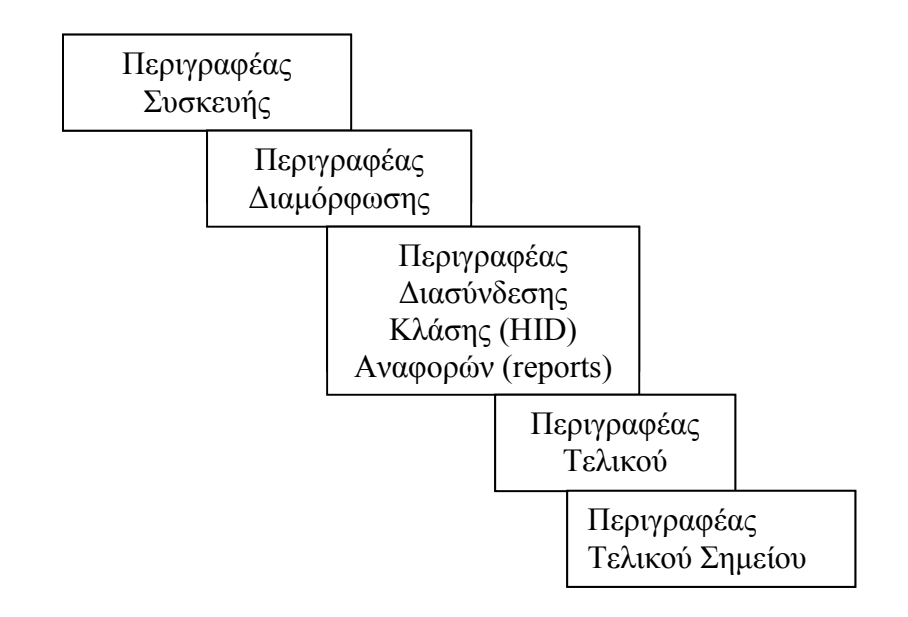

Σχήµα Α.1. Ιεραρχία περιγραφέων (descriptors) για χειριστήρια.

 Μόλις τελειώσει η απαρίθµηση (enumeration) της συσκευής, ο ξενιστής έχει πλέον αναγνωρίσει τη συσκευή σαν χειριστήριο και έχει δηµιουργήσει τους κατάλληλους σωλήνες επικοινωνίας µε βάση την πληροφορία που έλαβε από τους περιγραφείς των τελικών σηµείων. Επίσης, έχει λάβει τους λεγόµενους «περιγραφείς αναφορών», δηλαδή αρχεία που περιέχουν την δοµή των αναφορών εισόδου και εξόδου, για µεταδόσεις διακοπών.

## *B. Οδηγοί της Συσκευής (Device Drivers)*

 Με βάση τις πληροφορίες που αντλεί ο ξενιστής κατά την διαδικασία της απαρίθµησης από τον περιγραφέα της συσκευής (device descriptor), βρίσκει και φορτώνει στη µνήµη το κατάλληλο αρχείο .INF, που µε τη σειρά του περιέχει πληροφορίες για τους οδηγούς της συσκευής. Τα Windows 98 έχουν τα βασικά αρχεία .INF στη διαδροµή C:\Windows\INF. Όταν εγκαθιστά κανείς µια καινούρια συσκευή, τότε η δισκέτα εγκατάστασης περιέχει τα κατάλληλα .INF αρχεία, καθώς και τους σχετικούς οδηγούς drivers της συσκευής. Σε κάθε περίπτωση, ο φάκελος INF περιέχει τα γενικά αρχεία που αντιστοιχούν σε καθιερωµένες οµάδες συσκευών και τα οποία παραπέµπουν σε γενικούς καθιερωµένους οδηγούς (generic drivers). Έτσι, ένα ποντίκι µπορεί να έχει από το κατασκευαστή τους δικούς του οδηγούς για την βέλτιστη εγκατάσταση του, όµως πάντα µπορεί να διαλέξει κάποιον γενικό οδηγό για ποντίκι (generic driver) των Windows.

 Κατά την εγκατάσταση ενός χειριστηρίου (συσκευής USB που ανήκει στη κλάση HID) ο χρηστής ειδοποιείτε από το λειτουργικό σύστημα να εισάγει δισκέτα με τα πλέον κατάλληλα αρχεία .INF και µε τους οδηγούς της συγκεκριµένης συσκευής.

Αν δεν βρει κάτι πιο κατάλληλο, εγκαθιστά απλώς τους γενικούς οδηγούς που έχει για τις συσκευές που ανήκουν στη κλάση των χειριστηρίων. Το γενικό αρχείο .INF για τα χειριστήρια, το οποίο θα καλέσει ο ξενιστής όταν δεν βρίσκει πιο κατάλληλο είναι το *hiddev.inf.* Ο χρήστης µπορεί να το βρει στο φάκελο C:\Windows\INF. Μπορούµε µάλιστα να το τροποποιήσουµε κατάλληλα, ώστε να το φέρουµε στις ανάγκες της εφαρµογής µας. Το αρχείο αυτό περιέχει την ταυτότητα πολλών κατασκευαστών, για πολλές συσκευές ήχου ή ελέγχου οθόνης, που µπορούν να εγκατασταθούν χωρίς δικούς τους οδηγούς. Στο τµήµα του αρχείου .INF µε τίτλο [SampleHID.CopyList] µπορεί να βρει κανείς τον κατάλογο των οδηγών, που χρησιµοποιούνται ως χειριστήρια:

hidusb.sys hidclass.sys hidparse.sys

Αυτοί είναι οι γενικοί οδηγοί (generic drivers) για τα χειριστήρια HIDs.

# Πίνακας Περιεχομένων

Περίληψη - Abstract

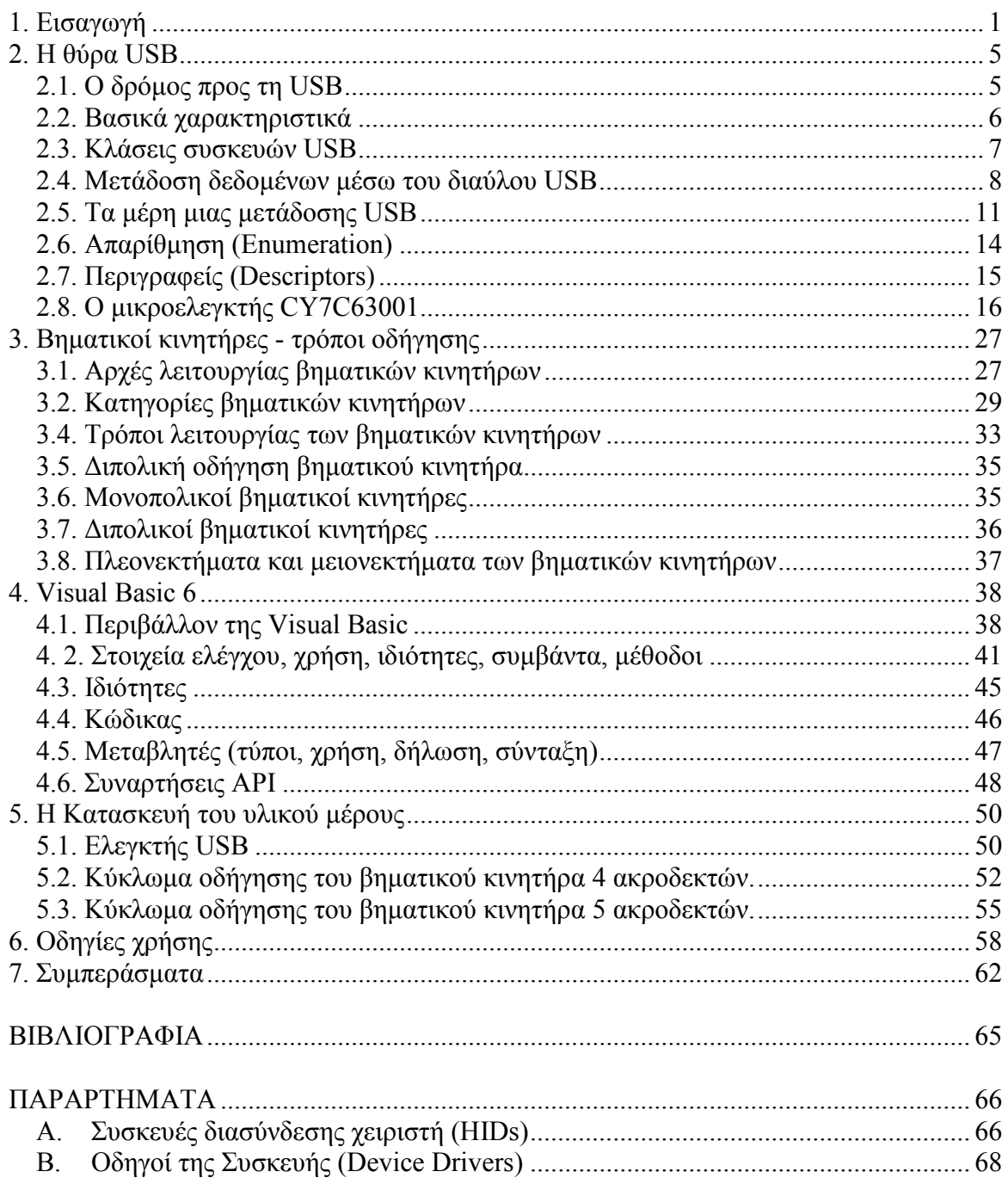